# MEGA=65

# BASIC 65 REFERENCE

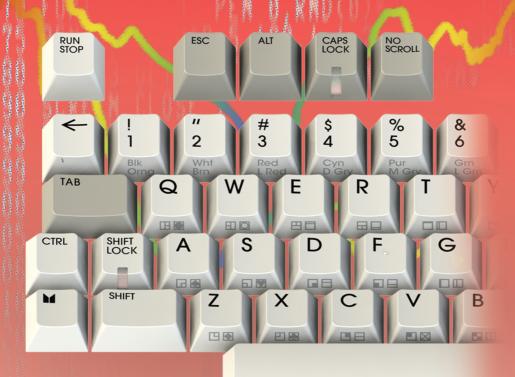

# MEGA65 TFAM

#### Dr. Paul Gardner-Stephen

(highlander) Founder Software and Virtual Hardware Architect General Manager Spokesman and Lead Scientist

#### **Martin Streit**

(seriously) Video and Photo Production Tax and Organization Social Media

#### Falk Rehwagen

(bluewaysw) Jenkins Build Automation GEOS, Hardware Quality Management

#### **Dieter Penner**

(doubleflash) Host Hardware Review and Testing File Hosting

#### Gábor Lénárt

(LGB) **Emulator** 

#### Farai Aschwanden

(Tayger) File Base, Tools Financial Advisory

#### Oliver Graf

(lydon) VHDL, Manual and Tests

#### Roman Standzikowski

(FeralChild) Open ROMs

#### **Detlef Hastik**

(deft) Co-Founder Marketing & Sales

#### Anton Schneider-Michallek

(adtbm) Hardware Pool Management Soft-, Hard- and V-Hardware Testing Forum Administration

#### **Antti Lukats**

(antti-brain) Host Hardware Design and Production

#### Dr. Edilbert Kirk

(Bit Shifter) MEGA65.ROM Manual and Tools

#### Mirko H.

(sy2002) Additional Hardware and Platforms

#### Gürçe Işıkyıldız

(aurce) Tools and Enhancements Sound

#### Daniel England

(Mew Pokémon) Additional Code and Tools

#### Hernán Di Pietro

(indiocolifa) Additional Emulation

# Reporting Errors and Omissions

This book is being continuously refined and improved upon by the MEGA65 community. The version of this edition is:

```
commit ffe04ddf0ccc3bba38cbf5967ec7e5b967f51702
date: Sat May 7 21:48:07 2022 +1000
```

We want this book to be the best that it possibly can. So if you see any errors, find anything that is missing, or would like more information, please report them using the MEGA65 User's Guide issue tracker:

https://github.com/mega65/mega65-user-guide/issues

You can also check there to see if anyone else has reported a similar problem, while you wait for this book to be updated.

Finally, you can always download the latest versions of our suite of books from these locations:

- https://mega65.org/mega65-book
- https://mega65.org/user-guide
- https://mega65.org/developer-guide
- https://mega65.org/basic65-ref
- https://mega65.org/chipset-ref
- https://files.mega65.org/manuals-upload

# **MEGA65 BASIC 65 REFERENCE**

Published by the MEGA Museum of Electronic Games & Art e.V., Germany.

#### **WORK IN PROGRESS**

Copyright ©2019 - 2021 by Paul Gardner-Stephen, the the MEGA Museum of Electronic Games & Art e.V. and contributors.

This reference guide is made available under the GNU Free Documentation License v1.3, or later, if desired. This means that you are free to modify, reproduce and redistribute this User's Guide, subject to certain conditions. The full text of the GNU Free Documentation License v1.3 can be found at https://www.gnu.org/licenses/fdl-1.3.en.html.

Implicit in this copyright license, is the permission to duplicate and/or redistribute this document in whole or in part for use in education environments. We want to support the education of future generations, so if you have any worries or concerns, please contact us.

May 7, 2022

# **Contents**

| 1   | Introduction                            | V    |
|-----|-----------------------------------------|------|
|     | Welcome to the MEGA65!                  | vii  |
|     | Other Books in this series              | viii |
|     | Come Join Us!                           | viii |
| 2   | BASIC 65 Command Reference              | 1    |
|     | Commands, Functions and Operators       | 3    |
|     | BASIC Command Reference                 | 15   |
| 3   | Special Keyboard Controls and Sequences | 269  |
|     | PETSCII Codes and CHR\$                 | 271  |
|     | Control codes                           | 273  |
|     | Shifted codes                           | 276  |
|     | Escape Sequences                        | 277  |
| 4   | Supporters & Donors                     | 281  |
|     | Organisations                           | 283  |
|     | Contributors                            | 284  |
|     | Supporters                              | 285  |
| INI | DEX                                     | 295  |

# CHAPTER

# Introduction

- Welcome to the MEGA65!
- Other Books in this series
- Come Join Us!

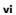

# **WELCOME TO THE MEGA65!**

Congratulations on your purchase of one of the most long-awaited computers in the history of computing! The MEGA65 is community designed, and based on the never-released Commodore® 65<sup>1</sup> computer; a computer designed in 1989 and intended for public release in 1990. Decades have passed, and we have endeavoured to invoke memories of an earlier time when computers were simple and friendly. They were not only simple to operate and understand, but friendly and approachable for new users.

These 1980s computers inspired many of their owners to pursue the exciting and rewarding technology careers they have today. Just imagine the exhilaration these early computing pioneers experienced, as they learned they could use their new computer to solve problems, write a letter, prepare taxes, invent new things, discover how the universe works, and perhaps even play an exciting game or two! We want to re-awaken that same level of excitement (which alas, is no longer found in modern computing), so we have created the **MEGA65**.

The MEGA65 team believes that owning a computer is like owning a home. You don't just use a home; you change things, big and small, to make it your own custom living space. After a while, when you settle in, you may decide to renovate or expand your home to make it more comfortable, or provide more utility. Think of the MEGA65 as your very own "computing home".

This guide will teach you how to do more than just hang pictures on a wall; it will show you how to build your dream home. While you read this user's guide, you will learn how to operate the MEGA65, write programs, add additional software, and extend hardware capabilities. What won't be immediately obvious is that along the journey, you will also learn about the history of computing as you explore the many facets of BASIC version 65 and operating system commands.

Computer graphics and music make computing more fun, and we designed the MEGA65 to be fun! In this user's guide, you will learn how to write programs using the MEGA65's built-in **graphics** and **sound** capabilities. But you don't need to be a programmer to have fun with the MEGA65. Because the MEGA65 includes a complete Commodore®  $64^{\text{TM}2}$ , it can also run thousands of existing games, utilities, and business software packages, as well as new programs being written today by Commodore computer enthusiasts. Excitement for the MEGA65 will grow as we all witness the programming marvels our MEGA65 community create, as they (and you!) discover and master the powerful capabilities of this modern Commodore computer recreation. Together, we can build a new "homebrew" community, teeming with software

<sup>&</sup>lt;sup>1</sup>Commodore is a trademark of C= Holdings

<sup>&</sup>lt;sup>2</sup>Commodore 64 is a trademark of C= Holdings

and projects that push the MEGA65's capabilities far beyond what anyone thought would be possible.

We welcome you on this journey! Thank you for becoming a part of the MEGA65 community of users, programmers, and enthusiasts!

# **OTHER BOOKS IN THIS SERIES**

This book is one of several within the MEGA65 documentation suite. The series includes:

#### The MEGA65 User's Guide

Provides an introduction to the MEGA65, and a condensed BASIC 65 command reference

#### The MEGA65 BASIC 65 Reference

Comprehensive documentation of all BASIC 65 commands, functions and operators

#### The MEGA65 Chipset Reference

Detailed documentation about the MEGA65 and C65's custom chips

#### The MEGA65 Developer's Guide

Information for developers who wish to write programs for the MEGA65

#### The MEGA65 Complete Compendium

(Also known as **The MEGA65 Book**)

All volumes in a single huge PDF for easy searching. 1080 pages and growing!

# **COME JOIN US!**

Get involved, learn more about your MEGA65, and join us online at:

- https://mega65.org/chat
- https://mega65.org/forum

# CHAPTER 2

# **BASIC 65 Command Reference**

- Commands, Functions and Operators
- BASIC Command Reference

# COMMANDS, FUNCTIONS AND OPERATORS

This appendix describes each of the commands, functions, and other callable elements of BASIC 65, which is an enhanced version of BASIC 10. Some of these can take one or more arguments, which are pieces of input that you provide as part of the command or function call, to help describe what you want to achieve. Some also require that you use special words.

Below is an example of how commands, functions, and operators (all of which are also known as keywords) will be described in this appendix.

#### **KEY** number, string

Here, **KEY** is a keyword. Keywords are special words that BASIC understands. Keywords are always written in **BOLD CAPITALS**, so that you can easily recognise them.

The words not in bold must be replaced for the command, function or operator to work. In this example, we need to replace number with a numeric expression, and string with a string expression. We'll explain what expressions are a bit more in a few moments.

The comma, and some other symbols and punctuation marks, just represent themselves when they are in bold. In our example here, it means that there must be a comma between the number and the string.

You might also see symbols and punctuation marks that are not in bold. When they are not in bold they have a special meaning. You might see square brackets around something. For example: [, numeric expression]. This means that whatever appears between the square brackets is optional. That is, you can include it if you need to, but the command, function or operator will also work just fine without it. For example, the **CIRCLE** command has an optional numeric argument to indicate if the circle should be filled when being drawn.

This arrangement of keywords, expressions and symbols is what's called syntax. If you miss something out, or put the wrong thing in the wrong place, it is called a syntax error. The computer will tell you that you have a syntax error by displaying a ?SYNTAX ERROR message.

There is nothing to worry about if you get an error from the MEGA65. Instead, it is just the MEGA65's way of telling you that something isn't quite right, so that you can more easily find and fix the problem. Error messages such as this won't hurt the computer or cause any damage to your program, so there is nothing to worry about. For example, if we accidentally left the comma out, or replaced it with a full stop, the MEGA65 will respond with a ?SYNTAX ERROR, similar to what's shown below:

```
KEY 8"FISH"

?SYNTAX ERROR

KEY 8."FISH"

?SYNTAX ERROR
```

It is very common for commands, functions and operators to use one or more "expressions". An expression is just a fancy name for something that has, or equates to a value. This could be as simple as a string ("HELLO"), a number (23.7), or a complex calculation that might include one or more functions or operators (LEN("HELLO") \* (3 XOR 7)). Generally speaking, expressions can result in either a string or a numeric result. In this case we call the expressions string expressions or numeric expressions. For example, "HELLO" is a **string expression**, while 23.7 is a **numeric expression**.

It is important to use the correct type of expression when writing your programs. If you accidentally use the wrong type, the MEGA65 will display a ?TYPE MISMATCH ERROR, to say that the type of expression you gave doesn't match what it expected. For example, we will get a ?TYPE MISMATCH ERROR if we type the following command, because "POTATO" is a string expression instead of a numeric expression:

```
KEY "POTATO","SOUP"
```

If you wish, you can try typing this in yourself.

Commands are statements that you can use directly from the READY. prompt, or from within a program, for example:

```
PRINT "HELLO"

10 PRINT "HELLO"

RUN

HELLO
```

You can place a sequence of statements within a single line by separating them with colons, for example:

```
PRINT "HELLO" : PRINT "HOW ARE YOU?" : PRINT "HOW IS THE WEATHER?"
HELLO
How are you?
How is the weather?
```

#### **Direct Mode Commands**

Note that some commands are said to only work in **direct mode**. This means that the command can't be part of a BASIC program, but can be entered directly to the screen. In the two **PRINT** examples above, the first was entered in direct mode, whereas the second one wasn't. The examples above would work since **PRINT** works in both direct and indirect mode.

#### **Command Format Syntax**

The following table describes what the other symbols found in this appendix mean.

| Symbol | Meaning                                                                                                    |  |
|--------|----------------------------------------------------------------------------------------------------|--|
|        | The bracket can be repeated zero or more times                                                                                                    |  |
| []     | Optional                                                                                                    |  |
| <   >  | Include one of the choices                                                                                                    |  |
| [ ]    | Optionally include one of the choices                                                                                                    |  |
| {,}    | One or more of the arguments is required. The commas to the left of the last argument included are required. Trailing commas must be omitted. See <b>CURSOR</b> for an example. |  |
| [{,}]  | Similar to { , } but all arguments can be omitted                                                                                                    |  |

#### **Fonts**

Whenever there's a piece of text in this appendix that reflects some logic, something you can type, or something the MEGA65 could display, the text will WILL USE THIS FONT. This helps make it easier to for you to distinguish between these things and the written text.

#### **BASIC 65 Constants**

| Туре                   | Example | Example   |
|------------------------|---------|-----------|
| Decimal Integer        | 32000   | -55       |
| Decimal Fixed Point    | 3.14    | -7654.321 |
| Decimal Floating Point | 1.5E03  | 7.7E-02   |
| Hex                    | \$D020  | \$FF      |
| String                 | ייאיי   | "TEXT"    |

#### **BASIC 65 Variables**

Each scalar variable consumes 8 bytes of storage in memory. The reserved area in bank 0 from \$F700-\$FEFF can store 256 variables. Variables don't need to be declared, and their type is determined by an appended character. All variables without an appended character are regarded as REAL by default, and storage is claimed at their first usage. They are also initialised to zero, whereas string variables are initialised as an empty string "".

All 104 one-letter variables are declared as **fast** variables. 26 user functions are declared as **fast** functions. These are the variables (A - Z), (A% - Z%), (A& - Z&) and (A\$ - Z\$) and the functions (FNA() - FNZ()). They have fixed memory addresses in the range \$FD00 - \$FEFF, the address is generated by a hash algorithm from the variable name. The access to these variables and functions, either use or definition, is much faster, than the access to two letter variables and functions. The address of fast variables and functions is computed by a very fast algorithm, while the address of two-letter variables and functions is stored in a table, which has to be searched for every use.

| Туре    | <b>Appended Character</b> | Range          | Example       |
|---------|---------------------------|----------------|---------------|
| Byte    | &                         | 0 255          | BY& = 23      |
| Integer | X X                       | -32768 32767   | IX = 5        |
| Real    | none                      | -1E37 1E37     | XY = 1/3      |
| String  | \$                        | length = 0 255 | AB\$ = "TEXT" |

#### **BASIC 65 Arrays**

Each array consumes the number of elements multiplied by the item size, plus the size of the header (6 + 2 \* dimensions) in memory. For example the array

#### 100 DIM X(8,2,3)

has 3 dimensions and 108 (9 x 3 x 4) items. You might be asking: Why is it 9 x 3 x 4, when the program uses 8, 2, and 3? This is because array indexes start at 0, not 1.

The size for real items is 5, so the data of that array above would occupy 540 (5  $\times$  108) bytes. The header size is 12 bytes (6 + 2 \* 3), so the total length in memory is 552 bytes (540 + 12).

Arrays are stored in bank 1 starting at address \$2000 and expand upwards. They share the available memory at \$2000 .. \$F6FF with the string area, which starts in bank 1 at address \$F6FF, and expands downwards. Each of the above scalar variable types can be used as an array, by declaring them with a **DIM** statement. The arrays are initialised to zero for all elements on declaration. If an undeclared array element is used, an automatic implicit declaration is performed, which sets the upper boundary for each dimension to 10. For example, the usage of an undeclared element £8(3,5) would automatically perform a DIM £8(10,10). As noted previously, the lower boundary for each dimension is always 0 (zero), so an array initialised with DIM £8(10) consists of 11 elements and accepts indexes from 0 to 10.

String arrays are more precisely expressed as *arrays of string descriptors*. Each item consists of three bytes, which hold these values: The length of the string, and the 2 byte address (low/high byte) of the string in string memory. The usage of the BASIC function **POINTER** with a string or string array element as the argument, returns the address of the descriptor, not the string itself.

| Type & Item \$ | Size | Appended<br>Character | Range            | Example          |
|----------------|------|-----------------------|------------------|------------------|
| Byte Array     | 1    | &                     | 0 255            | BY&(5,6) = 23    |
| Integer Array  | 2    | X.                    | -32768 32767     | IX(0,10) = 5     |
| Real Array     | 5    | none                  | -1E37 1E37       | XY(I%) = 1/3     |
| String Array   | 3    | \$                    | 0 255 characters | AB\$(X) = "TEXT" |

#### **BASIC 65 Operators**

BASIC 65 provides a set of operators that are typical of most BASIC programming dialects. The usage and precedence of these operators is documented in this section.

The = symbol is used both as an assignment operator, and as a relational operator for testing equality. For example, in the statement A = B = 5, the first equal sign is the assignment operator, while the second is a logical operator, comparing the variable B with B. The value of A will either be assigned the value A (for **TRUE**), or the value B (for **FALSE**). You may have noticed that the value of A for **TRUE** is different to other programming languages, such as A where the value of A is used for **TRUE** instead.

The + symbol can be used as a positive sign for numerical expressions, as an addition operator, or for string concatenation. The number and type of operands determines the operation.

The - symbol can be used as a negative sign for numerical expressions, or as a subtraction operator. The number and type of operands determines the operation.

The operators MOT, AMD, OR and XOR can be used both as logical operators, or as boolean operators.

- Logical Operator Example: IF A>B AND A<B
- Boolean Operator Example: A = B AND \$7F

Both examples always produce an integer result internally, which can be interpreted either numerically or logically. If the result of a comparison is **TRUE**, the value will be set to -1, while a **FALSE** result yields **0**. In the boolean operator example above, the AND operator converts both operands to a 16-bit integer value, and performs a bitwise **AND** for all 16 bits. This example will take the value of B, set the upper 9 bits to zero, and store the result in A.

The result of logical operations can be used in numerical expressions as well, for example, A = A - (B)?) will increment A by 1 if the result of (B)?) is **TRUE** (-1). This is because the mathematical expression of A = A - (-1) is the same as A = A + 1.

The operators have precedences, which are listed in the tables below. In the statement \$ \* \$ - \$ \* \$ both multiplications will be performed first, before the subtraction is executed. Parentheses are used to change the precedence, for example \$ \* (\$ - \$) \* \$) will execute the subtraction first.

#### **Assignment Operator**

| Symbol | Description | Examples                         |
|--------|-------------|----------------------------------|
| =      | Assignment  | A = 42, A\$ ="HELLO", A = B < 42 |

#### **Unary Mathematical Operators**

| Name  | Symbol | Description   | Example |
|-------|--------|---------------|---------|
| Plus  | +      | Positive sign | A = +42 |
| Minus | -      | Negative sign | B = -42 |

## **Binary Mathematical Operators**

| Name        | Symbol          | Description    | Example    |
|-------------|-----------------|----------------|------------|
| Plus        | +               | Addition       | A = B + 42 |
| Minus       | -               | Subtraction    | B = A - 42 |
| Asterisk    | *               | Multiplication | C = A * B  |
| Slash       | 1               | Division       | D = B / 13 |
| Up Arrow    | ↑               | Exponentiation | E = 2 10   |
| Left Shift  | ((              | Left Shift     | A = B << 2 |
| Right Shift | <b>&gt;&gt;</b> | Right Shift    | A = B >> i |

Note that the  $\uparrow$  character used for exponentiation is entered with  $\uparrow$ , which is next to **RESTORE**.

## **Relational Operators**

| Symbol    | Description              | Example |
|-----------|--------------------------|---------|
| >         | Greater Than             | A > 42  |
| >=        | Greater Than or Equal To | B >= 42 |
| (         | Less Than                | A < 42  |
| <b>(=</b> | Less Than or Equal To    | B <= 42 |
| =         | Equal                    | A = 42  |
| ()        | Equal<br>Not Equal       | B <> 42 |

## **Logical Operators**

| Keyword | Description  | Example           |
|---------|--------------|-------------------|
| AND     | And          | A > 42 AND A < 84 |
| OR      | Or           | A > 42 OR A = 0   |
| XOR     | Exclusive Or | A > 42 XOR B > 42 |
| NOT     | Negation     | C = NOT A > B     |

## **Boolean Operators**

| Keyword | Description  | Example        |
|---------|--------------|----------------|
| AND     | And          | A = B AND \$FF |
| OR      | Or           | A = B OR \$80  |
| XOR     | Exclusive Or | A = B XOR 1    |
| NOT     | Negation     | A = NOT 22     |

# **String Operator**

| Name | Symbol Description |                      | Operand type | Example            |  |
|------|--------------------|----------------------|--------------|--------------------|--|
| Plus | +                  | Concatenates Strings | String       | A\$ = B\$ + ".PRG" |  |

# **Operator Precedence**

| Precedence | Operators                                           |
|------------|-----------------------------------------------------|
| High       | <b>↑</b>                                            |
|            | + - (Unary Mathematical)                            |
|            | */                                                  |
|            | + - (Binary Mathematical)                           |
|            | + - (Binary Mathematical) (( )) (Arithmetic Shifts) |
|            | ( (= ) )= = ()                                      |
|            | NOT                                                 |
|            | AND                                                 |
| Low        | OR XOR                                              |

# Keywords And Tokens Part 1

| *          | AC   | COLOR    | E7   |            | FE25 |
|------------|------|----------|------|------------|------|
| +          | AA   | CONCAT   | FE13 | FGOSUB     | FE48 |
| -          | AB   | CONT     | 9A   | FGOTO      | FE47 |
| /          | AD   | COPY     | F4   | FILTER     | FE03 |
| <          | В3   | COS      | BE   | FIND       | FE2B |
| =          | B2   | CURSOR   | FE41 | FN         | A5   |
| >          | B1   | CUT      | E4   | FONT       | FE46 |
| ABS        | В6   | DATA     | 83   | FOR        | 81   |
| AND        | AF   | DCLEAR   | FE15 | FOREGROUND | FE39 |
| APPEND     | FEOE | DCLOSE   | FEOF | FORMAT     | FE37 |
| ASC        | C6   | DEC      | D1   | FRE        | В8   |
| ATN        | C1   | DEF      | 96   | FREAD#     | FE1C |
| AUTO       | DC   | DELETE   | F7   | FWRITE#    | FE1E |
| BACKGROUND | FE3B | DIM      | 86   | GCOPY      | FE32 |
| BACKUP     | F6   | DIR      | EE   | GENLOCK    | FE38 |
| BANK       | FE02 | DISK     | FE40 | GET        | A1   |
| BEGIN      | FE18 | DLOAD    | FO   | GO         | CB   |
| BEND       | FE19 | DMA      | FE1F | GOSUB      | 8D   |
| BLOAD      | FE11 | DMODE    | FE35 | GOTO       | 89   |
| BOOT       | FE1B | DO DO    | EB   | GRAPHIC    | DE   |
| BORDER     | FE3C | DOPEN    | FEOD | HEADER     | F1   |
| BOX        | E1   | DPAT     | FE36 | HELP       | EA   |
| BSAVE      | FE10 | DSAVE    | EF   | HEX\$      | D2   |
| BUMP       | CE03 | DVERIFY  | FE14 | HIGHLIGHT  | FE3D |
| BVERIFY    | FE28 | ECTORY   | FE29 | IF         | 8B   |
| CATALOG    | FEOC | EDIT     | FE45 | INPUT      | 85   |
| CHANGE     | FE2C | EDMA     | FE21 | INPUT#     | 84   |
| CHAR       | EO   | ELLIPSE  | FE30 | INSTR      | D4   |
| CHR\$      | C7   | ELSE     | D5   | INT        | B5   |
| CIRCLE     | E2   | END      | 80   |            | CF   |
| CLOSE      | AO   | ENVELOPE | FEOA |            | F9   |
| CLR        | 9C   | ERASE    | FE2A | LEFT\$     | C8   |
| CMD        | 9D   | ERR\$    | D3   | LEN        | C3   |
| COLLECT    | F3   | EXIT     | ED   | LET        | 88   |
| COLLISION  | FE17 | EXP      | BD   | LINE       | E5   |

# Keywords And Tokens Part 2

| LIST    | 9B   | PRINT#       | 98   | SLEEP    | FEOB |
|---------|------|--------------|------|----------|------|
| LOAD    | 93   | PUDEF        | DD   | SOUND    | DA   |
| LOADIFF | FE43 | RCOLOR       | CD   | SPC(     | A6   |
| LOG     | BC   | RCURSOR FE42 |      | SPEED    | FE26 |
| LOG10   | CE08 | READ         | 87   | SPRCOLOR | FE08 |
| LOOP    | EC   | RECORD       | FE12 | SPRDEF   | FE1D |
| LPEN    | CE04 | REM          | 8F   | SPRITE   | FE07 |
| MEM     | FE23 | RENAME       | F5   | SPRSAV   | FE16 |
| MERGE   | E6   | RENUMBER     | F8   | SQR      | BA   |
| MID\$   | CA   | RESTORE      | 8C   | STEP     | A9   |
| MOD     | CEOB | RESUME       | D6   | STOP     | 90   |
| MONITOR | FA   | RETURN       | 8E   | STR\$    | C4   |
| MOUSE   | FE3E | RGRAPHIC     | CC   | SYS      | 9E   |
| MOVSPR  | FE06 | RIGHT\$      | C9   | TAB(     | A3   |
| NEW     | A2   | RMOUSE       | FE3F | TAN      | CO   |
| NEXT    | 82   | RND          | BB   | TEMPO    | FE05 |
| NOT     | A8   | RPALETTE     | CEOD | THEN     | A7   |
| OFF     | FE24 | RPEN         | DO   | то       | A4   |
| ON      | 91   | RPLAY        | CEOF | TRAP     | D7   |
| OPEN    | 9F   | RREG         | FE09 | TROFF    | D9   |
| OR      | BO   | RSPCOLOR     | CE07 | TRON     | D8   |
| PAINT   | DF   | RSPEED       | CEOE | TYPE     | FE27 |
| PALETTE | FE34 | RSPPOS       | CE05 | UNTIL    | FC   |
| PASTE   | E3   | RSPRITE      | CE06 | USING    | FB   |
| PEEK    | C2   | RUN          | 88   | USR      | В7   |
| PEN     | FE33 | RWINDOW      | CE09 | VAL      | C5   |
| PIXEL   | CEOC | SAVE         | 94   | VERIFY   | 95   |
| PLAY    | FE04 | SAVEIFF      | FE44 | VIEWPORT | FE31 |
| POINTER | CEOA | SCNCLR       | E8   | VOL      | DB   |
| POKE    | 97   | SCRATCH      | F2   | WAIT     | 92   |
| POLYGON | FE2F | SCREEN       | FE2E | WHILE    | FD   |
| POS     | В9   | SET          | FE2D | WINDOW   | FE1A |
| POT     | CE02 | SGN          | B4   | XOR      | E9   |
| PRINT   | 99   | SIN          | BF   | ^        | AE   |

# **Tokens And Keywords Part 1**

|    | END     | l . | TAB(  |    | ASC      |
|----|---------|-----|-------|----|----------|
| 1  | FOR     |     | TO    | l  | CHR\$    |
| 1  | NEXT    |     | FN    | l  | LEFT\$   |
| 83 | DATA    | A6  | SPC(  | C9 | RIGHT\$  |
| 84 | INPUT#  | A7  | THEN  | CA | MID\$    |
| 85 | INPUT   | A8  | NOT   | CB | GO       |
| 86 | DIM     | A9  | STEP  | CC | RGRAPHIC |
| 87 | READ    | AA  | +     | CD | RCOLOR   |
| 88 | LET     | AB  | _     | CF | JOY      |
| 89 | GOTO    | AC  | *     | DO | RPEN     |
| 88 | RUN     | AD  | /     | D1 | DEC      |
| 8B | IF      | ΑE  | ^     | D2 | HEX\$    |
| 8C | RESTORE | AF  | AND   | D3 | ERR\$    |
| 8D | GOSUB   | ВО  | OR    | D4 | INSTR    |
| 8E | RETURN  | В1  | >     | D5 | ELSE     |
| 8F | REM     | B2  | =     | D6 | RESUME   |
| 90 | STOP    | ВЗ  | <     | D7 | TRAP     |
| 91 | ON      | В4  | SGN   | D8 | TRON     |
| 92 | WAIT    | В5  | INT   | D9 | TROFF    |
| 93 | LOAD    | В6  | ABS   | DA | SOUND    |
| 94 | SAVE    | В7  | USR   | DB | VOL      |
| 95 | VERIFY  | В8  | FRE   | DC | AUTO     |
| 96 | DEF     | В9  | POS   | DD | PUDEF    |
| 97 | POKE    | ВА  | SQR   | DE | GRAPHIC  |
| 98 | PRINT#  | ВВ  | RND   | DF | PAINT    |
| 99 | PRINT   | BC  | LOG   | ΕO | CHAR     |
| 9A | CONT    | BD  | EXP   | E1 | BOX      |
| 9В | LIST    | BE  | COS   | E2 | CIRCLE   |
| 9C | CLR     | BF  | SIN   | ЕЗ | PASTE    |
| 9D | CMD     | CO  | TAN   | E4 | CUT      |
| 9E | SYS     | C1  | ATN   | E5 | LINE     |
| 9F | OPEN    | C2  | PEEK  | E6 | MERGE    |
| AO | CLOSE   | СЗ  | LEN   | E7 | COLOR    |
| A1 | GET     | C4  | STR\$ | E8 | SCNCLR   |
| A2 | NEW     | C5  | VAL   | E9 | XOR      |
|    |         |     |       |    |          |

# Tokens And Keywords Part 2

| EA   | HELP     | FE02 | BANK      | FE26 | SPEED      |
|------|----------|------|-----------|------|------------|
| EB   | DO       | FE03 | FILTER    | FE27 | TYPE       |
| EC   | LOOP     | FE04 | PLAY      | FE28 | BVERIFY    |
| ED   | EXIT     | FE05 | TEMPO     | FE29 | ECTORY     |
| EE   | DIR      | FE06 | MOVSPR    | FE2A | ERASE      |
| EF   | DSAVE    | FE07 | SPRITE    | FE2B | FIND       |
| FO   | DLOAD    | FE08 | SPRCOLOR  | FE2C | CHANGE     |
| F1   | HEADER   | FE09 | RREG      | FE2D | SET        |
| F2   | SCRATCH  | FEOA | ENVELOPE  | FE2E | SCREEN     |
| F3   | COLLECT  | FE0B | SLEEP     | FE2F | POLYGON    |
| F4   | COPY     | FEOC | CATALOG   | FE30 | ELLIPSE    |
| F5   | RENAME   | FEOD | DOPEN     | FE31 | VIEWPORT   |
| F6   | BACKUP   | FE0E | APPEND    | FE32 | GCOPY      |
| F7   | DELETE   | FEOF | DCLOSE    | FE33 | PEN        |
| F8   | RENUMBER | FE10 | BSAVE     | FE34 | PALETTE    |
| F9   | KEY      | FE11 | BLOAD     | FE35 | DMODE      |
| FA   | MONITOR  | FE12 | RECORD    | FE36 | DPAT       |
| FB   | USING    | FE13 | CONCAT    | FE37 | FORMAT     |
| FC   | UNTIL    | FE14 | DVERIFY   | FE38 | GENLOCK    |
| FD   | WHILE    | FE15 | DCLEAR    | FE39 | FOREGROUND |
| CE02 | POT      | FE16 | SPRSAV    | FE3B | BACKGROUND |
| CE03 | BUMP     | FE17 | COLLISION | FE3C | BORDER     |
| CE04 | LPEN     | FE18 | BEGIN     | FE3D | HIGHLIGHT  |
| CE05 | RSPPOS   | FE19 | BEND      | FE3E | MOUSE      |
| CE06 | RSPRITE  | FE1A | WINDOW    | FE3F | RMOUSE     |
| CE07 | RSPCOLOR | FE1B | BOOT      | FE40 | DISK       |
| CE08 | LOG10    | FE1C | FREAD#    | FE41 | CURSOR     |
| CE09 | RWINDOW  | FE1D | SPRDEF    | FE42 | RCURSOR    |
| CEOA | POINTER  | FE1E | FWRITE#   | FE43 | LOADIFF    |
| CEOB | MOD      | FE1F | DMA       | FE44 | SAVEIFF    |
| CEOC | PIXEL    | FE21 | EDMA      | FE45 | EDIT       |
| CEOD | RPALETTE | FE23 | MEM       | FE46 | FONT       |
| CEOE | RSPEED   | FE24 | OFF       | FE47 | FGOTO      |
| CEOF | RPLAY    | FE25 | FAST      | FE48 | FGOSUB     |
|      |          |      |           |      |            |

# **BASIC COMMAND REFERENCE**

# **ABS**

Token: \$B6

Format: ABS(x)

**Usage:** ABS returns the absolute value of the numeric argument x.

 ${f x}$  numeric argument (integer or real expression).

**Remarks:** The result is of type real.

Example: Using ABS

```
PRINT ABS(-123)
123
PRINT ABS(4.5)
4.5
PRINT ABS(-4.5)
4.5
```

## **AND**

Token: \$AF

Format: operand AND operand

**Usage:** AND performs a bit-wise logical AND operation on two 16-bit values.

Integer operands are used as they are. Real operands are converted to a signed 16-bit integer (losing precision). Logical operands are converted to 16-bit integer using \$FFFF (decimal - 1) for TRUE, and \$0000 (decimal

0) for FALSE.

| Expression | Result |
|------------|--------|
| 0 AND 0    | 0      |
| 0 AND 1    | 0      |
| 1 AND 0    | 0      |
| i AND i    | i      |

Remarks: The result is of type integer. If the result is used in a logical context,

the value of 0 is regarded as FALSE, and all other non-zero values are

regarded as TRUE.

Examples: Using AND

```
PRINT 1 AND 3
1
Print 128 and 64
8
```

In most cases, **AND** is used in **IF** statements.

```
IF (C )= 0 AND C ( 256) THEN PRINT "BYTE VALUE"
```

# **APPEND**

**Token:** \$FE \$0E

Format: APPEND# channel, filename [,D drive] [,U unit]

Usage: Opens an existing sequential file of type SEQ or USR for writing, and

positions the write pointer at the end of the file.

channel number, where:

• 1 <= channel <= 127 line terminator is CR.

• 128 <= channel <= 255 line terminator is CR LF.

**filename** is either a quoted string such as "DATA", or a string expression in brackets such as (FI\$).

drive drive # in dual drive disk units.

The drive # defaults to **0** and can be omitted on single drive units such as the 1541, 1571, or 1581.

**unit** device number on the IEC bus. Typically in the range from 8 to 11 for disk units. If a variable is used, it must be placed in brackets. The unit # defaults to 8.

Remarks: APPEND# works similarly to DOPEN#..., W, except that the file must al-

ready exist. The content of the file is retained, and all printed text is appended to the end. Trying to **APPEND** to a non existing file reports a

DOS error.

**Examples:** Open existing file in append mode:

APPEND#5,"DATA",U9 APPEND#138,(DD\$),U(UNX) APPEND#3,"USER FILE,U" APPEND#2,"DATA BASE"

# **ASC**

Token: \$C6

Format: ASC(string)

**Usage:** Takes the first character of the string argument and returns its numeric

code value. The name was apparently chosen to be a mnemonic to ASCII,

but the returned value is in fact the so-called PETSCII code.

Remarks: ASC returns zero for an empty string, whose behaviour is different to

BASIC 2, where ASC ("") gave an error. The inverse function to ASC is CHR\$.

Refer to the CHR\$ function on page 45 for more information.

Examples: Using ASC

PRINT ASC("MEGA") 77 Print ASC("") 8

# **ATN**

Token: \$C1

Format: ATN(numeric expression)

**Usage:** Returns the arc tangent of the argument. The result is in the range  $(-\pi/2)$ 

to  $\pi/2$ )

**Remarks:** A multiplication of the result with  $180/\pi$  converts the value to the unit

"degrees".  $\boldsymbol{ATN}$  is the inverse function to  $\boldsymbol{TAN}.$ 

Examples: Using ATN

PRINT ATN(0.5) .463647609 PRINT ATN(0.5) \* 180 / a 26.5650512

# **AUTO**

Token: \$DC

Format: AUTO [step]

**Usage:** Enables faster typing of BASIC programs. After submitting a new pro-

gram line to the BASIC editor with and the structure, the AUTO function generates a new BASIC line number for the entry of the next line. The new number

is computed by adding **step** to the current line number.

step line number increment

Typing **AUTO** with no argument disables it.

**Examples:** Using **AUTO** 

AUTO 10 : USE AUTO WITH INCREMENT 10

AUTO : SWITCH AUTO OFF

# **BACKGROUND**

**Token:** \$FE \$3B

Format: BACKGROUND colour

**Usage:** Sets the background colour of the screen to the argument, which must be

in the range of 0 to 255. All colours within this range are customisable via the **PALETTE** command. On startup, the MEGA65 only has the first

32 colours configured, which are described in the following table.

Colours: Index and RGB values of colour palette

| Index | Red | Green | Blue | Colour          |
|-------|-----|-------|------|-----------------|
| 0     | 0   | 0     | 0    | Black           |
| 1     | 15  | 15    | 15   | White           |
| 2     | 15  | 0     | 0    | Red             |
| 3     | 0   | 15    | 15   | Cyan            |
| 4     | 15  | 0     | 15   | Purple          |
| 5     | 0   | 15    | 0    | Green           |
| 6     | 0   | 0     | 15   | Blue            |
| 7     | 15  | 15    | 0    | Yellow          |
| 8     | 15  | 6     | 0    | Orange          |
| 9     | 10  | 4     | 0    | Brown           |
| 10    | 15  | 7     | 7    | Pink            |
| 11    | 5   | 5     | 5    | Dark Grey       |
| 12    | 8   | 8     | 8    | Medium Grey     |
| 13    | 9   | 15    | 9    | Light Green     |
| 14    | 9   | 9     | 15   | Light Blue      |
| 15    | 11  | 11    | 11   | Light Grey      |
| 16    | 14  | 0     | 0    | Guru Meditation |
| 17    | 15  | 5     | 0    | Rambutan        |
| 18    | 15  | 11    | 0    | Carrot          |
| 19    | 14  | 14    | 0    | Lemon Tart      |
| 20    | 7   | 15    | 0    | Pandan          |
| 21    | 6   | 14    | 6    | Seasick Green   |
| 22    | 0   | 14    | 3    | Soylent Green   |
| 23    | 0   | 15    | 9    | Slimer Green    |
| 24    | 0   | 13    | 13   | The Other Cyan  |
| 25    | 0   | 9     | 15   | Sea Sky         |
| 26    | 0   | 3     | 15   | Smurf Blue      |
| 27    | 0   | 0     | 14   | Screen of Death |
| 28    | 7   | 0     | 15   | Plum Sauce      |
| 29    | 12  | 0     | 15   | Sour Grape      |
| 30    | 15  | 0     | 11   | Bubblegum       |
| 31    | 15  | 3     | 6    | Hot Tamales     |

**Example:** Using **BACKGROUND** 

BACKGROUND 3: REM SELECT BACKGROUND COLOUR CYAN

## **BACKUP**

Token: \$F6

Format: BACKUP U source TO U target

**BACKUP D** source **TO D** target [,**U** unit]

**Usage:** The first form of **BACKUP**, specifying units for source and target can only

be used for the drives connected to the internal FDC (Floppy Disk Controller). Units 8 and 9 are reserved for this controller. These can be either the internal floppy drive (unit 8) and another floppy drive (unit 9) attached to the same ribbon cable, or mounted D81 disk images. Therefore, **BACKUP** can be used to copy from floppy to floppy, floppy to image, image to floppy and image to image, depending on image mounts and

the existence of a second physical floppy drive.

The second form of **BACKUP**, specifying drives for source and target, is meant to be used for dual drive units connected to the IEC bus. For example: CBM 4040, 8050, 8250 via an IEEE-488 to IEC adapter. The

backup is then done by the disk unit internally.

**source** unit or drive # of source disk. **target** unit or drive # of target disk.

**Remarks:** The target disk will be formatted and an identical copy of the source disk

will be written.

**BACKUP** cannot be used to backup from internal devices to IEC devices

or vice versa.

**Examples:** Using **BACKUP** 

BACKUP US TO US : REM BACKUP INTERNAL DRIVE S TO DRIVE S
BACKUP US TO US : REM BACKUP DRIVE S TO INTERNAL DRIVE S
BACKUP DO TO D1, U10 : REM BACKUP ON DUAL DRIVE CONNECTED UIA IEC

### **BANK**

**Token:** \$FE \$02

Format: BANK bank number

**Usage:** Selects the memory configuration for BASIC commands that use 16-bit

addresses. These are **LOAD**, **LOADIFF**, **PEEK**, **POKE**, **SAVE**, **SYS**, and **WAIT**. Refer to the system memory map in *the MEGA65 Book*, System

Memory Map (Appendix F) for more information.

**Remarks:** A value > 127 selects memory mapped I/O. The default value for the

bank number is 128. This configuration has RAM from \$0000 to \$1FFF,

the BASIC and KERNAL ROM, and I/O from \$2000 to \$FFFF.

**Example:** Using **BANK** 

BANK 1 : REM SELECT MEMORY CONFIGURATION 1

### **BEGIN**

**Token:** \$FE \$18

Format: BEGIN ... BEND

**Usage: BEGIN** and **BEND** act as a pair of braces around a compound statement

to be executed after  $\mbox{\bf THEN}$  or  $\mbox{\bf ELSE}.$  This overcomes the single line limi-

tation of the standard IF ... THEN ... ELSE clause.

Remarks: Do not jump with GOTO or GOSUB into a compound statement, as it

may lead to unexpected results.

**Example:** Using **BEGIN** and **BEND** 

10 GET AS

28 IF A\$>="A" AND A\$<="Z" THEN BEGIN

30 PW\$=PW\$+A\$

40 IF LEN(PW\$))7 THEN 90

50 BEND : REM IGNORE ALL EXCEPT (A-Z)

60 IF A\$(>CHR\$(13) GOTO 10

90 PRINT "PW=";PW\$

### **BEND**

**Token:** \$FE \$19

Format: BEGIN ... BEND

Usage: BEGIN and BEND act as a pair of braces around a compound statement

to be executed after THEN or ELSE. This overcomes the single line limi-

tation of the standard IF ... THEN ... ELSE clause.

Remarks: The example below shows a quirk in the implementation of the compound

statement. If the condition evaluates to **FALSE**, execution does not resume right after **BEND** as it should, but at the beginning of the next line.

Test this behaviour with the following program:

**Example:** Using **BEGIN** and **BEND** 

10 IF Z > 1 THEN BEGIN: A\$="ONE"

20 B\$="TWO"

30 PRINT A\$;" ";B\$;:BEND:PRINT " QUIRK"

40 REM EXECUTION RESUMES HERE FOR Z <= 1

### **BLOAD**

**Token:** \$FE \$11

Format: BLOAD filename [,B bank] [,P address] [,R] [,D drive] [,U unit]

**Usage:** "Binary LOAD" loads a file of type **PRG** into RAM at address P.

**BLOAD** has two modes: The flat memory address mode can be used to load a program to any address in the 28-bit (256MB) address range where RAM is installed. This includes the standard RAM banks 0 to 5, as well as the 8MB of "attic RAM" at address \$8000000.

This mode is triggered by specifying an address at parameter P that is larger than \$FFFF. The bank parameter is ignored in this mode.

For compatibility reasons with older BASIC versions, **BLOAD** accepts the syntax with a 16-bit address at P and a bank number at B as well. The attic RAM is out of range for this compatibility mode.

The optional parameter **R** (RAW MODE) does not interpret or use the first two bytes of the program file as the load address, which is otherwise the default behaviour. In RAW MODE every byte is read as data.

**filename** is either a quoted string such as "DATA", or a string expression in brackets such as (FI\$).

**bank** specifies the RAM bank to be used. If not specified, the current bank, as set with the last **BANK** statement will be used.

**address** can be used to override the load address that is stored in the first two bytes of the **PRG** file.

drive drive # in dual drive disk units.

The drive # defaults to **0** and can be omitted on single drive units such as the 1541, 1571, or 1581.

**unit** device number on the IEC bus. Typically in the range from 8 to 11 for disk units. If a variable is used, it must be placed in brackets. The unit # defaults to 8.

**Remarks: BLOAD** cannot cross bank boundaries.

**BLOAD** uses the load address from the file, if no P parameter is given.

Examples: Using BLOAD

BLOAD "ML DATA", B0, U9
BLOAD "SPRITES"
BLOAD "ML ROUTINES", B1, P32768
BLOAD (F1\$), B(BAX), P(PA), U(UMX)
BLOAD "CHUNK",P(\$8000000) :REM LOAD TO ATTIC RAM

### **BOOT**

**Token:** \$FE \$1B

Format: BOOT filename [,B bank] [,P address] [,D drive] [,U unit]

BOOT SYS

**Usage:** BOOT filename loads a file of type PRG into RAM at address P and bank

B, and starts executing the code at the load address.

**BOOT SYS** loads the boot sector from sector 0, track 1 and unit 8 to address \$0400 in bank 0, and performs a JSR \$1400 afterwards (Jump To Subroutine).

**BOOT** with no parameters attempts to load and execute a file named AUTOBOOT.C65 from the default unit 8. It's short for **RUN** "AUTO-BOOT.C65".

**filename** is either a quoted string such as "DATA", or a string expression in brackets such as (FI\$).

**bank** specifies the RAM bank to be used. If not specified, the current bank, as set with the last **BANK** statement, will be used.

**address** can be used to override the load address, that is stored in the first two bytes of the **PRG** file.

**drive** drive # in dual drive disk units.

The drive # defaults to **0** and can be omitted on single drive units such as the 1541, 1571, or 1581.

**unit** device number on the IEC bus. Typically in the range from 8 to 11 for disk units. If a variable is used, it must be placed in brackets. The unit # defaults to 8.

Remarks: BOOT SYS copies the contents of one physical sector (two logical sec-

tors) = 512 bytes from disk to RAM, filling RAM from \$0400 to \$05FF.

**Examples:** Using **BOOT** 

BOOT SYS BOOT (FI\$), B(BA%), P(PA), U(UN%) BOOT

### **BORDER**

**Token:** \$FE \$3C

Format: BORDER colour

**Usage:** Sets the border colour of the screen to the argument, which must be in

the range of 0 to 255. All colours within this range are customisable via the **PALETTE** command. On startup, the MEGA65 only has the first 32 colours configured, which are described in the table under **BACK**-

**GROUND** on page 23.

**Example:** Using **BORDER** 

10 BORDER 4: REM SELECT BORDER COLOUR PURPLE

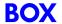

Token: \$E1

**Format: BOX** x0,y0, x2,y2 [, solid]

**BOX** x0,y0, x1,y1, x2,y2, x3,y3 [, solid]

**Usage:** The first form of **BOX** with two coordinate pairs and an optional **solid** 

parameter draws a simple rectangle, assuming that the coordinate pairs

declare two diagonally opposite corners.

The second form with four coordinate pairs declares a path of four points, which will be connected with lines. The path is closed by connecting the

last coordinate with the first.

The quadrangle is drawn using the current drawing context set with **SCREEN**, **PALETTE** and **PEN**. The quadrangle is filled if the parameter

solid is not 0.

**Remarks: BOX** can be used with four coordinate pairs to draw any shape that can

be defined with four points, not only rectangles. For example rhomboids, kites, trapezoids and parallelograms. It is also possible to draw bow tie

shapes.

**Examples:** Using **BOX** 

BOX 0,0, 160,00, 160,80, 0,80

BOX 0,0, 160,00, 160,0, 0,00

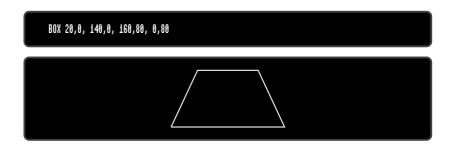

## **BSAVE**

**Token:** \$FE \$10

Format: BSAVE filename, P start TO P end [,B bank] [,D drive] [,U unit]

**Usage:** "Binary SAVE" saves a memory range to a file of type **PRG**.

**BSAVE** has two modes: The flat memory address mode can be used to save a memory block in the 28-bit (256MB) address range where RAM is installed. This includes the standard RAM banks 0 to 5, as well as the 8MB of "attic RAM" at address \$8000000.

This mode is triggered by specifying addresses for the start and end parameter P, that are larger than \$FFFF. The bank parameter is ignored in this mode. This flat memory mode allows saving ranges greater than 64K.

For compatibility reasons with older BASIC versions, **BSAVE** accepts the syntax with 16-bit addresses at P and a bank number at B as well. The attic RAM is out of range for this compatibility mode. This mode cannot cross bank boundaries, so start and end address must be in the same bank.

**filename** is either a quoted string such as "MTA", or a string expression in brackets such as (FI\$). If the first character of the filename is an at sign 'e', it is interpreted as a "save and replace" operation. It is not recommended to use this option on 1541 and 1571 drives, as they contain a "save and replace bug" in their DOS.

**start** is the first address, where the saving begins. It also becomes the load address, which is stored in the first two bytes of the **PRG** file.

**end** address where the saving ends. **end-1** is the last address to be used for saving.

**bank** specifies the RAM bank to be used. If not specified, the current bank, as set with the last **BANK** statement, will be used.

drive drive # in dual drive disk units.

The drive # defaults to **0** and can be omitted on single drive units such as the 1541, 1571, or 1581.

**unit** device number on the IEC bus. Typically in the range from 8 to 11 for disk units. If a variable is used, it must be placed in brackets. The unit # defaults to **8**.

**Remarks:** The length of the file is **end - start + 2**.

If the number after an argument letter is not a decimal number, it must be set in parenthesis, as shown in the third and fourth line of the examples.

The **PRG** file format that is used by **BSAVE** requires the load address to be written to the first two bytes. If the saving is done with a bank number that is not zero, or a start address greater than \$FFFF, this information will not fit. For compatibility reasons, only the the two low order bytes are written. Loading the file with the **BLOAD** command will then require the full 16-bit range of the load address as a parameter.

**Examples:** Using **BSAVE** 

BSAVE "ML DATA", P 32768 TO P 33792, B0, U9
BSAVE "SPRITES", P 1536 TO P 2058
BSAVE "ML ROUTINES", B1, P(\$9000) TO P(\$A000)
BSAVE (FI\$), B(BAX), P(PA) TO P(PE), U(UNX)

### **BUMP**

**Token:** \$CE \$03

Format: BUMP(type)

**Usage:** Used to detect sprite-sprite (type=1) or sprite-data (type=2) collisions.

The return value is an 8-bit mask with one bit per sprite. The bit position corresponds to the sprite number. Each bit set in the returned value indicates that the sprite for its position was involved in a collision since the last call of **BUMP**. Calling **BUMP** resets the collision mask, so you will always get a summary of collisions encountered since the last call of

BUMP.

Remarks: It's possible to detect multiple collisions, but you will need to evaluate

the sprite coordinates to detect which sprites have collided.

Example: Using BUMP

10 S% = BUMP(1) : REM SPRITE-SPRITE COLLISION

20 IF (S% AND 6) = 6 THEN PRINT "SPRITE 1 & 2 COLLISION"

30 REM ---

48 S% = BUMP(2) : REM SPRITE-DATA COLLISION

50 IF (S% <> 0) THEN PRINT "SOME SPRITE HIT DATA REGION"

| Sprite | Return | Mask      |
|--------|--------|-----------|
| 0      | 1      | 0000 0001 |
| 1      | 2      | 0000 0010 |
| 2      | 4      | 0000 0100 |
| 3      | 8      | 0000 1000 |
| 4      | 16     | 0001 0000 |
| 5      | 32     | 0010 0000 |
| 6      | 64     | 0100 0000 |
| 7      | 128    | 1000 0000 |

### **BVERIFY**

**Token:** \$FE \$28

Format: BVERIFY filename [,P address] [,B bank] [,D drive] [,U unit]

**Usage:** "Binary VERIFY" compares a memory range to a file of type **PRG**.

**filename** is either a quoted string such as "DATA", or a string expression in brackets such as (FI\$).

**bank** specifies the RAM bank to be used. If not specified, the current bank, as set with the last **BANK** statement, will be used.

**address** is the address where the comparison begins. If the parameter P is omitted, it is the load address that is stored in the first two bytes of the **PRG** file that will be used

drive drive # in dual drive disk units.

The drive # defaults to **0** and can be omitted on single drive units such as the 1541, 1571, or 1581.

**unit** device number on the IEC bus. Typically in the range from 8 to 11 for disk units. If a variable is used, it must be placed in brackets. The unit # defaults to **8**.

Remarks:

**BVERIFY** can only test for equality. It gives no information about the number, or position of different valued bytes. In direct mode **BVERIFY** exits either with the message OK or with VERIFY ERROR. In program mode, a VERIFY ERROR either stops execution or enters the **TRAP** error handler, if active.

**Examples:** Using **BVERIFY** 

BUERIFY "ML DATA", P 32768, B0, U9
BUERIFY "SPRITES", P 1536
BUERIFY "ML ROUTINES", B1, P(DEC("9000"))
BUERIFY (F15), B(BAZ), P(PA), U(UNZ)

### **CATALOG**

Token: \$FE \$0C

Format: CATALOG [filepattern] [,W] [,R] [,D drive] [,U unit]

\$ [filepattern] [,W] [,R] [,D drive] [,U unit]

**Usage:** Prints a file catalog/directory of the specified disk.

The **W** (Wide) parameter lists the directory three columns wide on the screen and pauses after the screen has been filled with a page (63 directory entries). Pressing any key displays the next page.

The  ${\bf R}$  (Recoverable) parameter includes files in the directory which are flagged as deleted but still recoverable.

**filepattern** is either a quoted string, for example: "DAX" or a string expression in brackets, e.g. (DI\$)

drive drive # in dual drive disk units.

The drive # defaults to **0** and can be omitted on single drive units such as the 1541, 1571, or 1581.

**unit** device number on the IEC bus. Typically in the range from 8 to 11 for disk units. If a variable is used, it must be placed in brackets. The unit # defaults to 8.

Remarks:

**CATALOG** is a synonym of **DIRECTORY** and **DIR**, and produces the same listing. The **filepattern** can be used to filter the listing. The wildcard characters \* and ? may be used. Adding ,**T**= to the pattern string, with **T** specifying a filetype of **P**, **S**, **U** or **R** (for **P**RG, **S**EQ, **U**SR, **R**EL) filters the output to that filetype.

The shortcut symbol \$ can only be used in direct mode.

**Examples:** Using **CATALOG** 

```
CATALOG
0 "BLACK SMURF " BS 2A
508 "STORY PHOBOS" SEQ
27 "C8096" PRG
25 "C128" PRG
104 BLOCKS FREE.
```

```
CATALOG "*,T=S"
0 "BLACK SMURF " BS 2A
508 "STORY PHOBOS" SEQ
104 BLOCKS FREE.
```

Below is an example showing how a directory looks with the  $\mathbf{w} \text{ide}$  parameter:

| DIR W            |     |                 |   |                 |   |
|------------------|-----|-----------------|---|-----------------|---|
| 0 "BASIC EXAMPLE | S " |                 |   |                 |   |
| 1 "BEGIN"        | P   | 1 "FREAD"       | P | 2 "PAINT.COR"   | P |
| 1 "BEND"         | P   | 1 "FRE"         | P | 3 "PALETTE.COR" | P |
| 1 "BUMP"         | P   | 2 "GET#"        | P | 1 "PEEK"        | P |
| 1 "CHAR"         | P   | 1 "GETKEY"      | P | 3 "PEN"         | P |
| 1 "CHR\$"        | P   | 1 "GET"         | P | 1 "PLAY"        | P |
| 4 "CIRCLE"       | P   | 2 "GOSUB"       | P | 2 "POINTER"     | P |
| 1 "CLOSE"        | P   | 2 "GOTO.COR"    | P | 1 "POKE"        | P |
| i "CLR"          | P   | 2 "GRAPHIC"     | P | 1 "POS"         | P |
| 2 "COLLISION"    | P   | 1 "HELP"        | P | i "POT"         | P |
| 1 "CURSOR"       | P   | 1 "IF"          | P | 1 "PRINT#"      | P |
| 0 "DATA BASE"    | R   | 2 "INPUT#"      | P | 1 "PRINT"       | P |
| 1 "DATA"         | P   | 2 "INPUT"       | P | 1 "RCOLOR.COR"  | P |
| 1 "DEF FN"       | P   | 2 "JOY"         | P | 1 "READ"        | P |
| 1 "DIM"          | P   | 1 "LINE INPUT#" | P | 1 "RECORD"      | P |
| 1 "DO"           | P   | 3 "LINE"        | P | 1 "REM"         | P |
| 5 "ELLIPSE"      | P   | 1 "LOOP"        | P | 1 "RESTORE"     | P |
| 1 "ELSE"         | P   | 1 "MID\$"       | P | 1 "RESUME"      | P |
| 1 "EL"           | P   | 1 "MOD"         | P | 1 "RETURN"      | P |
| 1 "ENVELOPE"     | P   | 1 "MOVSPR"      | P | 1 "REVERS"      | S |
| 2 "EXIT"         | P   | 1 "NEXT"        | P | 3 "RGRAPHIC"    | P |
| 1 "FOR"          | P   | 2 "ON"          | Р | 1 "RMOUSE"      | P |

### **CHANGE**

Token: \$FE \$2C

Format: CHANGE /findstring/ TO /replacestring/ [, line range]

**CHANGE** "findstring" **TO** "replacestring" [, line range]

Usage: CHANGE performs a find and replace of the BASIC program that is cur-

rently in memory. An optional **line range** limits the search to this range, otherwise the entire BASIC program is searched. At each occurrence of the **findstring**, the line is listed and the user is prompted for an action:

- Perform the replace and find the next string
- N RETURN do not perform the replace and find the next string
- 🔭 RETURN replace the current and all following matches
- exit the command, and don't replace the current match

**Remarks:** Any un-shifted character that is not part of the string can be used instead of /.

However, using the double quote character finds text strings that are not tokenised, and therefore not part of a keyword.

For example, CHANGE "LOOP" TO "OOPS" will not find the BASIC keyword LOOP, because the keyword is stored as a token and not as text. However CHANGE /LOOP/ TO /OOPS/ will find and replace it (possibly causing SYNTAX ERRORS).

Can only be used in direct mode.

**Examples:** Using **CHANGE** 

CHANGE "XX\$" TO "UU\$", 2000-2700 CHANGE /IN/ TO /OUT/

CHANGE &IN& TO &OUT&

### **CHAR**

Token: \$E0

Format: CHAR column, row, height, width, direction, string [, address of character

set]

**Usage:** Displays text on a graphic screen. It can be used in all resolutions.

**column** (in units of character positions) is the start position of the output horizontally. As each column unit is 8 pixels wide, a screen width of 320 has a column range of 0-39, while a screen width of 640 has a column range of 0-79.

**row** (in pixel units) is the start position of the output vertically. In contrast to the column parameter, its unit is in pixels (not character positions), with the top row having the value of 0.

**height** is a factor applied to the vertical size of the characters, where 1 is normal size (8 pixels), 2 is double size (16 pixels), and so on.

**width** is a factor applied to the horizontal size of the characters, where 1 is normal size (8 pixels) 2 is double size (16 pixels), and so on. **direction** controls the printing direction:

- **1** up
- 2 right
- **4** down
- 8 left

The optional **address of character set** can be used to select a character set, different to the default character set at \$29800, which includes upper and lower case characters.

Three character sets (see also FONT) are available:

- \$29000 Font A (ASCII)
- \$3D000 Font B (Bold)
- \$2D000 Font C (CBM)

The first part of the font (upper case / graphics) is stored at xx000 - xx7FF.

The second part of the font (lower case / upper case) is stored at \$xx800 - \$xxFFF.

**string** is a string constant or expression which will be printed. This string may optionally contain one or more of the following control characters:

| Expression    | <b>Keyboard Shortcut</b> | Description     |
|---------------|--------------------------|-----------------|
| CHR\$(2)      | CTRL+B                   | Blank Cell      |
| CHR\$(6)      | CTRL+F                   | Flip Character  |
| CHR\$(9)      | CTRL+I                   | AND With Screen |
| CHR\$(15)     | CTRL+O                   | OR With Screen  |
| CHR\$(24)     | CTRL+X                   | XOR With Screen |
| CHR\$(18)     | RVSON                    | Reverse         |
| CHR\$(146)    | RVSOFF                   | Reverse Off     |
| CHR\$(147)    | CLR                      | Clear Viewport  |
| CHR\$(21)     | CTRL+U                   | Underline       |
| CHR\$(25)+"-" | CTRL+Y + "-"             | Rotate Left     |
| CHR\$(25)+"+" | CTRL+Y + "+"             | Rotate Right    |
| CHR\$(26)     | CTRL+Z                   | Mirror          |
| CHR\$(157)    | Cursor Left              | Move Left       |
| CHR\$(29)     | Cursor Right             | Move Right      |
| CHR\$(145)    | Cursor Up                | Move Up         |
| CHR\$(17)     | Cursor Down              | Move Down       |

Notice that the start position of the string has different units in the horizontal and vertical directions. Horizontal is in columns and vertical is in pixels.

Refer to the CHR\$ function on page 45 for more information.

### Recomples: Using CHAR

```
10 SCREEN 640,400,2
20 CHAR 28,180,4,4,2,"MEGA65",$29000
30 GETKEY A$
40 SCREEN CLOSE
```

Will print the text "MEGA65" at the centre of a 640 x 400 graphic screen.

### **CHDIR**

**Token:** \$FE \$4B

Format: CHDIR dirname [,U unit]

**Usage:** Change to a subdirectory or a parent directory.

**filename** is either a quoted string such as "DATA", or a string expression in brackets such as (FI\$).

Dependent on the unit, CHDIR is applied to different filesystems.

**UNIT 12** is reserved for the SD-Card (FAT filesystem). There this command can be used to navigate to subdirectories and mount disk images, that are stored there. **CHDIR** "..",**U12** changes to the parent directory on **UNIT 12** 

For units, that are managed by CBDOS (typically 8 and 9), **CHDIR** is used to change into or out of subdirectories on floppy or disk image of type **D81**. Existing subdirectories are displayed as filetype **CBM** in the parent directory, they are created with the command **MKDIR**. **CHDIR**"/",**U** unit changes to the root directory.

**Examples:** Using CHDIR

```
CHDIR "ADVENTURES", U12 : REM ENTER ADVENTURES ON SD CARD
CHDIR "..", U12
                        :REM GO BACK TO PARENT DIRECTORY
CHDIR "RACING", U12
                        :REM ENTER SUBDIRECTORY RACING
() "MEGA65
                       10
800 "MEGAG5 GAMES"
                        CBM
800 "MEGA65 TOOLS"
                        CBM
600 "BASIC PROGRAMS"
                        CBM
960 BLOCKS FREE.
CHDIR "MEGAG5 GAMES", U8 : REM ENTER SUBDIRECTORY ON FLOPPY DISK
CHDIR "/", U8
                        :REM GO BACK TO ROOT DIRECTORY
```

### **CHARDEF**

**Token:** \$E0 \$96

Format: CHARDEF index, bit-matrix

**Usage:** Change the bitmap matrix of characters

index is the character number in display code, (e:0, A:1, B:2, ...)

**bit-matrix** is a set of 8 byte values, which define the raster representation for the character from top row to bottom row. If more than 8 values are used as arguments, the values 9-16 are used for the character in-

dex+1, 17-24 for index+2, etc.

Remarks: The character bitmap changes are applied to the VIC character gener-

ator, which resides in RAM at the address \$FF7E000.

All changes are volatile and the VIC character set can be restored by a

reset or by using the **FONT** command.

**Examples:** Using **CHARDEF** 

CHARDEF 1,\$FF,\$81,\$81,\$81,\$81,\$81,\$81,\$FF :REM CHANGE 'A' TO RECTANGLE CHARDEF 9,\$18,\$18,\$18,\$18,\$18,\$18,\$18,\$00 :REM MAKE 'I' SANS SERIF

# CHR\$

Token: \$C1

Format: CHR\$(numeric expression)

**Usage:** Returns a string containing one character, whose PETSCII value is equal

to the argument.

**Remarks:** The argument range is from 0 - 255, so this function may also be used

to insert control codes into strings. Even the NULL character, with code

0, is allowed.

CHR\$ is the inverse function to ASC. The complete table of characters

(and their PETSCII codes) is on page 271.

Example: Using CHR\$

10 QUOTE\$ = CHR\$(34)

20 ESCAPE\$ = CHR\$(27)

30 PRINT QUOTE\$;"MEGA65";QUOTE\$ : REM PRINT "MEGA65"

40 PRINT ESCAPE\$;"Q"; : REM CLEAR TO END OF LINE

### CIRCLE

Token: \$F2

**CIRCLE** xc, yc, radius [, flags, start, stop] Format:

A special case of **ELLIPSE**, using the same value for horizontal and ver-Usage:

tical radius.

xc is the x coordinate of the centre in pixels

yc is the y coordinate of the centre in pixels

radius is the radius of the circle in pixels

flags control filling, arcs and the position of the 0 degree angle. Default setting (zero) is don't fill, draw legs and the 0 degree radian points to 3 o' clock

| Bit | Name  | Value | Action if set                                  |
|-----|-------|-------|------------------------------------------------|
| 0   | fill  | 1     | Fill circle or arc with the current pen colour |
| 1   | legs  | 2     | Suppress drawing of the legs of an arc         |
| 2   | combs | 4     | Let the zero radian point to 12 o' clock       |

The units for the start- and stop-angle are degrees in the range of 0 to 360. The 0 radian starts at 3 o' clock and moves clockwise. Setting bit 2 of flags (value 4) moves the zero-radian to the 12 o' clock position.

start start angle for drawing an arc.

**stop** stop angle for drawing an arc.

Remarks: **CIRCLE** is used to draw circles on screens with an aspect ratio of 1:1 (for example: 320 x 200 or 640 x 400). Whilst using other resolutions

(such as  $640 \times 200$ ), the shape will be an ellipse instead.

The example program uses the random number function **RND** for circle colour, size and position. So it shows a different picture for each run.

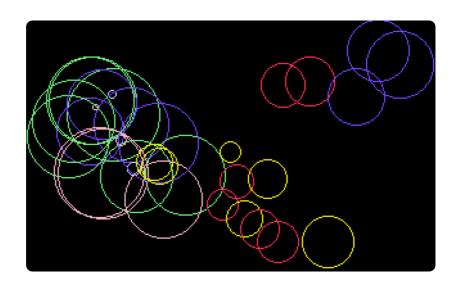

#### **Example:** Using **CIRCLE**

```
100 REM CIRCLE (AFTER F.BOWEN)
110 BORDER 0
                                       :REM BLACK
120 SCREEN 320,200,4
                                       :REM SIMPLE SCREEN SETUP
130 PALETTE 0,0,0,0,0
                                       :REM BLACK
140 PALETTE 0,1,RND(.)*16,RND(.)*16,15 :REM RANDOM COLOURS
150 PALETTE 0,2,RND(.)*16,15,RND(.)*16
160 PALETTE 0,3,15,RND(.)*16,RND(.)*16
170 PALETTE 0,4,RND(.)*16,RND(.)*16,15
180 PALETTE 0,5,RND(.)*16,15,RND(.)*16
190 PALETTE 0,6,15,RND(.)*16,RND(.)*16
200 SCNCLR 0
                                       :REM CLEAR
210 FORI=0T032
                                       :REM CIRCLE LOOP
220 PEN 0,RND(.)*6+1
                                       :REM RANDOM PEN
230 R=RND(,)*36+1
                                       :REM RADIUS
240 XC=R+RND(.)*320:IF(XC+R)>319THEN240:REM X CENTRE
250 YC=R+RND(.)*200:IF(YC+R)>199THEN250:REM Y CENTRE
260 XC=XC+WT*320:YC=YC+HT*200
270 CIRCLE XC, YC, R,.
                                       :REM DRAW
280 NEXT
290 GETKEY A$
                                       :REM WAIT FOR KEY
300 SCREEN CLOSE:BORDER 6
```

### **CLOSE**

Token: \$A0

Format: CLOSE channel

**Usage:** Closes an input or output channel.

**channel** number, which was given to a previous call of commands such

as APPEND, DOPEN, or OPEN.

Remarks: Closing files that have previously been opened before a program has

completed is very important, especially for output files. **CLOSE** flushes output buffers and updates the directory information on disks. Failing to **CLOSE** can corrupt files and disks. BASIC does NOT automatically close

channels nor files when a program stops.

**Example:** Using **CLOSE** 

10 OPEN 2,8,2,"TEST,S,W"
20 PRINT#2,"TESTSTRING"

30 CLOSE 2 : REM OMITTING CLOSE GENERATES A SPLAT FILE

### **CLR**

Token: \$9C

Format: CLR

**CLR** variable

**Usage:** Used for management of BASIC variables, arrays and strings. The run-

time stack pointers, and the table of open channels is reset. After executing **CLR** all variables and arrays will be undeclared. **RUN** performs

**CLR** automatically.

**CLR variable** clears (zeroes) the variable. **variable** can be a numeric

variable or a string variable, but not an array.

Remarks: CLR should not be used inside loops or subroutines, as it destroys the

return address. After CLR, all variables are unknown and will be initialised

when they are next used.

Example: Using CLR

```
10 A=5: P$="MEGA65"
20 CLR
30 PRINT A;P$
RUN
0
```

### **CLRBIT**

**Token:** \$9C \$FE \$4E

Format: CLRBIT address, bit number

**Usage:** Clears (resets) a single bit at the **address**.

If the address is in the range of \$0000 to \$FFFF (0-65535), the memory

bank set by **BANK** is used.

Addresses greater than or equal to \$10000 (decimal 65536) are assumed to be flat memory addresses and used as such, ignoring the **BANK** 

setting.

The **bit number** is a value in the range of 0-7.

A bank value > 127 is used to access I/O, and the underlying system

hardware such as the VIC, SID, FDC, etc.

**Example:** Using **CLRBIT** 

10 BANK 128 :REM SELECT SYSTEM MAPPING

20 CLRBIT \$D011,4 :REM DISABLE DISPLAY

30 CLRBIT \$D016,3 :REM SWITCH TO 38 OR 76 COLUMN MODE

### **CMD**

Token: \$9D

Format: CMD channel [, string]

**Usage:** Redirects the standard output from screen to a channel. This enables

you to print listings and directories to other output channels. It is also

possible to redirect this output to a disk file, or a modem.

**channel** number, which was given to a previous call of commands such

as APPEND, DOPEN, or OPEN.

The optional **string** is sent to the channel before the redirection begins and can be used, for example, for printer or modem setup escape se-

quences.

**Remarks:** The **CMD** mode is stopped with **PRINT#**, or by closing the channel with

CLOSE. It is recommended to use PRINT# before closing to make sure

that the output buffer has been flushed.

**Example:** Using **CMD** to print a program listing:

OPEN 1,4 :REM OPEN CHANNEL #1 TO PRINTER AT UNIT 4 CMD 1 List Print#1 Close 1

### COLLECT

Token: \$F3

Format: COLLECT [,D drive] [,U unit]

**Usage:** Rebuilds the **BAM** (Block Availability Map) of a disk, deleting splat files

(files which have been opened, but not properly closed) and marking

unused blocks as free.

drive drive # in dual drive disk units.

The drive # defaults to  $\mathbf{0}$  and can be omitted on single drive units such

as the 1541, 1571, or 1581.

**unit** device number on the IEC bus. Typically in the range from 8 to 11 for disk units. If a variable is used, it must be placed in brackets. The unit

# defaults to 8.

Remarks: While this command is useful for cleaning a disk from splat files, it is

dangerous for disks with boot blocks or random access files. These blocks are not associated with standard disk files and will therefore be marked

as free and may be overwritten by further disk write operations.

**Examples:** Using **COLLECT** 

COLLECT U9
COLLECT D0, U9

### COLLISION

**Token:** \$FE \$17

**Format:** COLLISION type [, line number]

**Usage:** Enables or disables a user-programmed interrupt handler. A call with-

out the line number argument disables the handler, while a call with line number enables it. After the execution of **COLLISION** with line number, a sprite collision of the same type, (as specified in the **COLLISION** call) interrupts the BASIC program and performs a **GOSUB** to **line number**, which is expected to contain the user code for handling sprite collisions. This handler must give control back with **RETURN**.

**type** specifies the collision type for this interrupt handler:

| Туре | Description               |
|------|---------------------------|
|      | Sprite - Sprite Collision |
| 2    | Sprite - Data - Collision |
| 3    | Light Pen                 |

**linenumber** must point to a subroutine which has code for handling sprite collision and ends with **RETURN**.

Remarks: It is possible to enable the interrupt handler for all types, but only one

can execute at any time. An interrupt handler cannot be interrupted by another interrupt handler. Functions such as **BUMP**, **LPEN** and **RSPPOS** may be used for evaluation of the sprites which are involved, and their

positions.

Info: COLLISION wasn't completed in BASIC 10, and a working implementa-

tion will be available in a future BASIC 65 update.

**Example:** Using **COLLISION** 

```
10 COLLISION 1,70 : REM ENABLE
20 SPRITE 1,1 : MOVSPR 1,120, 0 : MOVSPR 1,0#5
30 SPRITE 2,1 : MOVSPR 2,120,100 : MOVSPR 2,180#5
40 FOR I=1 TO 50000:NEXT
50 COLLISION 1 : REM DISABLE
60 END
70 REM SPRITE (-) SPRITE INTERRUPT HANDLER
80 PRINT "BUMP RETURNS";BUMP(1)
90 RETURN: REM RETURN FROM INTERRUPT
```

### **COLOR**

Token: \$E7

Format: COLOR colour-index

**Usage:** The command works in the same way as **FOREGROUND**, i.e: sets the fore-

ground colour (text colour) of the screen to the colour argument, which must be in the range of 0 to 31. Refer to the table under  $\bf BACKGROUND$ 

on page 23 for the colour values and their corresponding colours.

**Example:** Using COLOR

```
18 COLOR ON : COLOR 2 : PRINT "COLOR ON AND RED"
28 COLOR OFF : COLOR 2 : PRINT "COLOR OFF (CAN'T CHANGE COLOUR)"
38 COLOR ON : COLOR 3 : PRINT "COLOR ON AND CYAN"

READY.

RUN
COLOR ON AND RED
COLOR OFF (CAN'T CHANGE COLOUR)
COLOR ON AND CYAN
```

### CONCAT

**Token:** \$FE \$13

Format: CONCAT appendfile [,D drive] TO targetfile [,D drive] [,U unit]

Usage: CONCAT (concatenation) appends the contents of appendfile to the

targetfile. Afterwards, targetfile contains the contents of both files,

while appendfile remains unchanged.

**appendfile** is either a quoted string, for example: "DATA" or a string expression in brackets, for example: (FI\$)

**targetfile** is either a quoted string, for example: "SAFE" or a string expression in brackets, for example: (FS\$)

If the disk unit has dual drives, it is possible to apply **CONCAT** to files which are stored on different disks. In this case, it is necessary to specify the drive# for both files. This is also necessary if both files are stored on drive#1.

**drive** drive # in dual drive disk units.

The drive # defaults to **0** and can be omitted on single drive units such as the 1541, 1571, or 1581.

**unit** device number on the IEC bus. Typically in the range from 8 to 11 for disk units. If a variable is used, it must be placed in brackets. The unit # defaults to 8.

Remarks: CONCAT is executed in the DOS of the disk drive. Both files must ex-

ist and no pattern matching is allowed. Only files of type SEQ may be

concatenated.

**Examples:** Using **CONCAT** 

CONCAT "NEW DATA" TO "ARCHIVE" ,U9 CONCAT "ADDRESS",D0 TO "ADDRESS BOOK",D1

### CONT

Token: \$9A

Format: CONT

**Usage:** Used to resume program execution after a break or stop caused by an

**END** or **STOP** statement, or by pressing ging tool. The BASIC program may be stopped and variables can be examined, and even changed. The **CONT** statement resumes execution.

**Remarks:** CONT cannot be used if a program has stopped because of an error.

Also, any editing of a program inhibits continuation. Stopping and continuation can spoil the screen output, and can also interfere with in-

put/output operations.

**Example:** Using **CONT** 

```
10 I=I+1:GOTO 10
RUN
BREAK IN 10
READY.
PRINT I
947
CONT
```

### COPY

Token: \$F4

Format: COPY source [,D drive] [,U unit] TO [target] [,D drive] [,U unit]

**Usage:** Copies the contents of **source** to **target**. It is used to copy either single

files or, by using wildcard characters, multiple files.

**source** is either a quoted string, e.g. "DATA" or a string expression in brackets, e.g. (FI\$).

target is either a quoted string, e.g. "BACKUP" or a string expression in brackets, e.g. (FS\$)

drive drive # in dual drive disk units.

The drive # defaults to **0** and can be omitted on single drive units such as the 1541, 1571, or 1581.

**unit** device number on the IEC bus. Typically in the range from 8 to 11 for disk units. If a variable is used, it must be placed in brackets. The unit # defaults to **8**.

If none or one unit number is given, or the unit numbers before and after the TO token are equal, **COPY** is executed on the disk drive itself, and the source and target files will be on the same disk.

If the source unit (before TO) is different to the target unit (after TO), **COPY** is executed in MEGA65 BASIC by reading the source files into a RAM buffer and writing to the target unit. In this case, the target file name cannot be chosen, it will be the same as the source filename. The extended unit-to-unit copy mode allows the copying of single files, pattern matching files or all files of a disk. Any combination of units is allowed, internal floppy, D81 disk images, IEC floppy drives such as the 1541, 1571, 1581, or CMD floppy and hard drives.

Remarks:

The file types **PRG**, **SEQ** and **USR** can be copied. If source and target are on the same disk, the target filename must be different from the source file name.

**COPY** cannot copy **DEL** files, which are commonly used as titles or separators in disk directories. These do not conform to Commodore DOS rules and cannot be accessed by standard **OPEN** routines.

**REL** files cannot be copied from unit to unit.

**Examples:** Using COPY

COPY U8 TO U9 :REM COPY ALL FILES
COPY "CODES" TO "BACKUP" :REM COPY SINGLE FILE
COPY "\*.TXT",U8 TO U9 :REM PATTERN COPY
COPY "M\*",U9 TO U11 :REM PATTERN COPY

### COS

Token: \$BE

Format: COS(numeric expression)

**Usage:** Returns the cosine of the argument. The argument is expected in units

of radians. The result is in the range (-1.0 to +1.0)

Remarks: An argument in units of degrees can be converted to radians by multi-

plying it with  $\pi/180$ .

Examples: Using COS

PRINT COS(0.7) 0.76484219 X=60:PRINT COS(X \* a / 180) 0.5

## **CURSOR**

Format: CURSOR <ON | OFF> [{, column, row, style}]

CURSOR {column, row, style}

**Usage:** Moves the text cursor to the specified position on the current text screen.

**ON** or **OFF** displays or hides the cursor.

**column** and **row** specify the new position.

**style** defines a solid (1) or flashing (0) cursor.

**Example:** Using **CURSOR** 

```
10 SCNCLR
20 CURSOR ON,1,2,1
                           :REM DISPLAY A SOLID CURSOR AT COLUMN 1, ROW 2
30 PRINT "A"; : SLEEP 1
40 CURSOR ,,0
                           :REM CHANGE TO A FLASHING CURSOR
50 PRINT "B"; : SLEEP 1
60 CURSOR OFF
                           :REM HIDE THE CURSOR
70 PRINT "C"; : SLEEP 1
80 CURSOR 20,10
                           :REM MOVE THE CURSOR TO COLUMN 20, ROW 10
90 PRINT "D"; : SLEEP 1
100 CURSOR ,50
                              :REM MOVE THE CURSOR TO ROW 5 BUT DO NOT CHANGE THE COLUMN
110 PRINT "E"; : SLEEP 1
100 CURSOR 0
                           :REM MOVE THE CURSOR TO THE START OF THE ROW
110 PRINT "F"; : SLEEP 1
```

## CUT

Token: \$E4

Format: CUT x, y, width, height

Usage: CUT is used on graphic screens and copies the content of the speci-

fied rectangle with upper left position  $\mathbf{x}$ ,  $\mathbf{y}$  and the  $\mathbf{width}$  and  $\mathbf{height}$  to a buffer and fills the region afterwards with the colour of the currently

selected pen.

The cut out can be inserted at any position with the command **PASTE**.

**Remarks:** The size of the rectangle is limited by the 1K size of the cut/copy/paste

buffer. The memory requirement for a cut out region is width \* height \* number of bitplanes / 8. It must not equal or exceed 1024 byte. For a 4-bitplane screen for example, a 45 x 45 region needs 1012.5 byte.

**Example:** Using **CUT** 

```
10 SCREEN 320,200,2
20 BOX 60,60,300,180,1 :REM DRAW A WHITE BOX
30 PEN 2 :REM SELECT RED PEN
40 CUT 140,80,40,40 :REM CUT OUT A 40 * 40 REGION
50 PASTE 10,10,40,40 :REM PASTE IT TO NEW POSITION
60 GETKEY A$ :REM WAIT FOR KEYPRESS
70 SCREEN CLOSE
```

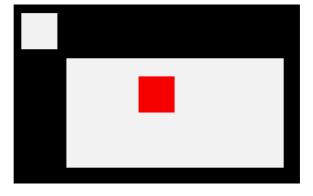

## **DATA**

**Token:** \$83

Format: DATA [constant [, constant ...]]

**Usage:** Used to define constants which can be read by **READ** statements in a pro-

gram. Numbers and strings are allowed, but expressions are not. Items are separated by commas. Strings containing commas, colons or spaces

must be placed in quotes.

**RUN** initialises the data pointer to the first item of the first **DATA** statement and advances it for every read item. It is the programmer's responsibility that the type of the constant and the variable in the **READ** statement match. Empty items with no constant between commas are allowed and will be interpreted as zero for numeric variables and an empty string for string variables.

**RESTORE** may be used to set the data pointer to a specific line for subsequent reads.

Remarks: It is good programming practice to put large amounts of DATA state-

ments at the end of the program, so they don't slow down the search for line numbers after **GOTO**, and other statements with line number targets.

**Example:** Using **DATA** 

```
1 REM DATA
10 READ NAS, VE
20 READ N% : FOR I=2 TO N% : READ GL(I) : NEXT I
30 PRINT "PROGRAM:"; NA$;" VERSION:"; VE
40 PRINT "N-POINT GAUSSLEGENDRE FACTORS E1":
58 FOR I=2 TO NX:PRINT I;GL(I):NEXT I
60 END
80 DATA "MEGA65",1.1
90 DATA 5,0.5120,0.3573,0.2760,0.2252
Ж
PROGRAM: MEGAG5 VERSION: 1.1
N-POINT GAUSSLEGENDRE FACTORS EL
2 8.512
 3 0.3573
 4 0.276
 5 0.2252
```

## **DCLEAR**

**Token:** \$FE \$15

Format: DCLEAR [,D drive] [,U unit]

**Usage:** Sends an initialise command to the specified unit and drive.

drive drive # in dual drive disk units.

The drive # defaults to  $\mathbf{0}$  and can be omitted on single drive units such

as the 1541, 1571, or 1581.

**unit** device number on the IEC bus. Typically in the range from 8 to 11 for disk units. If a variable is used, it must be placed in brackets. The unit

# defaults to 8.

The DOS of the disk drive will close all open files, clear all channels, free buffers and re-read the BAM. All open channels on the computer will also

be closed.

**Examples:** Using **DCLEAR** 

DCLEAR DCLEAR U9 DCLEAR D0, U9

## **DCLOSE**

Token: \$FE \$0F

Format: DCLOSE [U unit]

**DCLOSE** # channel

**Usage:** Closes a single file or all files for the specified unit.

channel number, which was given to a previous call to commands such

as APPEND, DOPEN, or OPEN.

**unit** device number on the IEC bus. Typically in the range from 8 to 11 for disk units. If a variable is used, it must be placed in brackets. The unit

# defaults to 8.

DCLOSE is used either with a channel argument or a unit number, but

never both.

**Remarks:** It is important to close all open files before a program ends. Otherwise

buffers will not be freed and even worse, open files that have been written to may be incomplete (commonly called splat files), and no longer

usable.

**Examples:** Using **DCLOSE** 

DCLOSE#2 :REM CLOSE FILE ASSIGNED TO CHANNEL 2 DCLOSE US:REM CLOSE ALL FILES OPEN ON UNIT 9

## DEC

Token: \$D1

Format: DEC(string expression)

**Usage:** Returns the decimal value of the argument, that is written as a hex string.

The argument range is "0000" to "FFFF" (0 to 65535 in decimal). The

argument must have 1-4 hex digits.

Remarks: Allowed digits in uppercase/graphics mode are 0-9 and A-Z

(0123456789ABCDEF) and in lowercase/uppercase mode are 0-9 and a-z

(0123456789abcdef).

Example: Using DEC

PRINT DEC("D000") 53248

POKE DEC("600"),255

## **DEF FN**

**Token:** \$96

**Format: DEF FN** name(real variable) = [expression]

**Usage:** Defines a single statement user function with one argument of type real,

returning a real value. The definition must be executed before the function can be used in expressions. The argument is a dummy variable, which

will be replaced by the argument when the function is used.

**Remarks:** The value of the dummy variable will not change and the variable may

be used in other contexts without side effects.

Example: Using DEF FN

```
10 PD = a / 180

20 DEF FN CD(X)= COS(X*PD): REM COS FOR DEGREES

30 DEF FN SD(X)= SIN(X*PD): REM SIN FOR DEGREES

40 FOR D=0 TO 360 STEP 90

50 PRINT USING "###";D

60 PRINT USING " ##.##";FNCD(D);

70 PRINT USING " ##.##";FNSD(D)

80 NEXT D

RUN

0 1.00 0.00

90 0.00 1.00

180 -1.00 0.00

270 0.00 -1.00

360 1.00 0.00
```

## **DELETE**

Token: \$F7

Format: DELETE [line range]

**DELETE** filename [,**D** drive] [,**U** unit] [,**R**]

**Usage:** Used to either delete a range of lines from the BASIC program or to

delete files from disk.

**line range** consists of the first and last line to delete, or a single line number. If the first number is omitted, the first BASIC line is assumed. The second number in the range specifier defaults to the last BASIC line.

**filename** is either a quoted string, for example: "SAFE"" or a string expression in brackets, for example: (FS\$)

drive drive # in dual drive disk units.

The drive # defaults to **0** and can be omitted on single drive units such as the 1541, 1571, or 1581.

**unit** device number on the IEC bus. Typically in the range from 8 to 11 for disk units. If a variable is used, it must be placed in brackets. The unit # defaults to **8**.

**R** Recover a previously deleted file. This will only work if there were no write operations between deletion and recovery, which may have altered the contents of the file.

Remarks: DELETE filename is a synonym of SCRATCH filename and ERASE file-

name.

**Examples:** Using **DELETE** 

DELETE 100 :REM DELETE LINE 100

DELETE 240-350 :REM DELETE ALL LINES FROM 240 TO 350

DELETE 500- :REM DELETE FROM 500 TO END

DELETE -70 :REM DELETE FROM START TO 70

DELETE "DRM",U9 :REM DELETE FILE DRM ON UNIT 9

DELETE "\*=SEQ" :REM DELETE ALL SEQUENTIAL FILES

DELETE "R\*=PRG" :REM DELETE PROGRAM FILES STARTING WITH 'R'

# DIM

Token: \$86

Format: **DIM** name(limits) [, name(limits) ...]

Usage: Declares the shape, bounds and the type of a BASIC array. As a decla-

ration statement, it must be executed only once and before any usage of the declared arrays. An array can have one or more dimensions. One dimensional arrays are often called vectors while two or more dimensions define a matrix. The lower bound of a dimension is always zero, while the upper bound is as declared. The rules for variable names apply for array names as well. You can create byte arrays, integer arrays, real arrays and string arrays. It is legal to use the same identifier for scalar variables and array variables. The left parenthesis after the name identifies array

names.

Remarks: Byte arrays consume one byte per element, integer arrays two bytes, real

arrays five bytes and string arrays three bytes for the string descriptor plus the length of the string itself.

If an array identifier is used without being previously declared, an implicit declaration of an one dimensional array with limit of 10 is performed.

**Example:** Using **DIM** 

```
1 REM DIM
10 DIM AX(8)
               : REM ARRAY OF 9 ELEMENTS
20 DIM XX(2,3) : REM ARRAY OF 3X4 = 12 ELEMENTS
30 FOR I=0 TO 8 : AX(I)=PEEK(256+I) : PRINT AX(I);: NEXT:PRINT
40 FOR I=0 TO 2 : FOR J=0 TO 3 : READ XX(I,J):PRINT XX(I,J);: NEXT J,I
50 END
60 DATA 1,-2,3,-4,5,-6,7,-8,9,-10,11,-12
Ж
 1 -2 3 -4 5 -6 7 -8 9 -10 11 -12
```

### DIR

**Token:** \$EE (DIR) \$FE \$29 (ECTORY)

Format: DIR [filepattern] [,W] [,R] [,D drive] [,U unit]

**DIRECTORY** [filepattern] [,**W**] [,**R**] [,**D** drive] [,**U** unit]

\$ [filepattern] [,W] [,R] [,D drive] [,U unit]

**Usage:** Prints a file directory/catalog of the specified disk.

The **W** (Wide) parameter lists the directory three columns wide on the screen and pauses after the screen has been filled with a page (63 directory entries). Pressing any key displays the next page.

The **R** (Recoverable) parameter includes files in the directory, which are flagged as deleted but are still recoverable.

**filepattern** is either a quoted string, for example: "DAX" or a string expression in brackets, e.g. (DI\$)

**drive** drive # in dual drive disk units.

The drive # defaults to **0** and can be omitted on single drive units such as the 1541, 1571, or 1581.

**unit** device number on the IEC bus. Typically in the range from 8 to 11 for disk units. If a variable is used, it must be placed in brackets. The unit # defaults to **8**.

Remarks:

**DIR** is a synonym of **CATALOG** and **DIRECTORY**, and produces the same listing. The **filepattern** can be used to filter the listing. The wildcard characters \* and ? may be used. Adding ,**T**= to the pattern string, with **T** specifying a filetype of **P**, **S**, **U** or **R** (for **P**RG, **S**EQ, **U**SR, **R**EL) filters the output to that filetype.

The shortcut symbol \$ can only be used in direct mode.

Examples: Using DIR

```
DIR
0 "BLACK SMURF" BS 2A
508 "STORY PHOBOS" SEQ
27 "C8096" PRG
25 "C128" PRG
104 BLOCKS FREE.
```

For a **DIR** listing with the **w**ide parameter, please refer to the example under **CATALOG** on page 39.

## **DISK**

**Token:** \$FE \$40

Format: DISK command [,U unit]

command [,**U** unit]

**Usage:** Sends a command string to the specified disk unit.

**unit** device number on the IEC bus. Typically in the range from 8 to 11 for disk units. If a variable is used, it must be placed in brackets. The unit

# defaults to 8.

**command** is a string expression.

Remarks: The command string is interpreted by the disk unit and must be compat-

ible to the used DOS version. Read the disk drive manual for possible

commands.

Using **DISK** with no parameters prints the disk status.

The shortcut key a can only be used in direct mode.

**Examples:** Using **DISK** 

DISK "10" :REM INITIALISE DISK IN DRIVE 0

DISK "U0>9" : REM CHANGE UNIT# TO 9

## **DLOAD**

Token: \$F0

Format: DLOAD filename [,D drive] [,U unit]

**DLOAD** "\$[pattern=type]" [,**D** drive] [,**U** unit] **DLOAD** "\$\$[pattern=type]" [,**D** drive] [,**U** unit]

**Usage:** The first form loads a file of type **PRG** into memory reserved for BASIC

programs.

The second form loads a directory into memory, which can then be viewed with **LIST** or **LISTP**. It is structured like a BASIC program, but file sizes are displayed instead of line numbers.

The third form is similar to the second one, but the files are numbered. This listing can be scrolled like a BASIC program with the keys **F9** or **F11**, edited, listed, saved or printed.

A filter can be applied by specifying a pattern or a pattern and a type. The asterisk matches the rest of the name, while the ? matches any single character. The type specifier can be a character of (P,S,U,R), that is Program, Sequential, User, or Relative file.

**filename** is either a quoted string such as "DATA", or a string expression in brackets such as (FI\$).

drive drive # in dual drive disk units.

The drive # defaults to **0** and can be omitted on single drive units such as the 1541, 1571, or 1581.

**unit** device number on the IEC bus. Typically in the range from 8 to 11 for disk units. If a variable is used, it must be placed in brackets. The unit # defaults to **8**.

**Remarks:** 

The load address, which is stored in the first two bytes of the file is ignored. The program is loaded into BASIC memory. This enables loading of BASIC programs that were saved on other computers with different memory configurations. After loading, the program is re-linked and ready to be **RUN** or edited. It is possible to use **DLOAD** in a running program. This is called overlaying, or chaining. If you do this, then the newly loaded program replaces the current one, and the execution starts automatically on the first line of the new program. Variables, arrays and strings from the current run are preserved and can also be used by the newly loaded program.

Every **DLOAD** either program or directory, will replace contents (programs), that are currently in memory.

#### **Examples:** Using **DLOAD**

```
DLOAD "APOCALYPSE"
DLOAD "MEGA TOOLS",U9
DLOAD (FI$),U(UN%)

DLOAD "$" :REM LOAD WHOLE DIRECTORY - WITH FILE SIZES
DLOAD "$$" :REM LOAD WHOLE DIRECTORY - SCROLLABLE
DLOAD "$$X*=P" :REM DIRECTOY WITH PRG FILES STARTING with 'X'
```

## **DMA**

**Token:** \$FE \$1F

Format: DMA command [, length, source address, source bank, target address,

target bank [, sub]]

**Usage:** DMA ("Direct Memory Access") is obsolete, and has been replaced by

EDMA.

command 0: copy, 1: mix, 2: swap, 3: fill

length number of bytes

source address 16-bit address of read area or fill byte

**source bank** bank number for source (ignored for fill mode)

target 16-bit address of write area

target bank bank number for target

**sub** sub command

Remarks: DMA has access to the lower 1MB address range organised in 16 banks

of 64 K. To avoid this limitation, use **EDMA**, which has access to the full

256MB address range.

**Examples:** A sequence of **DMA** calls to demonstrate fast screen drawing operations

DMA 0, 80\*25, 2048, 0, 0, 4 :REM SAVE SCREEN TO \$00000 BANK 4

DMA 3, 80\*25, 32, 0, 2048, 0 :REM FILL SCREEN HITH BLANKS

DMA 0, 80\*25, 0, 4, 2048, 0 :REM RESTORE SCREEN FROM \$00000 BANK 4

DMA 2, 80, 2048, 0, 2048+80, 0 :REM SWAP CONTENTS OF LINE 1 & 2 OF SCREEN

# **DMODE**

**Token:** \$FE \$35

Format: DMODE jam, complement, stencil, style, thick

**Usage:** "Display MODE" sets several parameters of the graphics context, which

is used by drawing commands.

| Mode       | Values |
|------------|--------|
| jam        | 0 - 1  |
| complement | 0 - 1  |
| stencil    | 0 – 1  |
| style      | 0 – 3  |
| thick      | 1 - 8  |

# DO

Token: \$EB

Format: DO ... LOOP

**DO** [<**UNTIL** | **WHILE**> logical expression]

. . . statements [EXIT]

**LOOP** [<**UNTIL** | **WHILE**> logical expression]

**Usage: DO** and **LOOP** define the start of a BASIC loop. Using **DO** and **LOOP** 

alone without any modifiers creates an infinite loop, which can only be exited by the **EXIT** statement. The loop can be controlled by adding

UNTIL or WHILE after the DO or LOOP.

**Remarks: DO** loops may be nested. An **EXIT** statement only exits the current loop.

**Examples:** Using **DO** and **LOOP** 

10 PMS="":DO
20 GET AS:PMS=PMS+AS
30 LOOP UNTIL LEN(PMS))7 OR AS=CHR\$(13)

10 DO : REM WAIT FOR USER DECISION
20 GET AS
30 LOOP UNTIL AS="Y" OR AS="N" OR AS="y" OR AS="n"

10 DO WHILE ABS(EPS) > 0.001
20 GOSUB 2000 : REM ITERATION SUBROUTINE
30 LOOP

10 IX=0 : REM INTEGER LOOP 1-100
20 DO: IX=IX+1
30 LOOP WHILE IX < 101

## **DOPEN**

Token: \$FE \$0D

Format: DOPEN# channel, filename [,L [reclen]] [,W] [,D drive] [,U unit]

**Usage:** Opens a file for reading or writing.

channel number, where:

• 1 <= channel <= 127 line terminator is CR.

• 128 <= channel <= 255 line terminator is CR LF.

**L** indicates, that the file is a relative file, which is opened for read/write, as well as random access. The reclength is mandatory for creating relative files. For existing relative files, **reclen** is used as a safety check, if given.

**W** opens a file for write access. The file must not exist.

**filename** is either a quoted string such as "DATA", or a string expression in brackets such as (FI\$).

drive drive # in dual drive disk units.

The drive # defaults to **0** and can be omitted on single drive units such as the 1541, 1571, or 1581.

**unit** device number on the IEC bus. Typically in the range from 8 to 11 for disk units. If a variable is used, it must be placed in brackets. The unit # defaults to **8**.

Remarks:

**DOPEN#** may be used to open all file types. The sequential file type **SEQ** is default. The relative file type **REL** is chosen by using the **L** parameter. Other file types must be specified in the filename, e.g. by adding ",P" to the filename for **PRG** files or ",U" for **USR** files.

If the first character of the filename is an at sign '@', it is interpreted as a "save and replace" operation. It is not recommended to use this option on 1541 and 1571 drives, as they contain a "save and replace bug" in their DOS.

#### **Examples:** Using **DOPEN**

DOPEN#15,"DATA",U9
DOPEN#130,(DD\$),U(UN%)
DOPEN#3,"USER FILE,U"
DOPEN#2,"DATA BASE",L240

DOPEN#4,"MYPROG,P" : REM OPEN PRG FILE

# DOT

Token: \$FE \$4C

**Format: DOT** x, y [,colour]

**Usage:** Draws a pixel at screen coordinates x and y. The optional third parameter

defines the colour to be used. If not specified, the current pen colour will

be used.

**Example:** Using **DOT**:

```
10 SCREEN 320,200,5
20 BOX 50,50,270,150
30 VIEWPORT 50,50,220,100
40 FORI=0T0127
50 DOT I+I+I,I+I,I
60 MEXT
70 GETKEY A
80 SCREEN CLOSE
```

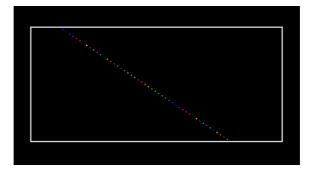

### **DPAT**

**Token:** \$FE \$36

Format: DPAT type [, number, pattern ...]

**Usage:** "Drawing PATtern" sets the pattern of the graphics context for drawing

commands.

There a four predefined pattern types, that can be selected by specifying  $% \left\{ 1,2,\ldots ,n\right\} =0$ 

the type number (1, 2, 3, or 4) as a single parameter.

A value of zero for the type number indicates a user defined pattern. This pattern can be set by using a bit string that consists of either 8, 16, 24, or 32 bits. The number of used pattern bytes is given as the second parameter. It defines how many pattern bytes (1, 2, 3, or 4) follow.

• **Type** 0-4

- Number number of following pattern bytes (1-4)
- Pattern pattern bytes

# DS

Format: DS

**Usage: DS** holds the status of the last disk operation. It is a volatile variable.

Each use triggers the reading of the disk status from the current disk device in usage. **DS** is coupled to the string variable **DS\$** which is updated at the same time. Reading the disk status from a disk device automatically clears any error status on that device, so subsequent reads will

return 0, if no other activity has since occurred.

**Remarks: DS** is a reserved system variable.

Example: Using DS

100 DOPEN#1,"DATA"
110 IF DSC>0 THEN PRINT"COULD NOT OPEN FILE DATA":STOP

# DS\$

Format: DS\$

**Usage: DS\$** holds the status of the last disk operation in text form of the format:

Code, Message, Track, Sector.

**DS\$** is coupled to the numeric variable **DS**. It is updated when **DS** is used. DS\$ is set to £0,0K,00,00 if there was no error, otherwise it is set to a DOS

error message (listed in the disk drive manuals).

**Remarks: DS\$** is a reserved system variable.

Example: Using DS\$

100 DOPEN#1,"DATA"
110 IF DS(>0 THEN PRINT DS\$:STOP

# **DSAVE**

Token: \$EF

Format: DSAVE filename [,D drive] [,U unit]

**Usage:** "Disk SAVE" saves the BASIC program to a file of type **PRG**.

**filename** is either a quoted string such as "NATA", or a string expression in brackets such as (FI\$). The maximum length of the filename is 16 characters. If the first character of the filename is an at sign 'e' it is interpreted as a "save and replace" operation. It is not recommended to use this option on 1541 and 1571 drives, as they contain a "save and replace bug" in their DOS.

drive drive # in dual drive disk units.

The drive # defaults to **0** and can be omitted on single drive units such as the 1541, 1571, or 1581.

**unit** device number on the IEC bus. Typically in the range from 8 to 11 for disk units. If a variable is used, it must be placed in brackets. The unit # defaults to 8.

Remarks: DVERIFY can be used after DSAVE to check if the saved program on disk

is identical to the program in memory.

**Example:** Using **DSAVE** 

DSAVE "ADVENTURE" DSAVE "ZORK-I",U9 DSAVE "DUNGEON",D1,U10

# DT\$

Format: DT\$

**Usage:** DT\$ holds the current date and is updated before each usage from the

RTC (Real-Time Clock). The string DT\$ is formatted as: "DD-MON-YYYY",

for example: "04-APR-2021".

Remarks: DT\$ is a reserved system variable. For more information on how to set

the Real-Time Clock, refer to the Configuration Utility section on page

??.

Example: Using DT\$

100 PRINT "TODAY IS: ";DT\$

## **DVERIFY**

**Token:** \$FE \$14

Format: DVERIFY filename [,D drive] [,U unit]

**Usage:** "Disk VERIFY" compares the BASIC program in memory with a disk file of

type **PRG**.

**filename** is either a quoted string such as "NATA", or a string expression in

brackets such as (FI\$).

**drive** drive # in dual drive disk units.

The drive # defaults to  $\mathbf{0}$  and can be omitted on single drive units such

as the 1541, 1571, or 1581.

**unit** device number on the IEC bus. Typically in the range from 8 to 11 for disk units. If a variable is used, it must be placed in brackets. The unit

# defaults to 8.

Remarks: DVERIFY can only test for equality. It gives no information about the

number or position of different valued bytes. **DVERIFY** exits either with

the message OK or with VERIFY ERROR.

**Example:** Using **DVERIFY** 

DVERIFY "ADVENTURE" DVERIFY "ZORK-I",U9 DVERIFY "DUNGEON",D1,U10

# **EDIT**

Format: EDIT <ON | OFF>

**Usage: EDIT** switches the built-in editor either to text mode with **EDIT ON**, or to

the BASIC program editor with**EDIT OFF**.

After power up or reset, the editor is initialised as BASIC program editor.

After setting the editor to text mode with **EDIT ON**, the differences to program mode are:

The editor does no tokenising/parsing. All text entered after a linenumber remains pure text, BASIC keywords such as **FOR** and **GOTO** are not converted to BASIC tokens, as they are whilst in program mode.

The line numbers are only used for text organisation, sorting, deleting, listing etc. When the text is saved to file with **DSAVE**, a sequential file (type **SEQ**) is written, not a program (**PRG**) file, which is how they're written whilst in program mode. Line numbers are not written to the file.

**DLOAD** in text mode can load only sequential files. Line numbers are automatically generated for editing purposes.

The mode of the editor can be recognised by looking at the prompt: In program mode, the prompt is READY., whilst in text mode the prompt is DK.

Text mode affects entered lines with leading numbers only, lines with no line number are executed as BASIC commands, as usual.

Sequential files, created with the text editor, can be displayed (without loading them) on the screen by using **TYPE <filename>**.

#### Example: Using EDIT

```
ready.
edit on
ok.
100 This is a simple text editor.
dsave "example"
Ok.
new
Ok.
catalog
0 "demoempty " 00 3d
i "example"
                  seq
3159 blocks free
ok.
type "example"
This is a simple text editor.
Ok.
dload "example"
loading
Ok.
list
1000 This is a simple text editor.
Ok.
```

## **EDMA**

**Token:** \$FE \$21

**Format: EDMA** command, length, source, target [, sub, mod]

Usage: EDMA ("Extended Direct Memory Access") is the fastest method to ma-

nipulate memory areas using the DMA controller.

command 0: copy, 1: mix, 2: swap, 3: fill.

length number of bytes (maximum = 65535).

source 28-bit address of read area or fill byte.

target 28-bit address of write area.

**sub** sub command (see chapter on DMA controller in the MEGA65 Book).

mod modifier (see chapter on DMA controller in the MEGA65 Book).

Remarks: EDMA can access the entire 256MB address range, using up to 28 bits

for the addresses of the source and target.

Examples: Using EDMA

EDMA 8, \$808, \$F708, \$8080808 :REM COPY SCALAR VARIABLES TO ATTIC RAM

EDMA 3, 88\*25, 32, 2048 :REM FILL SCREEN WITH BLANKS EDMA 0, 88\*25, 2048, \$8000800 :REM COPY SCREEN TO ATTIC RAM

# EL

Format: EL

**Usage: EL** has the value of the line where the most recent BASIC error occurred,

or the value -1 if there was no error.

**Remarks: EL** is a reserved system variable.

This variable is typically used in a **TRAP** routine, where the error line is

taken from **EL**.

Example: Using EL

```
10 TRAP 100
20 PRINT SQR(-1) :REM PROVOKE ERROR
30 PRINT "AT LINE 30":REM HERE TO RESUME
40 END
100 IF ER>0 THEN PRINT ERR$(ER);" ERROR"
110 PRINT " IN LINE";EL
120 RESUME NEXT :REM RESUME AFTER ERROR
```

# **ELLIPSE**

**Token:** \$FE \$30

**Format: ELLIPSE** xc, yc, xr, yr [, flags, start, stop]

**Usage:** Draws an ellipse.

**xc** is the x coordinate of the centre in pixels

yc is the y coordinate of the centre in pixels

**xr** is the x radius of the ellipse in pixels

**yr** is the y radius of the ellipse in pixels

**flags** control filling, arcs and orientation of the zero radian (combs flag named after **retroCombs**). Default setting (zero) is: Don't fill, draw legs, start drawing at 3 'o clock.

| Bit | Name  | Value | Action if set                                   |  |
|-----|-------|-------|-------------------------------------------------|--|
| 0   | fill  | 1     | Fill ellipse or arc with the current pen colour |  |
| 1   | legs  | 2     | Suppress drawing of the legs of an arc          |  |
| 2   | combs | 4     | Drawing (0 degree) starts at 12 'o clock        |  |

The units for the start- and stop-angle are degrees in the range of 0 to 360. The 0 radian starts at 3 o' clock and moves clockwise. The combsflag shifts the 0 radian and the start position to the 12 o clock position.

start start angle for drawing an elliptic arc.

stop stop angle for drawing an elliptic arc.

Remarks: ELLIPSE is used to draw ellipses on screens at various resolutions. If a

full ellipse is to be drawn, start and stop should be either omissed or set both to zero (not 0 and 360). Drawing and filling of full ellipses is much

faster, than using elliptic arcs.

Example: Using ELLIPSE

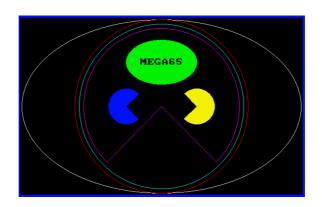

100 SX=2:DX=3:HX=320\*SX:HX=200\*SX :REM SCREEN SETTINGS

110 CXX=WX/2:CYX=HX/2 :REM CENTRE AND RADII

120 RXX=WX/2:RYX=HX/2

130 SCREEN WX,HX,DX :REM OPEN SCREEN

140 ELLIPSE CXX,CYX,CXX-4,CYX-4 150 PEN2:CIRCLE CXX,CYX,RYX-4,2

160 PEN3:CIRCLE CXX,CYX,RYX-14,2

170 PEN4:CIRCLE CX%,CY%,RY%-24,0,135,45

180 PEN5:ELLIPSE CX%,CY%/2,RX%/4,RY%/4,1

190 PEN6: CIRCLE 120\*S%, CY%, 40, 1, 45, 315

200 PEN7:CIRCLE 200\*S%,CY%,40,1,225,135

210 PEN0:CHAR 34,CY%/2-8,2,2,2,"MEGA65",\$3D000

220 GETKEY A& :REM WAIT FOR ANY KEY

230 SCREEN CLOSE :REM CLOSE GRAPHICS SCREEN

# **ELSE**

Token: \$D5

Format: IF expression THEN true clause [ELSE false clause]

**Usage: ELSE** is an optional part of an **IF** statement.

**expression** a logical or numeric expression. A numeric expression is evaluated as **FALSE** if the value is zero and **TRUE** for any non-zero value.

**true clause** one or more statements starting directly after **THEN** on the same line. A line number after **THEN** performs a **GOTO** to that line instead.

**false clause** one or more statements starting directly after **ELSE** on the same line. A linenumber after **ELSE** performs a **GOTO** to that line instead.

**Remarks:** There must be a colon before **ELSE**. There cannot be a colon or end-of-line after **ELSE**.

The standard **IF** ... **THEN** ... **ELSE** structure is restricted to a single line. But the **true clause** and **false clause** may be expanded to several lines using a compound statement surrounded with **BEGIN** and **BEND**.

When the **true clause** does not use **BEGIN** and **BEND**, **ELSE** must be on the same line as **IF** 

**Example:** Using **ELSE** 

```
100 REM ELSE
110 RED$=CHR$(28):BLACK$=CHR$(144):WHITE$=CHR$(5)
120 INPUT "ENTER A NUMBER";V
130 IF U(0 THENPRINT RED$;:ELSEPRINT BLACK$;
140 PRINT V : REM PRINT NEGATIVE NUMBERS IN RED
150 PRINT WHITE$
160 INPUT "END PROGRAM:(Y/N)";A$
170 IF A$="Y" THENEND
180 IF A$="N" THEN120:ELSE160
```

Using **ELSE** with **BEGIN** and **BEND**.

```
100 A = 0 : GOSUB 200
110 A = 1 : GOSUB 200
120 END
200 IF A = 0 THEN BEGIN
210 PRINT "HELLO"
220 BEND : ELSE BEGIN
230 PRINT "GOODBYE"
240 BEND
250 RETURN
```

# **END**

**Token:** \$80

Format: END

**Usage:** Ends the execution of the BASIC program. The READY, prompt appears and

the computer goes into direct mode waiting for keyboard input.

Remarks: END does not clear channels nor close files. Also, variable definitions

are still valid after **END**. The program may be continued with the **CONT** statement. After executing the last line of a program, **END** is automati-

cally executed.

**Example:** Using **END** 

10 IF V < 0 THEN END : REM NEGATIVE NUMBERS END THE PROGRAM

20 PRINT V

#### **ENVELOPE**

**Token:** \$FE \$0A

**Format: ENVELOPE** n [{, attack, decay, sustain, release, waveform, pw}]

**Usage:** Used to define the parameters for the synthesis of a musical instrument.

**n** envelope slot (0-9).

attack attack rate (0-15).

decay decay rate (0-15).

sustain sustain rate (0-15).

release release rate (0-15).

waveform 0: triangle, 1: sawtooth, 2: square/pulse, 3: noise, 4: ring modulation.

pw pulse width (0-4095) for waveform.

There are 10 slots for storing instrument parameters, preset with the following default values:

| n | Α  | <b>D</b> | S  | R | WF | PW   | Instrument  |
|---|----|----------|----|---|----|------|-------------|
| 0 | 0  | 9        | 0  | 0 | 2  | 1536 | Piano       |
| 1 | 12 | 0        | 12 | 0 | 1  |      | Accordion   |
| 2 | 0  | 0        | 15 | 0 | 0  |      | Calliope    |
| 3 | 0  | 5        | 5  | 0 | 3  |      | Drum        |
| 4 | 9  | 4        | 4  | 0 | 0  |      | Flute       |
| 5 | 0  | 9        | 2  | 1 | 1  |      | Guitar      |
| 6 | 0  | 9        | 0  | 0 | 2  | 512  | Harpsichord |
| 7 | 0  | 9        | 9  | 0 | 2  | 2048 | Organ       |
| 8 | 8  | 9        | 4  | 1 | 2  | 512  | Trumpet     |
| 9 | 0  | 9        | 0  | 0 | 0  |      | Xylophone   |

**Example:** Using **ENVELOPE** 

10 ENVELOPE 9,10,5,10,5,2,4000

20 VOL 9

30 TEMPO 30

40 PLAY "T904Q CDEFGAB U3T8 CDEFGAB L", "T503Q H CGEQG T7 HCGEQG L"

#### **ER**

Format: ER

**Usage: ER** has the value of the most recent BASIC error that has occurred, or -1

if there was no error.

**Remarks: ER** is a reserved system variable.

This variable is typically used in a **TRAP** routine, where the error number

is taken from **ER**.

Example: Using ER

```
10 TRAP 100
20 PRINT SQR(-1) :REM PROVOKE ERROR
30 PRINT "AT LINE 30":REM HERE TO RESUME
40 END
100 IF ER>0 THEN PRINT ERR$(ER);" ERROR"
110 PRINT " IN LINE";EL
120 RESUME NEXT :REM RESUME AFTER ERROR
```

### **ERASE**

Token: \$FE \$2A

Format: ERASE filename [,D drive] [,U unit] [,R]

**Usage:** Used to erase a disk file.

**filename** is either a quoted string such as "DATA", or a string expression in brackets such as (FI\$)

drive drive # in dual drive disk units.

The drive # defaults to **0** and can be omitted on single drive units such as the 1541, 1571, or 1581.

**unit** device number on the IEC bus. Typically in the range from 8 to 11 for disk units. If a variable is used, it must be placed in brackets. The unit # defaults to 8.

**R** Recover a previously erased file. This will only work if there were no write operations between erasing and recovery, which may have altered the contents of the disk.

Remarks: ERASE filename is a synonym of SCRATCH filename and DELETE file-

name.

In direct mode the success and the number of erased files is printed. The second to last number from the message contains the number of successfully erased files,

**Examples:** Using **ERASE** 

ERASE "DRM",U9 :REM ERASE FILE DRM ON UNIT 9
01, FILES SCRATCHED,01,00
ERASE "OLD\*" :REM ERASE ALL FILES BEGINNING WITH "OLD"
01, FILES SCRATCHED,04,00
ERASE "R\*=PRG" :REM ERASE PROGRAM FILES STARTING WITH 'R'
01, FILES SCRATCHED,09,00

# ERR\$

Token: \$D3

Format: ERR\$(number)

**Usage:** Used to convert an error number to an error string.

**number** is a BASIC error number (1-41).

This function is typically used in a **TRAP** routine, where the error number

is taken from the reserved variable ER.

**Remarks:** Arguments out of range (1-41) will produce an ILLEGAL QUANTITY error.

Example: Using ERR\$

```
10 TRAP 100
20 PRINT SQR(-1) :REM PROVOKE ERROR
30 PRINT "AT LINE 30":REM HERE TO RESUME
40 END
100 IF ER)0 THEN PRINT ERR$(ER);" ERROR"
110 PRINT " IN LINE";EL
120 RESUME NEXT :REM RESUME AFTER ERROR
```

#### **EXIT**

Token: \$FD

Format: EXIT

**Usage:** Exits the current **DO** .. **LOOP** and continues execution at the first state-

ment after **LOOP**.

**Remarks:** In nested loops, **EXIT** exits only the current loop, and continues execution

in an outer loop (if there is one).

**Example:** Using **EXIT** 

1 REM EXIT 10 OPEN 2,8,0,"\$" : REM OPEN CATALOG 15 IF DS THEN PRINT DS\$: STOP: REM CANT READ 20 GET#2,D\$,D\$ : REM DISCARD LOAD ADDRESS : REM LINE LOOP 25 DO : REM DISCARD LINE LINK 30 GET#2,D\$,D\$ 35 IF ST THEN EXIT : REM END-OF-FILE 40 GET#2,L0,HI : REM FILE SIZE BYTES 45 S=LO + 256 \* HI : REM FILE SIZE 50 LINE INPUT#2, F\$ : REM FILE NAME 55 PRINT S;F\$ : REM PRINT FILE ENTRY 60 LOOP 65 CLOSE 2

#### **EXP**

Token: \$BD

Format: EXP(numeric expression)

**Usage:** The **EXP** (EXPonential function) computes the value of the mathemati-

cal constant Euler's number (2.71828183) raised to the power of the

argument.

Remarks: An argument greater than 88 produces an OVERFLOW ERROR.

Examples: Using EXP

```
PRINT EXP(1)
2.71828183

PRINT EXP(0)
1

PRINT EXP(LOG(2))
2
```

#### **FAST**

**Token:** \$FE \$25

Format: FAST [speed]

**Usage:** Set CPU clock to 1MHz, 3.5MHz or 40MHz.

**speed** CPU clock speed where:

• 1 sets CPU to 1MHz.

• 3 sets CPU to 3MHz.

• Anything other than 1 or 3 sets the CPU to 40MHz.

**Remarks:** Although it's possible to call **FAST** with any real number, the precision

part (the decimal point and any digits after it), will be ignored.

**FAST** is a synonym of **SPEED**.

**FAST** has no effect if POKE 0.65 has previously been used to set the CPU to

40MHz.

**Example:** Using **FAST** 

10 FAST : REM SET SPEED TO MAXIMUM (40 MHZ)

20 FAST 1 :REM SET SPEED TO 1 MHZ
30 FAST 3 :REM SET SPEED TO 3.5 MHZ
40 FAST 3.5 :REM SET SPEED TO 3.5 MHZ

### **FGOSUB**

**Token:** \$FE \$48

Format: FGOSUB numeric expression

**Usage:** Evaluates the given numeric expression, then calls (**GOSUB**s) the subrou-

tine at the resulting line number.

Warning: Using this feature can break your program if **RENUMBER** is applied, as line

numbers may change and the numeric expression will no longer address

your intended line numbers.

**Example:** Using **FGOSUB**:

10 INPUT "WHICH SUBROUTINE TO EXECUTE 100,200,300";LI
20 FGOSUB LI :REM HOPEFULLY THIS LINE # EXISTS
30 GOTO 10 :REM REPEAT
100 PRINT "AT LINE 100":RETURN
200 PRINT "AT LINE 200":RETURN
300 PRINT "AT LINE 300":RETURN

#### **FGOTO**

**Token:** \$FE \$47

Format: FGOTO numeric expression

**Usage:** Evaluates the given numeric expression, then jumps (GOesTO) to the re-

sulting line number.

Warning: Using this feature can break your program if **RENUMBER** is applied, as line

numbers may change and the numeric expression will no longer address

your intended line numbers.

**Example:** Using **FGOTO**:

10 INPUT "WHICH LINE # TO EXECUTE 100,200,300";LI
20 FGOTO LI :REM HOPEFULLY THIS LINE # EXISTS
30 END
100 PRINT "AT LINE 100":END
200 PRINT "AT LINE 200":END
300 PRINT "AT LINE 300":END

#### **FILTER**

**Token:** \$FE \$03

**Format:** FILTER sid [{, freq, lp, bp, hp, res}]

**Usage:** Sets the parameters for a SID sound filter.

sid 1: right SID, 2: left SID

freq filter cut off frequency (0 - 2047)

**Ip** low pass filter (0: off, 1: on)

**bp** band pass filter (0: off, 1: on)

**hp** high pass filter (0: off, 1: on)

resonance resonance (0 - 15)

Remarks: Missing parameters keep their current value. The effective filter is the

sum of of all filter settings. This enables band reject and notch effects.

**Example:** Using **FILTER** 

```
10 PLAY "T7X103P9C"

15 SLEEP 0.02

20 PRINT "LOW PASS SWEEP" :L=1:B=0:H=0:GOSUB 100

30 PRINT "BAND PASS SWEEP":L=0:B=1:H=0:GOSUB 100

40 PRINT "HIGH PASS SWEEP":L=0:B=0:H=1:GOSUB 100

50 GOTO 20

100 REM *** SWEEP ***

110 FOR F = 50 TO 1950 STEP 50

120 IF F >= 1000 THEN FF = 2000-F : ELSE FF = F

130 FILTER 1,FF,L,B,H,15

140 PLAY "X1"

150 SLEEP 0.02

160 NEXT F

170 RETURN
```

#### **FIND**

**Token:** \$FE \$2B

Format: FIND /string/ [, line range]

FIND "string" [, line range]

Usage: FIND is an editor command that can only be used in direct mode. It

searches a given line range (if specified), otherwise the entire BASIC program is searched. At each occurrence of the "find string" the line is listed with the string highlighted.

**Remarks:** Any un-shifted character that is not part of the string can be used instead

of /.

However, using double quotes " as a delimiter has a special effect: The search text is not tokenised. **FIND** "FOR" will search for the three letters F, O, and R, not the BASIC keyword FOR. Therefore, it can find the word FOR in string constants or REM statements, but not in program code.

On the other hand, **FIND /FOR/** will find all occurrences of the BASIC keyword, but not the text "FOR" in strings.

Partial keywords cannot be searched. For example, **FIND /LOO/** will not find the keyword **LOOP**.

**Example:** Using **FIND** 

```
READY.
LIST

18 REM PARROT COLOUR SCHEME
28 FONT 8
38 FOREGROUND 5 :REM SERIF
38 FOREGROUND 6 :REM SERIF
48 BECKGOUND 6 :REM SERIF
58 HIGHLIGHT 4,0 :REM SYSTEM
FIND /OLO/

18 REM PARROT COLOUR SCHEME

READY.
FIND /HIGHLIGHT/
58 HIGHLIGHT 4,0 :REM SYSTEM
68 HIGHLIGHT 7,2 :REM KEYHORD

PEADY.
FIND /HIGHLIGHT/
58 HIGHLIGHT 7,2 :REM KEYHORD

PURPLE
68 HIGHLIGHT 7,2 :REM KEYHORD

PURPLE
69 HIGHLIGHT 7,2 :REM KEYHORD

READY.

READY.
```

#### FN

Token: \$A5

Format: FN name(numeric expression)

**Usage:** FN functions are user-defined functions, that accept a numeric expres-

sion as an argument and return a real value. They must first be defined

with **DEF FN** before being used.

Example: Using FN

```
10 PD = a / 180

20 DEF FN CD(X)= COS(X*PD): REM COS FOR DEGREES

30 DEF FN SD(X)= SIN(X*PD): REM SIN FOR DEGREES

40 FOR D=0 TO 360 STEP 90

50 PRINT USING "###"; D

60 PRINT USING " ##.##"; FNCD(D);

70 PRINT USING " ##.##"; FNSD(D)

80 NEXT D

RUN

0 1.00 0.00

90 0.00 1.00

180 -1.00 0.00

270 0.00 -1.00

360 1.00 0.00
```

#### **FONT**

**Token:** \$FE \$46

Format:  $FONT < A \mid B \mid C >$ 

**Usage:** FONT is used to switch between fonts, and the code pages PETSCII, and

enhanced PETSCII. The enhanced PETSCII includes all ASCII symbols that are missing in the PETSCII code page, although the order is still PETSCII. The ASCII symbols are typed by pressing the keys in the table below, some of which also require the holding down of the which also require the holding down of the which also require the which also require the holding down of the which also require the which also require the which also require the which also require the which also require the which also require the which also require the which also require the which also require the wh

case/graphics character set is not changed.

| Code | Key                        | PETSCII | ASCII           |
|------|----------------------------|---------|-----------------|
| \$5C | Pound                      | £       | ∖ (backslash)   |
| \$5E | Up Arrow (next to RESTORE) | t       | ^ (caret)       |
| \$5F | Left Arrow (next to 1)     | +       | _ (underscore)  |
| \$7B | MEGA + Colon               | +       | { (open brace)  |
| \$7C | MEGA + Dot                 | }       | I (pipe)        |
| \$7D | MEGA + Semicolon           |         | } (close brace) |
| \$7E | MEGA + Comma               | ď       | ~ (tilde)       |

Remarks: The additional ASCII characters provided by FONT A and B are only avail-

able while using the lowercase/uppercase character set.

**Examples:** Using **FONT** 

FONT A :REM ASCII - ENABLE {|}\_~^

FONT B : REM LIKE A, WITH A SERIF FONT

FONT C : REM COMMODORE FONT (DEFAULT)

#### **FOR**

**Token:** \$81

Format: FOR index = start TO end [STEP step] ... NEXT [index]

**Usage: FOR** statements start a BASIC loop with an index variable.

**index** may be incremented or decremented by a constant value on each iteration. The default is to increment the variable by 1. The index variable must be a real variable.

start is used to initialise the index.

**end** is checked at the end of an iteration, and determines whether another iteration will be performed, or if the loop will exit.

**step** defines the change applied to to the index variable at the end of an iteration. Positive step values increment it, while negative values decrement it. It defaults to 1.0 if not specified.

**Remarks:** For positive increments **end** must be greater than or equal to **start**, whereas for negative increments **end** must be less than or equal to **start**.

It is bad programming practice to change the value of the **index** variable inside the loop or to jump into or out of a loop body with **GOTO**.

Examples: Using FOR

```
10 FOR D=0 TO 360 STEP 30
20 R = D * 1 / 180
30 PRINT D;R;SIN(R);COS(R);TAN(R)
40 NEXT D

10 DIM M(20,20)
20 FOR I=0 TO 20
30 FOR J=I TO 20
40 M(I,J) = I + 100 * J
50 NEXT J,I
```

#### **FOREGROUND**

**Token:** \$FE \$39

Format: FOREGROUND colour

**Usage:** Sets the foreground colour (text colour) of the screen to the argument,

which must be in the range of 0 to 31. Refer to the table under **BACK-GROUND** on page 23 for the colour values and their corresponding

colours.

**Remarks:** COLOR also has the ability to change the foreground colour.

**Example:** Using **FOREGROUND** 

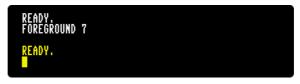

#### **FORMAT**

**Token:** \$FE \$37

Format: FORMAT diskname [,I id] [,D drive] [,U unit]

**Usage:** Used to format (or clear) a disk.

I The disk ID.

**diskname** is either a quoted string, e.g. "MTA" or a string expression in brackets, e.g. (M\$). The maximum length of **diskname** is 16 characters.

drive drive # in dual drive disk units.

The drive # defaults to **0** and can be omitted on single drive units such as the 1541, 1571, or 1581.

**unit** device number on the IEC bus. Typically in the range from 8 to 11 for disk units. If a variable is used, it must be placed in brackets. The unit # defaults to 8.

**Remarks:** FORMAT and HEADER are aliases and call the same routine.

For new floppy disks which have not already been formatted in MEGA65 (1581) format, it is necessary to specify the disk ID with the I parameter. This switches the format command to low level format, which writes sector IDs and erases all contents. This takes some time, as every block on the floppy disk will be written.

If the I parameter is omitted, a quick format will be performed. This is only possible if the disk has already been formatted as a MEGA65 or 1581 floppy disk. A quick format writes the new disk name and clears the block allocation map, marking all blocks as free. The disk ID is not changed, and blocks are not overwritten, so contents may be recovered with **ERASE R**. You can read more about **ERASE** on page 99.

**Examples:** Using **FORMAT** 

FORMAT "ADVENTURE", IDK : FORMAT DISK WITH NAME ADVENTURE AND ID DK

FORMAT "ZORK-I".U9 : FORMAT DISK IN UNIT 9 WITH NAME ZORK-I

FORMAT "DUNGEON", D1, U10: FORMAT DISK IN DRIVE 1 UNIT 10 WITH NAME DUNGEON

#### **FRE**

Token: \$B8

Format: FRE(bank)

**Usage:** Returns the number of free bytes for banks 0 or 1, or the ROM version if

the argument is negative.

 $\textbf{FRE(0)} \ \text{returns the number of free bytes in bank 0, which is used for BASIC}$ 

program source.

**FRE(1)** returns the number of free bytes in bank 1, which is the bank for BASIC variables, arrays and strings. **FRE(1)** also triggers "garbage collection", which is a process that collects strings in use at the top of the bank, thereby defragmenting string memory.

bank, inereby deiragmenting string memory.

FRE(-1) returns the ROM version, a six-digit number of the form 92XXXX.

**Example:** Using FRE:

10 PM = FRE(0)
20 UM = FRE(1)
30 RU = FRE(-1)
40 PRINT PM;" FREE FOR PROGRAM"
50 PRINT VM;" FREE FOR VARIABLES"
60 PRINT RV;" ROM VERSION"

#### **FREAD**

Token: \$FE \$1C

Format: FREAD# channel, pointer, size

**Usage:** Reads **size** bytes from **channel** to memory starting at the 32-bit address

pointer.

**channel** number, which was given to a previous call to commands such as **DOPEN**, or **OPEN**.

Care must be taken not to overwrite memory that is used by the system or the interpreter.

It is recommended to use the **POINTER** statement for the pointer argument, and to compute the size parameter by multiplying the number of elements with the item size.

| Туре          | Item Size |
|---------------|-----------|
| Byte Array    | 1         |
| Integer Array | 2         |
| Real Array    | 5         |

Keep in mind that the **POINTER** function with a string argument does NOT return the string address, but the string descriptor. It is not recommended to use **FREAD** for strings or string arrays unless you are fully aware on how to handle the string storage internals.

Also, ensure that you always specify an index if you use an array. The start address of array XY() is POINTER(XY(0)). POINTER(XY) returns the address of the scalar variable XY.

#### **Example:** Using **FREAD**:

```
100 N=23
110 DIM B&(N),C&(N)
120 DOPEN#2,"TEXT"
130 FREAD#2,POINTER(B&(0)),N
140 DCLOSE#2
150 FORI=0TON-1:PRINTCHR$(B&(I));:NEXT
160 FORI=0TON-1:C&(I)=B&(N-1-I):NEXT
170 DOPEN#2,"REVERS",N
180 FWRITE#2,POINTER(C&(0)),N
130 DCLOSE#2
```

## **FREEZER**

Token: \$FE \$4A

Format: FREEZER

**Usage:** FREEZER calls the FREEZER program.

Remarks: Calling FREEZER via BASIC command is an alternative to the keypress of

RESTORE

**Examples:** Using **FREEZER** 

FREEZER : REM CALL FREEZER MENU

#### **FWRITE**

**Token:** \$FE \$1E

Format: FWRITE# channel, pointer, size

**Usage:** Writes **size** bytes to **channel** from memory starting at the 32-bit address

pointer.

**channel** number, which was given to a previous call to commands such as **APPEND**, **DOPEN**, or **OPEN**.

It is recommended to use the **POINTER** statement for the pointer argument and compute the size parameter by multiplying the number of elements with the item size.

Refer to the **FREAD** item size table on page 114 for the item sizes.

Keep in mind that the **POINTER** function with a string argument does NOT return the string address, but the string descriptor. It is not recommended to use **FWRITE** for strings or string arrays unless you are fully aware on how to handle the string storage internals.

Also, ensure that you always specify an index if you use an array. The start address of array XY() is POINTER(XY(0)). POINTER(XY) returns the address of the scalar variable XY.

**Example:** Using **FWRITE**:

```
100 N=23
110 DIM B&(N),C&(N)
120 DOPEN#2,"TEXT"
130 FREAD#2,POINTER(B&(0)),N
140 DCLOSE#2
150 FORI=BTON-1:PRINTCHR$(B&(I));:NEXT
160 FORI=BTON-1:C&(I)=B&(N-1-I):NEXT
170 DOPEN#2,"REVERS",N
180 FMRITE#2,POINTER(C&(0)),N
190 DCLOSE#2
```

#### **GCOPY**

**Token:** \$FE \$32

**Format: GCOPY** x, y, width, height

**Usage:** GCOPY is used on graphic screens and copies the content of the spec-

ified rectangle with upper left position x, y and the width and height to

the cut/copy/paste buffer.

The copied region can be inserted at any position with the command

PASTE.

**Remarks:** The size of the rectangle is limited by the 1K size of the cut/copy/paste

buffer. The memory requirement for a region is width \* height \* number of bitplanes / 8. It must not equal or exceed 1024 byte. For a 4-bitplane

screen for example, a 45 x 45 region needs 1012.5 byte.

**Example:** Using GCOPY (see also CUT).

10 SCREEN 320,200,2

20 BOX 60,60,300,180,1 : REM DRAW A WHITE BOX

38 GCOPY 148,88,48,48 :REM COPY A 48 \* 48 REGION

48 PASTE 10,10,40,40 : REM PASTE IT TO NEW POSITION

50 GETKEY AS :REM WAIT FOR KEYPRESS

60 SCREEN CLOSE

#### **GET**

Token: \$A1

Format: GET variable

**Usage:** Gets the next character (or byte value of the next character) from the

keyboard queue. If the variable being set to the character is of type string and the queue is empty, an empty string is assigned to it, otherwise a one character string is created and assigned instead. If the variable is of type numeric, the byte value of the key is assigned to it, otherwise zero will be assigned if the queue is empty. **GET** does not wait for keyboard input, so it's useful to check for key presses at regular intervals or in loops.

**Remarks: GETKEY** is similar, but waits until a key has been pressed.

**Example:** Using **GET**:

```
10 DO: GET AS: LOOP UNTIL AS () ""

40 IF AS = "W" THEN 1000 :REM GO NORTH

50 IF AS = "A" THEN 2000 :REM GO WEST

60 IF AS = "S" THEN 3000 :REM GO EAST

70 IF AS = "Z" THEN 4000 :REM GO SOUTH

80 IF AS = CHR$(13) THEN 5000 :REM RETURN

90 GOTO 10
```

#### **GET#**

**Token:** \$A1'#'

Format: GET# channel, variable [, variable ...]

**Usage:** Reads a single byte from the channel argument and assigns single char-

acter strings to string variables, or an 8-bit binary value to numeric variables. This is useful for reading characters (or bytes) from an input stream

one byte at a time.

channel number, which was given to a previous call to commands such

as DOPEN, or OPEN.

**Remarks:** All values from 0 to 255 are valid, so **GET** can also be used to read binary

data.

**Example:** Using **GET#** to read a disk directory:

1 REM GET# 10 OPEN 2,8,0,"\$" : REM OPEN CATALOG 15 IF DS THEN PRINT DS\$: STOP: REM CANT READ 20 GET#2,D\$,D\$ : REM DISCARD LOAD ADDRESS 25 DO : REM LINE LOOP 30 GET#2,D\$,D\$ : REM DISCARD LINE LINK 35 IF ST THEN EXIT : REM END-OF-FILE 40 GET#2,L0,HI : REM FILE SIZE BYTES 45 S=L0 + 256 \* HI : REM FILE SIZE 50 LINE INPUT#2, F\$ : REM FILE NAME 55 PRINT S;F\$ : REM PRINT FILE ENTRY 60 LOOP 65 CLOSE 2

#### **GETKEY**

**Token:** \$A1 \$F9 (GET token and KEY token)

Format: GETKEY variable

**Usage:** Gets the next character (or byte value of the next character) from the

keyboard queue. If the queue is empty, the program will wait until a key has been pressed. After a key has been pressed, the variable will be set and program execution will continue. When used with a string variable, a one character string is created and assigned. Otherwise if the variable

is of type numeric, the byte value is assigned.

**Example:** Using **GETKEY**:

```
10 GETKEY AS : REM WAIT AND GET CHARACTER
40 IF AS = "W" THEN 1000 : REM GO NORTH
50 IF AS = "A" THEN 2000 : REM GO WEST
60 IF AS = "S" THEN 3000 : REM GO EAST
70 IF AS = "Z" THEN 4000 : REM GO SOUTH
80 IF AS = CHR$(13) THEN 5000 : REM RETURN
90 GOTO 10
```

#### **GO64**

**Token:** \$CB \$36 \$34 (GO token and 64)

Format: GO64

**Usage:** Switches the MEGA65 to C64-compatible -mode. If you're in direct

mode, a security prompt ARE YOU SURE? is displayed, which must be responded with Y to continue. \$Y\$58552 can be used to switch back to C65-mode.

**Example:** Using **GO64**:

GOG4 Are you sure?

#### **GOSUB**

Token: \$8D

Format: GOSUB line

**Usage:** GOSUB (GOto SUBroutine) continues program execution at the given

BASIC line number, saving the current BASIC program counter and line number on the run-time stack. This enables the resumption of execution after the **GOSUB** statement, once a **RETURN** statement in the called subroutine is executed. Calls to subroutines via **GOSUB** may be nested, but the subroutines must always end with **RETURN**, otherwise a stack over-

flow may occur.

Remarks: Unlike other programming languages, BASIC 65 does not support argu-

ments or local variables for subroutines.

Programs can be optimised by grouping subroutines at the beginning of the program source. The **GOSUB** calls will then have low line numbers with fewer digits to decode. The subroutines will also be found faster, since the search for subroutines often starts at the beginning of the pro-

gram.

**Example:** Using **GOSUB**:

```
10 GOTO 100 :REM TO MAIN PROGRAM
20 REM *** SUBROUTINE DISK STATUS CHECK ***
30 DD=DS:IF DD THEN PRINT "DISK ERROR";DS$
40 RETURN
50 REM *** SUBROUTINE PROMPT Y/N ***
60 DO:INPUT "CONTINUE (Y/N)";A$
70 LOOP UNTIL AS="Y" OR AS="N"
80 RETURN
90 REM *** MAIN PROGRAM ***
100 DOPENH2,"BIG DATA"
110 GOSUB 30: IF DD THEN DCLOSE#2:GOSUB 60:REM ASK
120 IF A$="N" THEN STOP
130 GOTO 100: REM RETRY
```

#### **GOTO**

**Token:** \$89 (GOTO) or \$CB \$A4 (GO TO)

Format: GOTO line

GO TO line

**Usage:** Continues program execution at the given BASIC line number.

**Remarks:** If the target **line** number is higher than the current line number, the search

starts from the current line, proceeding to higher line numbers. If the target **line** number is lower, the search starts at the first **line** number of the program. It is possible to optimise the run-time speed of the program by grouping often used targets at the start (with lower line numbers).

GOTO (written as a single word) executes faster than GO TO.

**Example:** Using **GOTO**:

```
10 GOTO 100 :REM TO MAIN PROGRAM
20 REM *** SUBROUTINE DISK STATUS CHECK ***
30 DD=DS:IF DD THEN PRINT "DISK ERROR";DS$
40 RETURN
50 REM *** SUBROUTINE PROMPT Y/N ***
60 DO:INPUT "CONTINUE (Y/N)";A$
70 LOOP UNTIL A$="Y" OR A$="N"
80 RETURN
90 *** MAIN PROGRAM ***
100 DOPEN#2,"BIG DATA"
110 GOSUB 30: IF DD THEN DCLOSE#2:GOTO 60:REM ASK
120 IF A$="N" THEN STOP
130 GOTO 100: REM RETRY
```

#### **GRAPHIC**

Token: \$DE

Format: GRAPHIC CLR

**Usage:** Initialises the BASIC graphic system. It clears the graphics memory and

screen, and sets all parameters of the graphics context to their default

values.

Once the graphics system has been cleared, commands such as  ${f LINE},$ 

PALETTE, PEN, SCNCLR, and SCREEN can be used to set graphic system

parameters again.

**Example:** Using **GRAPHIC**:

100 REM GRAPHIC
110 GRAPHIC CLR : REM INITIALISE
120 SCREEN DEF 1,1,1,2 : REM 640 X 400 X 2
130 SCREEN OPEN 1 : REM OPEN IT
140 SCREEN SET 1,1 : REM VIEH IT
150 PALETTE 1,0,0, 0,0 : REM BLACK
160 PALETTE 1,1,0,15,0 : REM GREEN
170 SCNCLR 0 : REM FILL SCREEN HITH BLACK
180 PEN 0,1 : REM SELECT PEN
190 LINE 50,50,590,350 : REM DRAH LINE
200 GETKEY A\$ : REM HAIT FOR KEYPRESS

210 SCREEN CLOSE 1 : REM CLOSE SCREEN AND RESTORE PALETTE

#### **HEADER**

Token: \$F1

Format: HEADER diskname [,I id] [,D drive] [,U unit]

**Usage:** Used to format (or clear) a disk.

I The disk ID.

**diskname** is either a quoted string, e.g. "MTA" or a string expression in brackets, e.g. (M\$). The maximum length of **diskname** is 16 characters.

drive drive # in dual drive disk units.

The drive # defaults to **0** and can be omitted on single drive units such as the 1541, 1571, or 1581.

**unit** device number on the IEC bus. Typically in the range from 8 to 11 for disk units. If a variable is used, it must be placed in brackets. The unit # defaults to 8.

**Remarks:** FORMAT and HEADER are aliases and call the same routine.

For new floppy disks which have not already been formatted in MEGA65 (1581) format, it is necessary to specify the disk ID with the I parameter. This switches the format command to low level format, which writes sector IDs and erases all contents. This takes some time, as every block on the floppy disk will be written.

If the I parameter is omitted, a quick format will be performed. This is only possible if the disk has already been formatted as a MEGA65 or 1581 floppy disk. A quick format writes the new disk name and clears the block allocation map, marking all blocks as free. The disk ID is not changed, and blocks are not overwritten, so contents may be recovered with **ERASE R**. You can read more about **ERASE** on page 99.

**Examples:** Using **HEADER** 

HEADER "ADVENTURE", IDK : FORMAT DISK WITH NAME ADVENTURE AND ID DK

HEADER "ZORK-I",U9 : FORMAT DISK IN UNIT 9 WITH NAME ZORK-I

HEADER "DUNGEON", D1, U10: FORMAT DISK IN DRIVE 1 UNIT 10 WITH NAME DUNGEON

#### **HELP**

Token: \$EA

Format: HELP

**Usage:** When the BASIC program stops due to an error, **HELP** can be used to

gain further information. The interpreted line is listed, with the erroneous

statement highlighted or underlined.

Remarks: Displays BASIC errors. For errors related to disk I/O, the disk status vari-

able **DS** or the disk status string **DS\$** should be used instead.

**Example:** Using **HELP** 

18 A=1.E28
28 B=A+A:C=EXP(A):PRINT A,B,C
RUN

?OVERFLOW ERROR IN 28
READY.
HELP
28 B=A+A:V=EXP(A):PRINT A,B,C

# HEX\$

Token: \$D2

Format: HEX\$(numeric expression)

**Usage:** Returns a four character hexadecimal representation of the argument.

The argument must be in the range of 0-65535, corresponding to the

hex numbers \$0000-\$FFFF.

**Remarks:** If real numbers are used as arguments, the fractional part will be ignored.

In other words, real numbers will not be rounded.

**Example:** Using **HEX\$**:

PRINT HEX\$(10),HEX\$(100),HEX\$(1000.9) 0000 0064 03E8

#### **HIGHLIGHT**

**Token:** \$FE \$3D

Format: HIGHLIGHT colour [, mode]

**Usage:** Sets the colours used for highlighting. Different colours can be set for

system messages, **REM** statements and BASIC 65 keywords.

colour is one of the first 16 colours in the current palette. Refer to page

23 for the colours in the default palette.

mode indicates what the colour will be used for.

• **0** system messages (the default mode)

• 1 REM statements

• 2 BASIC keywords

Remarks: The system messages colour is used when displaying error messages, and

in the output of **CHANGE**, **FIND**, and **HELP**. The colours for **REM** state-

ments and BASIC keywords are used by LIST.

**Example:** Using **HIGHLIGHT** to change the color of BASIC keywords to red.

```
LIST

10 REM *** THIS IS HELLO WORLD ***
20 PRINT "HELLO WORLD"

READY.
HIGHLIGHT 8,2

READY.
LIST

10 REM *** THIS IS HELLO WORLD ***
20 PRINT "HELLO WORLD"

READY.
```

## IF

Token: \$8B

Format: IF expression THEN true clause [ELSE false clause]

**Usage:** Starts a conditional execution statement.

**expression** a logical or numeric expression. A numeric expression is evaluated as **FALSE** if the value is zero and **TRUE** for any non-zero value.

**true clause** one or more statements starting directly after **THEN** on the same line. A line number after **THEN** performs a **GOTO** to that line instead.

**false clause** one or more statements starting directly after **ELSE** on the same line. A linenumber after **ELSE** performs a **GOTO** to that line instead.

**Remarks:** The standard **IF** ... **THEN** ... **ELSE** structure is restricted to a single line.

But the **true clause** and **false clause** may be expanded to several lines using a compound statement surrounded with **BEGIN** and **BEND**.

Example: Using IF

```
1 REM IF
10 RED$=CHR$(28): BLACK$=CHR$(144): WHITE$=CHR$(5)
20 INPUT "ENTER A NUMBER";V
30 IF V(0 THEN PRINT RED$;: ELSE PRINT BLACK$;
40 PRINT V: REM PRINT NEGATIVE NUMBERS IN RED
50 PRINT WHITE$
60 INPUT "END PROGRAM: (Y/N)"; A$
70 IF A$="Y" THEN END
80 IF A$="N" THEN 20: ELSE 60
```

#### **IMPORT**

Token: \$DD

Format: IMPORT filename [,D drive] [,U unit]

**Usage:** The **IMPORT** command loads a BASIC program in text format and type

**SEQ** into memory reserved for BASIC programs.

filename is either a quoted string such as "MTA", or a string expression in

brackets such as (FI\$).

drive drive # in dual drive disk units.

The drive # defaults to  $\mathbf{0}$  and can be omitted on single drive units such

as the 1541, 1571, or 1581.

**unit** device number on the IEC bus. Typically in the range from 8 to 11 for disk units. If a variable is used, it must be placed in brackets. The unit

# defaults to 8.

**Remarks:** The program is loaded into BASIC memory and converted from text to

the tokenised form of **PRG** files. This enables loading of BASIC programs that were saved as plain text files as program listing. After loading, the program is re-linked and ready to be **RUN** or edited. It is possible to use **IMPORT** for merging a program text file from disk to a program already in memory. Each line read from the file is processed in the same way, as

if typed from the user with the screen editor.

There is no **EXPORT** counterpart, because this function is already available. The sequence **DOPENHI**, "LISTING", N:CND 1:LIST: DCLOSE#1 converts the program in memory to text and writes it to the file, that is named in the **DOPEN** 

statement.

**Examples:** Using **IMPORT** 

IMPORT "APOCALYPSE"
IMPORT "MEGA TOOLS",U9
IMPORT (FI\$),U(UN%)

#### INPUT

Token: \$85

**INPUT** [prompt <, | ;>] variable [, variable ...] Format:

Usage: Prints an optional prompt string and question mark to the screen, flashes

the cursor and waits for user input from the keyboard.

prompt optional string expression to be printed as the prompt. If the separator between **prompt** and **variable list** is a comma, the cursor is placed directly after the prompt. If the separator is a semicolon, a question mark and a space is added to the prompt instead.

variable list list of one or more variables that receive the input.

The input will be processed after the user presses

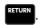

#### Remarks:

The user must take care to enter the correct type of input, so it matches the variable list types. Also, the number of input items must match the number of variables. A surplus of input items will be ignored, whereas too few input items trigger another request for input with the prompt ??. Typing non numeric characters for integer or real variables will produce a TYPE MISMATCH ERROR. Strings for string variables must be in double quotes (") if they contain spaces or commas. Many programs that need a safe input routine use **LINE INPUT** and a custom parser, in order to avoid program errors by wrong user input.

#### **Example:** Using **INPUT**:

```
10 DIM N$(100),A%(100),S$(100):
30 INPUT "NAME, AGE, GENDER"; NA$, AGX, SE$
40 IF NA$="" THEN 30
50 IF NAS="END" THEN EXIT
60 IF AGX < 18 OR AGX > 100 THEN PRINT "AGE?":GOTO 30
70 IF SE$ <> "M" AND SE$ <> "F" THEN PRINT "GENDER?":GOTO 38
80 REM CHECK OK: ENTER INTO ARRAY
98 N$(N)=NA$:A%(N)=AG%:S$(N)=SE$:N=N+1
100 LOOP UNTIL N=100
110 PRINT "RECEIVED"; N; " NAMES"
```

#### **INPUT#**

**Token:** \$84

Format: INPUT# channel, variable [, variable ...]

**Usage:** Reads a record from an input device, e.g. a disk file and assigns the data

to the variables in the list.

**channel** number, which was given to a previous call to commands such

as **DOPEN**, or **OPEN**.

variable list list of one or more variables, that receive the input.

The input record must be terminated by a RETURN character and must

be not longer than the input buffer (160 characters).

**Remarks:** The type and number of data in a record must match the variable list.

Reading non numeric characters for integer or real variables will produce a FILE DATA ERROR. Strings for string variables have to be put in quotes if they

contain spaces or commas.

LINE INPUT# may be used to read a whole record into a single string

variable.

Sequential files, that can be read by **INPUT#** can be generated by programs with **PRINT#** or with the editor of the MEGA65. For example:

EDIT ON

10 "CHUCK PEDDLE",1937,"ENGINEER OF THE 6502"

28 "JACK TRAMIEL",1928,"FOUNDER OF CBM"

30 "BILL MENSCH",1945,"HARDWARE"

DSAVE "CBM-PEOPLE"

EDIT OFF

**Example:** Using **INPUT#**:

```
10 DIM N$(100),B%(100),S$(100):
20 DOPEN#2,"CBM-PEOPLE": REM OPEN SEQ FILE
25 IF DS THEN PRINT DS$:STOP:REM OPEN ERROR
30 FOR I=0 TO 100
40 INPUT#2, N$(I), B%(I), S$(I)
50 IF ST AND 64 THEN 80:REM END OF FILE
60 IF DS THEN PRINT DS$:GOTO 80:REM DISK ERROR
70 NEXT I
80 DCLOSE#2
110 PRINT "READ"; I; " RECORDS"
120 FOR J=0 TO I:PRINT N$(I):NEXT J
300
CHUCK PEDDLE
JACK TRAMIEL
BILL MENSCH
TYPE "CBM-PEOPLE"
"CHUCK PEDDLE", 1937, "ENGINEER OF THE 6502"
"JACK TRAMIEL",1928,"FOUNDER OF CBM"
"BILL MENSCH",1945,"HARDWARE"
```

#### **INSTR**

Token: \$D4

Format: INSTR(haystack, needle [, start])

**Usage:** Locates the position of the string expression **needle** in the string expres-

sion haystack, and returns the index of the first occurrence, or zero if

there is no match.

The string expression **haystack** is searched for the occurrence of the string expression **needle**.

An enhanced version of string search using pattern matching is used if the first character of the search string is a pound sign  ${}^{\prime}\mathbf{f}'$ . The pound sign is not part of the search but enables the use of the  ${}^{\prime}\mathbf{f}'$  (dot) as a wildcard character, which matches any character. The second special pattern character is the  ${}^{\prime}\mathbf{f}'$  (asterisk) character. The asterisk in the search string indicates that the preceding character may never appear, appear once, or repeatedly in order to be considered as a match.

The optional argument **start** is an integer expression, which defines the starting position for the search in **haystack**. If not present, it defaults to one.

**Remarks:** If either string is empty or there is no match the function returns zero.

**Examples:** Using **INSTR**:

```
I = INSTR("ABCDEF","CD") : REM I = 3
I = INSTR("ABCDEF","XY") : REM I = 0
I = INSTR("RAIIIN","£A*IN") : REM I = 5
I = INSTR("ABCDEF","£C.E") : REM I = 3
I = INSTR(A$+B$,C$)
```

# INT

Token: \$B5

Format: INT(numeric expression)

**Usage:** Returns the integer part of the argument. This function is **NOT** limited

to the typical 16-bit integer range (-32768 to 32767), as it uses real arithmetic. The allowed range is therefore determined by the size of the real mantissa which is 32-bits wide (-2147483648 to 2147483647).

Remarks: It is not necessary to use the INT function for assigning real values to

integer variables, as this conversion will be done implicitly, but only for

the 16-bit range.

**Examples:** Using **INT**:

X = INT(1.9) :REM X = 1 X = INT(-3.1) :REM X = -3 X = INT(100000.5) :REM X = 100000 NX = INT(100000.5) :REM ?ILLEGAL QUANTITY ERROR

# **JOY**

Token: \$CF

Format: JOY(port)

**Usage:** Returns the state of the joystick for the selected controller port (1 or 2).

Bit 7 contains the state of the fire button. The stick can be moved in eight directions, which are numbered clockwise starting at the upper position.

|        | Left | Centre | Right |
|--------|------|--------|-------|
| Up     | 8    | 1      | 2     |
| Centre | 7    | 0      | 3     |
| Down   | 6    | 5      | 4     |

**Example:** Using **JOY**:

```
10 N = JOY(1)
 20 IF N AND 128 THEN PRINT "FIRE! ";
                          NE E SE S SW W
40 ON N AND 15 GOSUB 100,200,300,400,500,600,700,800
 50 GOTO 10
100 PRINT "GO NORTH"
                        :RETURN
200 PRINT "GO NORTHEAST": RETURN
300 PRINT "GO EAST"
                        :RETURN
400 PRINT "GO SOUTHEAST": RETURN
500 PRINT "GO SOUTH"
                        :RETURN
600 PRINT "GO SOUTHWEST": RETURN
700 PRINT "GO WEST"
                        :RETURN
800 PRINT "GO NORTHWEST": RETURN
```

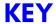

Token: \$F9

Format: KEY

KEY <ON | OFF>

KEY <LOAD | SAVE> filename

**KEY** number, string

**Usage:** Reads the state of the function keys. The function keys can either send

their key code when pressed, or a string assigned to the key. After power up or reset this feature is activated and the keys have their default as-

signments.

**KEY** list current assignments.

**KEY ON** switch on function key strings. The keys will send assigned strings if pressed.

**KEY OFF** switch off function key strings. The keys will send their character code if pressed.

**KEY LOAD** loads key definitions from file.

**KEY SAVE** saves key definitions to file.

**KEY number, string** assigns the string to the key with the given number.

Default assignments:

```
KEY
KEY 1, CHR$(27)+"X"
KEY 2,CHR$(27)+"@"
KEY 3,"DIR"+CHR$(13)
KEY 4,"DIR "+CHR$(34)+"*=PRG"+CHR$(34)+CHR$(13)
KEY 5,"U"
KEY 6, "KEY6"+CHR$(141)
KEY 7,""."
KEY 8, "MONITOR"+CHR$(13)
KEY 9,"2"
KEY 10, "KEY10"+CHR$(141)
KEY 11,"U"
KEY 12, "KEY12"+CHR$(141)
KEY 13.CHR$(27)+"0"
KEY 14,"U"+CHR$(27)+"0"
KEY 15,"HELP"+CHR$(13)
KEY 16, "RUN "+CHR$(34)+"*"+CHR$(34)+CHR$(13)
```

#### Remarks:

The sum of the lengths of all assigned strings must not exceed 240 characters. Special characters such as RETURN or QUOTE are entered using their codes with the **CHR\$** function. Refer to **CHR\$** on page 45 for more information.

#### **Examples:** Using **KEY**:

```
KEY ON :REM ENABLE FUNCTION KEYS
KEY OFF :REM DISABLE FUNCTION KEYS
KEY :REM LIST ASSIGNMENTS
KEY 2,"PRINT 4"+CHR$(14) :REM ASSIGN PRINT PI TO F2
KEY SAVE "MY KEY SET" :REM SAVE CURRENT DEFINITIONS TO FILE
KEY LOAD "ELEVEN-SET" :REM LOAD DEFINITIONS FROM FILE
```

# LEFT\$

Token: \$C8

Format: LEFT\$(string, n)

**Usage:** Returns a string containing the first  $\mathbf{n}$  characters from the argument

string. If the length of string is equal to or less than n, the resulting

string will be identical to the argument string.

**string** a string expression.

**n** a numeric expression (0-255).

**Remarks:** Empty strings and zero length strings are legal values.

**Example:** Using **LEFT\$**:

PRINT LEFT\$("MEGA-65",4)

# **LEN**

Token: \$C3

Format: LEN(string)

**Usage:** Returns the length of a string.

**string** a string expression.

Remarks: There is no terminating character, as opposed to other programming lan-

guages such as C, which uses the NULL character. The length of the string

is internally stored in an extra byte of the string descriptor.

**Example:** Using **LEN**:

PRINT LEN("MEGA-65"+CHR\$(13))

#### LET

**Token:** \$88

Format: [LET] variable = expression

**Usage:** Assigns values (or results of expressions) to variables.

**Remarks:** The **LET** statement is obsolete and not required. Assignment to variables

can be done without using LET, but it has been left in BASIC 65 for back-

wards compatibility.

**Examples:** Using **LET**:

LET A=5 :REM LONGER AND SLOWER A=5 :REM SHORTER AND FASTER

#### LINE

Token: \$E5

Format: LINE xbeg, ybeg [, xnext1, ynext1 ...]

**Usage:** Draws a pixel at (xbeg/ybeg), if only one coordinate pair is given.

If more than one pair is defined, a line is drawn on the current graphics screen from the coordinate (xbeg/ybeg) to the next coordinate pair(s).

All currently defined modes and values of the graphics context are used.

**Example:** Using LINE:

1 REM SCREEN EXAMPLE 1
10 SCREEN 320,200,2 :REM SCREEN #0 320 X 200 X 2
20 PEN 1 :REM DRAWING PEN COLOR 1 (WHITE)
30 LINE 25,25,295,175 :REM DRAW LINE
40 GETKEY A\$ :REM WAIT FOR KEYPRESS
50 SCREEN CLOSE :REM CLOSE SCREEN AND RESTORE PALETTE

#### **LINE INPUT#**

**Token:** \$E5 \$84

Format: LINE INPUT# channel, variable [, variable ...]

**Usage:** Reads one record per variable from an input device, (such as a disk drive)

and assigns the read data to the variable. The records must be terminated by a **RETURN** character, which will not be copied to the string variable. Therefore, an empty line consisting of only the **RETURN** character

will result in an empty string being assigned.

**channel** number, which was given to a previous call to commands such

as **DOPEN**, or **OPEN**.

variable list list of one or more variables, that receive the input.

**Remarks:** Only string variables or string array elements can be used in the variable

list. Unlike other INPUT commands, **LINE INPUT**# does not interpret or remove quote characters in the input. They are accepted as data, as all

other characters.

Records must not be longer than the input buffer, which is 160 charac-

ters.

**Example:** Using **LINE INPUT#**:

```
10 DIM N$(100)

20 DOPEN#2,"DATA"

30 FOR I=0 TO 100

40 LINE INPUT#2,N$(I)

50 IF ST=64 THEN 80:REM END OF FILE

60 IF DS THEN PRINT DS$:GOTO 80:REM DISK ERROR

70 NEXT I

80 DCLOSE#2

110 PRINT "READ";I;" RECORDS"
```

# **LIST**

Token: \$9B

Format: LIST [P] [line range]

**Usage:** Used to list a range of lines from the BASIC program.

**line range** consists of the first and/or last line to list, or a single line number. If the first number is omitted, the first BASIC line is assumed. If

the second number is omitted, the last BASIC line is assumed.

Format: LIST [P] filename [,U unit]

**Usage:** Used to list a BASIC program directly from **unit**, which by default is 8.

Remarks: The optional parameter P enables page mode. After listing 24 lines, the

listing will stop and display the prompt [MRE] at the bottom of the screen. Pressing  $\bf Q$  quits page mode, while any other key triggers the listing of

the next page.

**LIST** output can be redirected to other devices via **CMD**.

The keys **F9** and **F11**, or **CIT! P** and **CIT! V** scroll a BASIC

listing on screen up or down.

**Examples:** Using **LIST** 

LIST 100 : REM LIST LINE 100

LIST 240-350 :REM LIST ALL LINES FROM 240 TO 350

LIST 500- :REM LIST FROM 500 TO END LIST -70 :REM LIST FROM START TO 70 LIST "DEMO" :REM LIST FILE "DEMO"

LIST P :REM LIST PROGRAM IN PAGE MODE
LIST P "MURX" :REM LIST FILE "MURX" IN PAGE MODE

#### LOAD

**Token:** \$93

Format: LOAD filename [, unit [, flag]]

LOAD "\$[pattern=type]" [, unit] LOAD "\$\$[pattern=type]" [, unit]

/ filename [, unit [, flag]]

**Usage:** The first form loads a file of type **PRG** into memory reserved for BASIC programs.

The second form loads a directory into memory, which can then be viewed with **LIST** or **LISTP**. It is structured like a BASIC program, but file sizes are displayed instead of line numbers.

The third form is similar to the second one, but the files are numbered. This listing can be scrolled like a BASIC program with the keys **F9** or **F11**, edited, listed, saved or printed.

A filter can be applied by specifying a pattern or a pattern and a type. The asterisk matches the rest of the name, while the ? matches any single character. The type specifier can be a character of (P,S,U,R), that is Program, Sequential, User, or Relative file.

A common use of the shortcut symbol  $\emph{/}$  is to quickly load **PRG** files. To do this:

- 1. Print a disk directory using either **DIR**, or **CATALOG**.
- 2. Move the cursor to the desired line.
- 3. type / in the first column of the line, and press

After pressing return, the listed file on the line with the leading / will be loaded. Characters before and after the file name double quotes (") will be ignored. This applies to **PRG** files only.

filename is either a quoted string, e.g. "PROG", or a string expression.

The unit number is optional. If not present, the default disk device is assumed.

If **flag** has a non-zero value, the file is loaded to the address which is read from the first two bytes of the file. Otherwise, it is loaded to the start of BASIC memory and the load address in the file is ignored.

**Remarks:** LOAD loads files of type **PRG** into RAM bank 0, which is also used for BASIC program source.

LOAD "\*" can be used to load the first PRG from the given unit.

**LOAD** "\$" can be be used to load the list of files from the given **unit**. When using **LOAD** "\$", **LIST** can be used to print the listing to screen.

**LOAD** is implemented in BASIC 65 to keep it backwards compatible with BASIC V2.

The shortcut symbol / can only be used in direct mode.

By default the C64 uses **unit** 1, which is assigned to datasette tape recorders connected to the cassette port. However the MEGA65 uses **unit** 8 by default, which is assigned to the internal disk drive. This means you don't need to add ,8 to **LOAD** commands that use it.

#### **Examples:** Using **LOAD**

```
LOAD "APOCALYPSE" :REM LOAD A FILE CALLED APOCALYPSE TO BASIC MEMORY
LOAD "MEGA TOOLS",9 :REM LOAD A FILE CALLED "MEGA TOOLS" FROM UNIT 9 TO BASIC MEMORY
LOAD "*",8,1 :LOAD THE FIRST FILE ON UNIT 8 TO RAM AS SPECIFIED IN THE FILE

LOAD "$" :REM LOAD WHOLE DIRECTORY - WITH FILE SIZES
LOAD "$5" :REM LOAD WHOLE DIRECTORY - SCROLLABLE
LOAD "$5X*=P" :REM DIRECTORY, WITH PRG FILES STARTING with 'X'
```

# **LOADIFF**

**Token:** \$FE \$43

Format: LOADIFF filename [,D drive] [,U unit]

**Usage:** Loads an IFF file into graphics memory. The IFF (Interchange File For-

mat) is supported by many different applications and operating systems. **LOADIFF** assumes that files contain bitplane graphics which fit into the

MEGA65 graphics memory. Supported resolutions are:

| Width | Height | Bitplanes | Colours  | Memory     |
|-------|--------|-----------|----------|------------|
| 320   | 200    | max. 8    | max. 256 | max. 64 K  |
| 640   | 200    | max. 8    | max. 256 | max. 128 K |
| 320   | 400    | max. 8    | max. 256 | max. 128 K |
| 640   | 400    | max. 4    | max. 16  | max. 128 K |

**filename** is either a quoted string such as "DATA", or a string expression in brackets such as (FI\$).

drive drive # in dual drive disk units.

The drive # defaults to  $\mathbf{0}$  and can be omitted on single drive units such as the 1541, 1571, or 1581.

**unit** device number on the IEC bus. Typically in the range from 8 to 11 for disk units. If a variable is used, it must be placed in brackets. The unit # defaults to **8**.

Remarks:

Tools are available to convert popular image formats to IFF. These tools are available on several operating systems, such as AMIGA OS, macOS, Linux, and Windows. For example, **ImageMagick** is a free graphics package that includes a tool called **convert**, which can be used to create IFF files in conjunction with the **ppmtoilbm** tool from the **Netbpm** package.

To use **convert** and **ppmtoilbm** for converting a JPG file to an IFF file on Linux:

convert <myImage.jpg> <myImage.ppm>
ppmtoilbm -aga <myImage.ppm> > <myImage.iff>

**Example:** Using **LOADIFF** 

100 BANK128:SCNCLR

110 REM DISPLAY PICTURES IN 320 X 200 X 7 RESOLUTION

120 GRAPHIC CLR:SCREEN DEF 0,0,0,7:SCREEN OPEN 0:SCREEN SET 0,0

130 FORI=1TO7: READF\$

140 LOADIFF(F\$+".IFF"):SLEEP 4:NEXT

150 DATA ALIEN, BEAKER, JOKER, PICARD, PULP, TROOPER, RIPLEY

160 SCREEN CLOSE 0

170 PALETTE RESTORE

# **LOCK**

**Token:** \$FE \$50

Format: LOCK filename/pattern [,D drive] [,U unit]

**Usage:** Used to lock files. The specified file or a set of files, that matches the

pattern, is locked and cannot be deleted with the commands **DELETE**,

**ERASE** or **SCRATCH**.

The command **UNLOCK** removes the lock.

filename is either a quoted string such as "NATA", or a string expression in

brackets such as (FI\$).

drive drive # in dual drive disk units.

The drive # defaults to **0** and can be omitted on single drive units such

as the 1541, 1571, or 1581.

unit device number on the IEC bus. Typically in the range from 8 to 11

for disk units. If a variable is used, it must be placed in brackets. The unit

# defaults to 8.

Remarks: In direct mode the number of locked files is printed. The second to last

number from the message contains the number of locked files,

**Examples:** Using **LOCK** 

LOCK "DRM", US : REM LOCK FILE DRM ON UNIT S

03, FILES LOCKED, 01, 00

LOCK "BS\*" : REM LOCK ALL FILES BEGINNING WITH "BS"

03, FILES LOCKED, 04, 00

# LOG

Token: \$BC

Format: LOG(numeric expression)

**Usage:** Computes the value of the natural logarithm of the argument. The natural

logarithm uses Euler's number (2.71828183) as base, not 10 which is

typically used in log functions on a pocket calculator.

**Remarks:** The log function with base 10 can be computed by dividing the result by

log(10).

Example: Using LOG

```
PRINT LOG(1)
0

PRINT LOG(0)
?ILLEGAL QUANTITY ERROR

PRINT LOG(4)
1.38629436

PRINT LOG(100) / LOG(10)
2
```

# LOG<sub>10</sub>

**Token:** \$CE \$08

Format: LOG10(numeric expression)

**Usage:** Computes the value of the decimal logarithm of the argument. The dec-

imal logarithm uses 10 as base.

Example: Using LOG10

PRINT LOG18(1) 8 PRINT LOG18(8) ?ILLEGAL QUANTITY ERROR PRINT LOG18(5) 8.69897 PRINT LOG18(100);LOG18(10);LOG18(0.1);LOG18(0.01) 2 1 0 -1 -2

#### LOOP

Token: \$EC

Format: DO ... LOOP

**DO** [<**UNTIL** | **WHILE**> logical expression]

. . . statements [EXIT]

LOOP [<UNTIL | WHILE> logical expression]

**Usage: DO** and **LOOP** define the start of a BASIC loop. Using **DO** and **LOOP** 

alone without any modifiers creates an infinite loop, which can only be exited by the **EXIT** statement. The loop can be controlled by adding

UNTIL or WHILE after the DO or LOOP.

**Remarks: DO** loops may be nested. An **EXIT** statement only exits the current loop.

**Examples:** Using **DO** and **LOOP** 

10 PWs="":DO
20 GET As:PWs=PWs+As
30 LOOP UNTIL LEN(PWs))7 OR As=CHRs(13)

10 DO : REM WAIT FOR USER DECISION
20 GET As
30 LOOP UNTIL As="Y" OR As="N" OR As="y" OR As="n"

10 DO WHILE ABS(EPS) > 0.001
20 GOSUB 2000 : REM ITERATION SUBROUTINE
30 LOOP

10 IX=0 : REM INTEGER LOOP 1-100
20 DO IX=IX+1
30 LOOP WHILE IX < 101

# **LPEN**

**Token:** \$CE \$04

Format: LPEN(coordinate)

**Usage:** This function requires the use of a CRT monitor (or TV), and a light pen. It

will not work with an LCD or LED screen. The light pen must be connected

to port 1.

**LPEN(0)** returns the X position of the light pen, the range is 60-320.

**LPEN(1)** returns the Y position of the light pen, the range is 50-250.

Remarks: The X resolution is two pixels, therefore LPEN(0) only returns even num-

bers. A bright background colour is needed to trigger the light pen. The

**COLLISION** statement may be used to enable an interrupt handler.

**Example:** Using LPEN

PRINT LPEN(0), LPEN(1) : REM PRINT LIGHT PEN COORDINATES

#### **MEM**

**Token:** \$FE \$23

Format: MEM mask4, mask5

**Usage:** mask4 and mask5 are byte values, that are interpreted as mask of 8

bits. Each bit set to 1 reserves an 8K segment of memory in bank 4 for

the first argument and in bank 5 for the second argument..

| memory   | segment                                                                                    |
|----------|--------------------------------------------------------------------------------------------|
| \$0000 - | \$1FFF                                                                                     |
| \$2000 - | \$3FFF                                                                                     |
| \$4000 - | \$5FFF                                                                                     |
| \$6000 - | \$7FFF                                                                                     |
| \$8000 - | \$9FFF                                                                                     |
| \$A000 - | \$BFFF                                                                                     |
| \$C000 - | \$DFFF                                                                                     |
| \$E000 - | \$FFFF                                                                                     |
|          | memory<br>\$0000 -<br>\$2000 -<br>\$4000 -<br>\$6000 -<br>\$8000 -<br>\$C000 -<br>\$E000 - |

**Remarks:** After reserving memory with **MEM** the graphics library will not use the

reserved areas, so it can be used for other purposes. Access to bank 4 and 5 is possible with the commands **PEEK**, **PEEKW**, **POKE**, **POKEW** and

EDMA.

If a graphics screen cannot be opened, because the remaining memory

is not sufficient, the program stops with a ?OUT OF MEMORY ERROR.

**Example:** Using **MEM** 

10 MEM 1,3 :REM RESERVE \$40000 - \$41FFF AND \$50000 - \$53FFF 20 SCREEN 320,200 :REM SCREEN WILL NOT USE RESERVED SEGMENTS 40 EDMA 3,\$2000,0,\$4000:REM FILL SEGMENT WITH ZEROES

#### **MERGE**

Token: \$E6

**Format:** MERGE filename [,D drive] [,U unit]

**Usage:** MERGE loads a BASIC program file from disk and appends it to the pro-

gram in memory.

filename is either a quoted string such as "MTA", or a string expression in

brackets such as (FI\$).

drive drive # in dual drive disk units.

The drive # defaults to **0** and can be omitted on single drive units such

as the 1541, 1571, or 1581.

**unit** device number on the IEC bus. Typically in the range from 8 to 11 for disk units. If a variable is used, it must be placed in brackets. The unit

# defaults to 8.

Remarks: The load address, which is stored in the first two bytes of the file is

ignored. The loaded program does not replace a program in memory (which is what **DLOAD** does), but is appended to a program in memory.

After loading, the program is re-linked and ready to run or edit.

It is the user's responsibility to ensure that there are no line number conflicts among the program in memory and the merged program. The first line number of the merged program must be greater than the last line

number of the program in memory.

Example: Using MERGE

DLOAD "MAIN PROGRAM" Merge "Library"

# MID\$

Token: \$CA

Format: MID\$(string, index, n)

MID\$(string, index, n) = string expression

**Usage:** MID\$ can be used either as a function which returns a string, or as a

statement for inserting sub-strings into an existing string.

**string** a string expression.

index start index (0-255).

n length of sub-string (0-255).

**Remarks:** Empty strings and zero lengths are legal values.

**Example:** Using **MID\$**:

```
10 A$ = "MEGA-65"
20 PRINT MID$(A$,3,4)
30 MID$(A$,5,1) = "+"
40 PRINT A$
RUN
6A-6
MEGA+65
```

# **MKDIR**

**Token:** \$FE \$51

Format: MKDIR dirname ,L size [,U unit]

**Usage:** Make (create) a subdirectory on a floppy or D81 disk image.

**filename** is either a quoted string such as "DATA", or a string expression in brackets such as (FI\$).

**MKDIR** can only be used on units, managed by CBDOS. These are the internal floppy disk drive and SD-Card images of **D81** type. The command cannot be used on external drives connected to the serial IEC bus.

The **size** parameter specifies the number of tracks, to be reserved for the subdirectory, with one track = 40 sectors at 256 byte. The first track of the reserved range is used as directory track for the subdirectory.

The minimum size is 3 tracks, the maximm 38 tracks. There must be a contiguous region of empty tracks on the floppy (D81 image), that is large enough for the creation of the subdirectory. The error message DISK FULL is reported, if there isn't such a region.

Several subdirectories may be created as long as there are enough empty tracks.

After successful creation of the subdirectory an automatic **CHDIR** into this subdirectory is performed.

**CHDIR**"/" changes back to the root directory.

Examples: Using MKDIR

# MOD

Token: \$NN

Format: MOD(dividend, divisor)

**Usage:** The **MOD** function returns the remainder of the division.

Remarks: In other programming languages such as C, this function is implemented

as an operator (%). In BASIC 65 it is implemented as a function.

**Example:** Using **MOD**:

FOR I = 0 TO 8: PRINT MOD(I,4);: NEXT I 0 1 2 3 0 1 2 3 0

#### **MONITOR**

Token: \$FA

Format: MONITOR

**Usage:** Calls the machine language monitor program, which is mainly used for

debugging.

Remarks: Using the MONITOR requires knowledge of the CSG4510 / 6502 /

6510 CPU, the assembly language they use, and their architectures. More information on the **MONITOR** is available in *the MEGA65 Book*,

Enhanced Machine Language Monitor (section K).

To exit the monitor press  $\mathbf{X}$ .

Help text can be displayed with either? or H.

**Example:** Using MONITOR

MONITOR

```
BS TONITOR CONTENDSTABBOARCHURRIUXCH > 7.25 + 8.27 MESU
PC SR AC XR YR ZR BF SP NUEBDIZC
: GOFFA2 GO GO GO GO GO GO GO GO GO GO STA
SSEMBLE - A ADDRESS MEMONIC OPERAND
BITMAPS - B FROM 1
COMPARE - C FROM TO WITH
DISASSEMBLE - D IFROM ITO]]
FILL
FIGHT - FROM TO FILLBYTE
GO - G (ADDRESS)
HINT - H FROM TO (STRING OR BYTES)
JSR - J ADDRESS
LOAD - L FILENAME LUNIT (ADDRESS)]
MEMORY - H FROM TO TO]
REGISTERS - R
SAUE - S FILENAME UNIT FROM TO
TRANSFER - I FROM TO TARGET
UERIFY - U FILENAME LUNIT (ADDRESS)]
EXIT - X
UERIFY - U FILENAME LUNIT (ADDRESS)]
EXIT - X
UGOT) - ADDRESS MIMEMONIC OPERAND
> (GREATER) -> ADDRESS BYTE SEQUENCE
(SEMICOLON) - REGISTER CONTENTS
BOOS - E LOSS COMMAND]
PHELP - ?
```

#### **MOUNT**

**Token:** \$FE \$49

Format: MOUNT filename [,U unit]

**Usage:** Mount a floppy image file of type **D81** from SD-Card to unit 8 (default)

or unit 9.

If no argument is given, MOUNT assigns the real floppy drive of the

MEGA65 to unit 8.

filename is either a quoted string such as "DATA", or a string expression in

brackets such as (FI\$).

 ${f unit}$  device number on the IEC bus. Typically in the range from 8 to 11

for disk units. If a variable is used, it must be placed in brackets. The unit

# defaults to 8.

**Remarks:** MOUNT can be used either in direct mode or in a program. It searches

the file on the SD-card and mounts it, as requested, on unit 8 or 9. After

mounting the floppy image can be used as usual with all DOS commands.

**Examples:** Using **MOUNT** 

MOUNT "APOCALYPSE.D81" ; REM MOUNT IMAGE TO UNIT 8

MOUNT "BASIC.D81",U9 :REM MOUNT IMAGE TO UNIT 9

MOUNT (FI\$),U(UN%) :REM MOUNT WITH VARIABLE ARGUMENTS

MOUNT :REM SELECT REAL FLOPPY DRIVE

#### **MOUSE**

**Token:** \$FE \$3E

**Format:** MOUSE ON [{, port, sprite, pos}]

**MOUSE OFF** 

**Usage:** Enables the mouse driver and connects the mouse at the specified port

with the mouse pointer sprite.

port mouse port 1, 2 (default) or 3 (both).

**sprite** sprite number for mouse pointer (default 0).

**pos** initial mouse position (x,y).

MOUSE OFF disables the mouse driver and frees the associated sprite.

**Remarks:** The "hot spot" of the mouse pointer is the upper left pixel of the sprite.

**Examples:** Using **MOUSE**:

REM LOAD DATA INTO SPRITE #0 BEFORE USING IT

MOUSE ON, 1 :REM ENABLE MOUSE WITH SPRITE #8

MOUSE OFF : REM DISABLE MOUSE

# **MOVSPR**

**Token:** \$FE \$06

Format: MOVSPR number, position

**Usage:** Moves a sprite on screen. Each **position** argument consists of two 16-

bit values, which specify either an absolute coordinate, a relative coordinate, an angle, or a speed. The value type is determined by a prefix:

• +value relative coordinate: positive offset.

• -value relative coordinate: negative offset.

• #value speed.

If no prefix is given, the absolute coordinate or angle is used.

Therefore, the position argument can be used to either:

• set the sprite to an absolute position on screen.

- specify a displacement relative from the current position.
- trigger a relative movement from a specified position.
- describe movement with an angle and speed starting from the current position.

**MOVSPR number, position** is used to set the sprite immediately to the position or, in the case of an angle#speed argument, describe its further movement.

Format: MOVSPR number, start-position TO end-position, speed

**Usage:** Places the sprite at the start position, defines the destination position, and the speed of movement. The sprite is placed at the start position, and will move in a straight line to the destination at the given speed. Coordinates must be absolute or relative. The movement is controlled by the BASIC interrupt handler and happens concurrently with the program

execution.

**number** sprite number (0-7).

**position** x,y | xrel,y | x,yrel | xrel,yrel | angle#speed.

**x** absolute screen coordinate pixel.

y absolute screen coordinate pixel.

**xrel** relative screen coordinate pixel.

yrel relative screen coordinate pixel.

**angle** compass direction for sprite movement [degrees]. 0: up, 90: right, 180: down, 270: left, 45 upper right, etc.

**speed** speed of movement, configured as a floating point number in the range of 0.0–127.0, in pixels per frame. PAL has 50 frames per second whereas NTSC has 60 frames per second. A speed value of 1.0 will move the sprite 50 pixels per second in PAL mode.

**Remarks:** The "hot spot" is the upper left pixel of the sprite.

**Example:** Using MOVSPR:

```
100 CLR:SCNCLR:SPRITECLR
110 BLOAD "DEMOSPRITES1",B0,P1536
130 FORI=0T07: C=1+1:SP=0.07*(I+1)
140 MOUSPRI, 160,120
145 MOUSPRI,45*I#SP
150 SPRITEI,1,C,,0,0
160 MEXT
170 SLEEP 3
180 FORI=0T07:MOUSPR I,0#0:NEXT
```

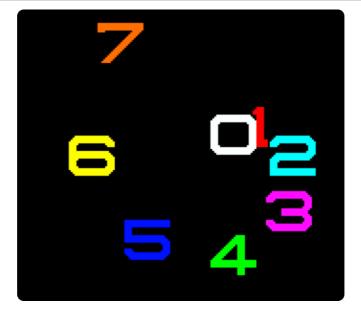

# **NEW**

Token: \$A2

Format: NEW

**NEW RESTORE** 

**Usage:** Resets all BASIC parameters to their default values. Since **NEW** resets

parameters and pointers, (but does not overwrite the address range of a BASIC program that was in memory), it is possible to recover the program. If there were no **LOAD** operations, or editing performed after **NEW**, the

program can be restored with the **NEW RESTORE**.

**Examples:** Using **NEW**:

NEW : REM RESET BASIC

NEW RESTORE : REM TRY TO RECOVER NEW 'ED PROGRAM

# **NEXT**

**Token:** \$82

Format: FOR index = start TO end [STEP step] ... NEXT [index]

**Usage:** Marks the end of the BASIC loop associated with the given index variable.

When a BASIC loop is declared with FOR, it must end with NEXT.

The **index** variable may be incremented or decremented by a constant value **step** on each iteration. The default is to increment the variable by 1. The index variable must be a real variable.

start value to initialise the index with.

**end** is checked at the end of an iteration, and determines whether another iteration will be performed, or if the loop will exit.

**step** defines the change applied to to the index variable at the end of every iteration. Positive step values increment it, while negative values decrement it. It defaults to 1.0 if not specified.

**Remarks:** The **index** variable after **NEXT** is optional. If it is omitted, the variable for

the current loop is assumed. Several consecutive **NEXT** statements may be combined by specifying the indexes in a comma separated list. The

statements NEXT I:NEXT J:NEXT K and NEXT I,J,K are equivalent.

**Example:** Using **NEXT** 

```
10 FOR D=0 TO 360 STEP 30
20 R = D * 1 / 180
30 PRINT D;R;SIN(R);COS(R);TAN(R)
40 NEXT D

10 DIM M(20,20)
20 FOR I=0 TO 20
30 FOR J=I TO 20
40 M(I,J) = I + 100 * J
50 NEXT J,I
```

#### NOT

Token: \$A8

Format: NOT operand

**Usage:** Performs a bit-wise logical NOT operation on a 16-bit value. Integer

operands are used as they are, whereas real operands are converted to a signed 16-bit integer (losing precision). Logical operands are converted to a 16-bit integer, using \$FFFF (decimal - 1) for TRUE, and \$0000

(decimal 0) for FALSE.

| Expression | Result |
|------------|--------|
| NOT 0      | i      |
| NOT 1      | 0      |

**Remarks:** The result is of type integer.

**Examples:** Using **NOT** 

```
PRINT NOT 3
-4
Print not 64
-65
```

In most cases, **NOT** is used in **IF** statements.

```
OK = C < 256 AND C >= 8
IF (NOT OK) THEN PRINT "NOT A BYTE VALUE"
```

# **OFF**

**Token:** \$FE \$24

Format: keyword OFF

**Usage: OFF** is a secondary keyword used in combination with primary keywords,

such as COLOR, KEY, and MOUSE.

**Remarks:** OFF cannot be used on its own.

Examples: Using OFF

COLOR OFF : REM DISABLE SCREEN COLOUR

KEY OFF : REM DISABLE FUNCTION KEY STRINGS

MOUSE OFF : REM DISABLE MOUSE DRIVER

#### ON

**Token:** \$91

**Format:** ON expression GOSUB line number [, line number ...]

**ON** expression **GOTO** line number [, line number ...]

keyword **ON** 

**Usage:** ON calls either a computed GOSUB or GOTO statement. Depending on

the result of the expression, the target for  $\boldsymbol{\text{GOSUB}}$  and  $\boldsymbol{\text{GOTO}}$  is chosen

from the table of line addresses at the end of the statement.

When used as a secondary keyword, **ON** is used in combination with primary keywords, such as **COLOR**, **KEY**, and **MOUSE**.

**expression** is a positive numeric value. Real values are converted to integer (losing precision). Logical operands are converted to a 16-bit integer, using \$FFFF (decimal -1) for TRUE, and \$0000 (decimal 0) for FALSE.

**Remarks:** Negative values for **expression** will stop the program with an error message. The **line number list** specifies the targets for values of 1, 2, 3,

etc.

An expression result of zero, or a result that is greater than the number of target lines will not do anything, and the program will continue execution with the next statement.

168

#### Example: Using ON

```
10 COLOR ON : REM ENABLE SCREEN COLOUR
20 KEY ON : REM ENABLE FUNCTION KEY STRINGS
38 MOUSE ON : REM ENABLE MOUSE DRIVER
48 N = JOY(1):IF N AND 128 THEN PRINT "FIRE! ";
60 REM
                     N NE E SE S SW W NW
70 ON N AND 15 GOSUB 100,200,300,400,500,600,700,800
80 GOTO 40
100 PRINT "GO NORTH" : RETURN
200 PRINT "GO NORTHEAST": RETURN
300 PRINT "GO EAST"
                      :RETURN
400 PRINT "GO SOUTHEAST": RETURN
500 PRINT "GO SOUTH" :RETURN
600 PRINT "GO SOUTHWEST": RETURN
700 PRINT "GO WEST"
800 PRINT "GO NORTHWEST": RETURN
```

### **OPEN**

Token: \$9F

**Format:** OPEN channel, first address [, secondary address [, filename]]

**Usage:** Opens an input/output channel for a device.

channel number, where:

• 1 <= channel <= 127 line terminator is CR.

• 128 <= channel <= 255 line terminator is CR LF.

**first address** device number. For IEC devices the unit number is the primary address. Following primary address values are possible:

| Unit | Device                  |
|------|-------------------------|
|      | Keyboard                |
| 1    | System Default          |
| 2    | RS232 Serial Connection |
| 3    | Screen                  |
| 4-7  | IEC Printer and Plotter |
|      | IEC Disk Drives         |

The **secondary address** has some reserved values for IEC disk units, 0: load, 1: save, 15: command channel. The values 2-14 may be used for disk files.

**filename** is either a quoted string, e.g. "DATA" or a string expression. The syntax is different to **DOPEN#**, since the **filename** for **OPEN** includes all file attributes, for example: "0:DATA, S, N".

**Remarks:** For IEC disk units the usage of **DOPEN#** is recommended.

If the first character of the filename is an at sign 'e', it is interpreted as a "save and replace" operation. It is not recommended to use this option on 1541 and 1571 drives, as they contain a "save and replace bug" in their DOS.

**Example:** Using **OPEN** 

OPEN 4,4 :REM OPEN PRINTER
CMD 4 :REM REDIRECT STANDARD OUTPUT TO 4
LIST :REM PRINT LISTING ON PRINTER DEVICE 4
OPEN 3,8,3,"0:USER FILE,U"
OPEN 2,9,2,"0:DATA,S,N"

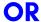

Token: \$B0

Format: operand OR operand

**Usage:** Performs a bit-wise logical OR operation on two 16-bit values. Integer

operands are used as they are. Real operands are converted to a signed 16-bit integer (losing precision). Logical operands are converted to a 16-bit integer using \$FFFF (decimal -1) for TRUE, and \$0000 (decimal

0), for FALSE.

| Expression | Result |
|------------|--------|
| 0 OR 0     | 0      |
| 0 OR 1     | i      |
| 1 OR 0     | i      |
| i OR i     | i      |

Remarks: The result is of type integer. If the result is used in a logical context,

the value of 0 is regarded as FALSE, and all other non-zero values are

regarded as TRUE.

Example: Using OR

```
PRINT 1 OR 3
3
Print 128 or 64
192
```

In most cases, **OR** is used in **IF** statements.

IF (C < 0 OR C > 255) THEN PRINT "NOT A BYTE VALUE"

### **PAINT**

Token: \$DF

**Format:** PAINT x, y, mode [, region border colour]

**Usage:** Performs a flood fill of an enclosed graphics area using the current pen

colour.

**x, y** is a coordinate pair, which must lie inside the area to be painted.

mode specifies the paint mode:

•  $\mathbf{0}$  The colour of pixel (x,y) defines the colour, which is replaced by the pen colour.

• 1 The **region border colour** defines the region to be painted with the pen colour.

• 2 Paint the region connected to pixel (x,y).

region border colour defines the colour index for mode 1.

### **Example:** Using **PAINT**

```
10 SCREEN 320,200,2
                        :REM OPEN SCREEN
20 PALETTE 0,1,10,15,10 :REM COLOUR 1 TO LIGHT GREEN
30 PEN 1
                        :REM SET DRAWING PEN (PEN 0) TO LIGHT GREEN (1)
40 LINE 160,0,240,100
                        :REM 1ST. LINE
50 LINE 240,100,80,100 : REM 2ND. LINE
60 LINE 80,100,160,0
                        :REM 3RD. LINE
70 PAINT 160,10
                        :REM FILL TRIANGLE WITH PEN COLOUR
80 GETKEY A&
                        :REM WAIT FOR KEY
90 SCREEN CLOSE
                        :REM END GRAPHICS
```

### **PALETTE**

**Token:** \$FE \$34

Format: PALETTE screen, colour, red, green, blue

PALETTE COLOR colour, red, green, blue

**PALETTE RESTORE** 

**Usage:** PALETTE can be used to change an entry of the system colour palette,

or the palette of a screen.

PALETTE RESTORE resets the system palette to the default values.

screen screen number (0-3).

**COLOR** keyword for changing system palette.

colour index to palette (0-255).

red red intensity (0-15).

green green intensity (0-15).

**blue** blue intensity (0-15).

**Example:** Using **PALETTE** 

10 REM CHANGE SYSTEM COLOUR INDEX

28 REM --- INDEX 9 (BROWN) TO (DARK BLUE)

30 PALETTE COLOR 9,0,0,7

10 GRAPHIC CLR :REM INITIALISE 20 SCREEN DEF 1,0,0,2 :REM 320 X 200 30 SCREEN OPEN 1 :REM OPEN 40 SCREEN SET 1,1 :REM MAKE SCREEN ACTIVE 50 PALETTE 1,0, 0, 0, 0 : REM 0 = BLACK 60 PALETTE 1,1, 15, 0, 0 : REM 1 = RED 70 PALETTE 1,2, 0, 0,15 :REM 2 = BLUE 80 PALETTE 1,3, 0,15, 0 : REM 3 = GREEN 90 PEN 2 :REM SET DRAWING PEN (PEN 0) TO BLUE (2) 100 LINE 160,0,240,100 :REM 1ST. LINE 110 LINE 240,100,80,100 : REM 2ND. LINE 120 LINE 80,100,160,0 :REM 3RD. LINE 130 PAINT 160,10,0,2 :REM FILL TRIANGLE WITH BLUE (2) 140 GETKEY K\$ :REM WAIT FOR KEY 150 SCREEN CLOSE 1 :REM END GRAPHICS

### **PASTE**

Token: \$E3

**Format: PASTE** x, y, width, height

**Usage:** PASTE is used on graphic screens and pastes the content of the cut/-

copy/paste buffer into the screen. The arguments upper left position **x**,

**y** and the **width** and **height** specify the paste position on the screen.

**Remarks:** The size of the rectangle is limited by the 1K size of the cut/copy/paste

buffer. The memory requirement for region is width \* height \* number of bitplanes / 8. It must not equal or exceed 1024 byte. For a 4-bitplane

screen for example, a 45 x 45 region needs 1012.5 byte.

**Example:** Using **PASTE** 

```
10 SCREEN 320,200,2
20 BOX 60,60,300,180,1 :REM DRAM A WHITE BOX
30 PEN 2 :REM SELECT RED PEN
40 CUT 140,80,40,40 :REM CUT OUT A 40 * 40 REGION
50 PASTE 10,10,40,40 :REM PASTE IT TO NEW POSITION
60 GETKEY A$ :REM WAIT FOR KEYPRESS
70 SCREEN CLOSE
```

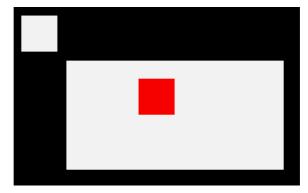

### **PEEK**

Token: \$C2

Format: PEEK(address)

**Usage:** Returns an unsigned 8-bit value (byte) from **address**.

If the address is in the range of \$0000 to \$FFFF (0-65535), the memory

bank set by **BANK** is used.

Addresses greater than or equal to \$10000 (decimal 65536) are assumed to be flat memory addresses and used as such, ignoring the **BANK** 

setting.

Remarks: Banks 0-127 give access to RAM or ROM banks. Banks greater than 127

are used to access I/O, and the underlying system hardware such as the

VIC, SID, FDC, etc.

Example: Using PEEK

10 BANK 128 :REM SELECT SYSTEM BANK

20 L = PEEK(\$02F8) :REM USR JUMP TARGET LOW

30 H = PEEK(\$02F9) :REM USR JUMP TARGET HIGH

40 T = L + 256 \* H :REM 16-BIT JUMP ADDRESS

50 PRINT "USR FUNCTION CALLS ADDRESS";T

### **PEEKW**

**Token:** \$C2 'W'

Format: PEEKW(address)

**Usage:** Returns an unsigned 16-bit value (word) read from **address** (low byte)

and **address**+1 (high byte).

If the address is in the range of \$0000 to \$FFFF (0-65535), the memory

bank set by **BANK** is used.

Addresses greater than or equal to \$10000 (decimal 65536) are assumed to be flat memory addresses and used as such, ignoring the **BANK** 

setting.

**Remarks:** Banks 0-127 give access to RAM or ROM banks. Banks greater than 127

are used to access I/O, and the underlying system hardware such as the

VIC, SID, FDC, etc.

**Example:** Using **PEEKW** 

20 UA = PEEKW(\$02F8) :REM USR JUMP TARGET 50 PRINT "USR FUNCTION CALL ADDRESS";UA

### **PEN**

**Token:** \$FE \$33

Format: PEN [pen,] colour

**Usage:** Sets the colour of the graphic pen.

pen pen number (0-2):

- O drawing pen (default, if only single parameter provided).
- 1 off bits in jam2 mode.
- 2 currently unused.

**colour** palette index. Refer to the table under **BACKGROUND** on page 23 for the colour values and their corresponding colours.

Remarks: The colour selected by PEN will be used by all graphic/drawing com-

mands that follow it. If you intend to set the drawing **pen** 0 to a colour, you can omit the first parameter, and only provide the **colour** parameter.

**Example:** Using **PEN** 

```
10 GRAPHIC CLR
                           :REM INITIALISE
20 SCREEN DEF 1,0,0,2
                           :REM 320 X 200
30 SCREEN OPEN 1
                           :REM OPEN
40 SCREEN SET 1,1
                           :REM MAKE SCREEN ACTIVE
50 PALETTE 1,0, 0, 0, 0 : REM 0 = BLACK
60 PALETTE 1,1, 15, 0, 0 : REM 1 = RED
70 PALETTE 1,2, 0, 0,15
                           :REM 2 = BLUE
80 PALETTE 1,3, 0,15, 0
                           :REM 3 = GREEN
90 PEN 1
                           :REM SET DRAWING PEN (PEN 0) TO RED (1)
100 LINE 160,0,240,100
                           :REM DRAW RED LINE
110 PEN 2
                           :REM SET DRAWING PEN (PEN 0) TO BLUE (2)
120 LINE 240,100,80,100
                           :REM DRAW BLUE LINE
                           :REM SET DRAWING PEN (PEN 0) TO GREEN (3)
130 PEN 3
140 LINE 80,100,160,0
                           :REM DRAW GREEN LINE
150 GETKEY K$
                           :REM WAIT FOR KEY
160 SCREEN CLOSE 1
                           :REM END GRAPHICS
```

# **PIXEL**

**Token:** \$CE \$0C

Format: PIXEL(x, y)

**Usage:** Returns the colour of a pixel at the given position.

**x** absolute screen coordinate.

**y** absolute screen coordinate.

### **PLAY**

**Token:** \$FE \$04

**Format:** PLAY [{string 1, string 2, string 3, string 4, string 5, string 6}]

**Usage: PLAY** without any arguments will cause all voices to be silenced, and all of BASIC's music-system variables to be reset (E.g. **TEMPO**).

**PLAY** can be followed by up to six comma-separated string arguments, where each argument provides the sequence of notes and directives to be played on a specific voice on the two available SID chips, allowing

for up to 6-channel polyphony.

Note that **PLAY** makes use of SID1 (for voices 1 to 3) and SID3 (for voices 4 to 6) of the 4 SID chips of the system. Also note that, by default, SID1 and SID2 are slightly right-biased and SID3 and SID4 are slightly left-biased (in terms of stereo sound).

A musical note is a character (A, B, C, D, E, F, or G), which may be preceded by an optional modifier.

Possible modifiers are:

| Character | Effect         |
|-----------|----------------|
| #         | Sharp          |
| \$        | Flat           |
|           | Dotted         |
| H         | Half Note      |
| I         | Eighth Note    |
| Q         | Quarter Note   |
| R         | Pause (rest)   |
| S         | Sixteenth Note |
| W         | Whole Note     |

Embedded directives consist of a letter, followed by a digit:

| Char | Directive           | Argument Range |
|------|---------------------|----------------|
| 0    | Octave              | 0 - 6          |
| T    | Instrument Envelope | 0 - 9          |
| U    | Volume              | 0 - 9          |
| X    | Filter              | 0 - 1          |
| М    | Modulation          | 0 - 9          |
| P    | Portamento          | 0 - 9          |
| L    | Loop                | N/A            |

The modulation directive will modulate your note by the magnitude you specify (1-9), or use 0 to not use it.

Similarly, the portamento directive will gently slide between consecutive notes at the speed you specify (1-9), or use 0 to not use it. Note that the gate-off behaviour of notes is disabled while portamento is enabled, and to re-enable it, you must disable portamento (P0).

Add an **L** directive (no argument needed) at the end of your string if you would like it to loop back to the beginning of your string upon completion.

You have a lot of flexibility on which voice channels you choose to play your melodies on. For instance, you may decide to use only voice 1 and voice 4 for your melody, and spare the other channels for melody-based sound effects (for simple one-shot sound effects, consider the **SOUND** command instead). Just skip the voices you're not using with **PLAY**, by leaving those arguments empty:

### PLAY "O4EDCDEEERL",,,,"02CGEGCGEGL"

You can even call **PLAY** again to use the aforementioned unused channels, to play another melody alongside your first melody. For example, using voice 2 and voice 5 this time:

#### PLAY ,"05T2IGAGFEDCEG06.QCL",,,"03T2.QG.B 04IC03GE.QCL"

If you wish to assess whether a melody is playing on a voice channel, you can find out by checking the value returned from **RPLAY(voice)**, where the voice parameter is a value from 1 to 6, indicating the voice channel. It will return either 1 (playing), or 0 (not playing).

One caveat to be aware of is that BASIC strings have a maximum length of 255 bytes. If your melody needs to exceed this length, consider breaking up your melody into several strings, then use **RPLAY(voice)** to assess when your first string has finished and then play the next string.

Instrument envelope slots may be modified by using the **ENVELOPE** statement. The default settings for the envelopes are on page 97.

#### Remarks:

The **PLAY** statement makes use of an interrupt driven routine that starts parsing the string and playing the melody. Program execution continues with the next statement, and will not block until the melody has finished.

The 6 voice channels used by the **PLAY** command (on SID1+SID3) are distinct to the 6 channels used by the **SOUND** command (on SID2+SID4).

### **Example:** Using **PLAY**

```
5 REM *** SIMPLE LOOPING EXAMPLE ***
10 ENVELOPE 9,10,5,10,5,0,300
20 Vol 8
30 Tempo 30
40 Play "Ost9hcidcdehcg igagfefdehcl", "O2t0qcgegcgeg dbgb cgegl"
```

```
5 REM *** MODULATION + PORTAMENTO EXAMPLE ***

10 TEMPO 20

20 MS = "M5 T205P0QD P5FP0RP5QG .AI#AQA H6QE.C IDQE HFQD .DI#CQD HEQ#CQO4HA"

30 MS = MS + "05QDHFQG.AI#AQA H6QE.C IDQEFED#CO4B05#C D04AFD P0R L"

40 BS = "T0QR02H.D.F.CO1.A.#A.G.A QAI02A6FE H.D.F.CO1.A.#A.A02 .D DL"

50 PLAY MS,BS
```

### **POINTER**

Token: \$CE \$0A

Format: POINTER(variable)

**Usage:** Returns the current address of a variable or an array element as a 32-

bit pointer. For string variables, it is the address of the string descriptor, not the string itself. The string descriptor consists of three bytes (length,

string address low, string address high).

Remarks: The address values of arrays and their elements are constant while the

program is executing.

However, the addresses of strings (not their descriptors) may change at

any time due to "garbage collection".

**Example:** Using **POINTER** 

```
10 BANK 0
                          :REM SCALARS ARE IN BANK 0
20 H$="HELLO"
                          :REM ASSIGN STRING TO H$
                          :REM GET DESCRIPTOR ADDRESS
30 P=POINTER(H$)
40 PRINT "DESCRIPTOR AT: $"; HEX$(P)
58 L=PEEK(P):SP=PEEKW(P+1) :REM LENGTH & STRING POINTER
60 PRINT "LENGTH = ";L
                          :REM PRINT LENGTH
70 BANK 1
                          :REM STRINGS ARE IN BANK 1
80 FOR IX=0 TOL-1:PRINT PEEK(SP+IX);:NEXT:PRINT
90 FOR I%=0 TOL-1:PRINT CHR$(PEEK(SP+I%));:NEXT:PRINT
Ж
DESCRIPTOR AT: $FD75
LENGTH = 5
72 69 76 76 79
HELLO
```

### **POKE**

**Token:** \$97

**Format: POKE** address, byte [, byte ...]

**Usage:** Writes one or more bytes into memory or memory mapped I/O, starting

at **address**.

If the address is in the range of \$0000 to \$FFFF (0-65535), the memory

bank set by **BANK** is used.

Addresses greater than or equal to \$10000 (decimal 65536) are assumed to be flat memory addresses and used as such, ignoring the **BANK** 

setting.

byte a value in the range of 0-255.

**Remarks:** The address is incremented for each data byte, so a memory range can

be written to with a single **POKE**.

Banks greater than 127 are used to access I/O, and the underlying sys-

tem hardware such as the VIC, SID, FDC, etc.

**Example:** Using **POKE** 

10 BANK 128 : REM SELECT SYSTEM BANK

20 POKE \$02F8,0,24 : REM SET USR VECTOR TO \$1800

### **POKEW**

**Token:** \$97 'W'

Format: POKEW address, word [, word ...]

**Usage:** Writes one or more words into memory or memory mapped I/O, starting

at **address**.

If the address is in the range of \$0000 to \$FFFF (0-65535), the memory

bank set by **BANK** is used.

Addresses greater than or equal to \$10000 (decimal 65536) are assumed to be flat memory addresses and used as such, ignoring the **BANK** 

setting.

word a value from 0-65535. The first word is stored at address (low byte) and address+1 (high byte). The second word is stored at address+2

(low byte) and address+3 (high byte), etc.

**Remarks:** The address is increased by two for each data word, so a memory range

can be written to with a single POKEW.

Banks greater than 127 are used to access I/O, and the underlying sys-

tem hardware such as the VIC, SID, FDC, etc.

**Example:** Using **POKEW** 

10 BANK 128 :REM SELECT SYSTEM BANK

20 POKEW \$02F8,\$1800 :REM SET USR VECTOR TO \$1800

### **POLYGON**

**Token:** \$FE \$2F

**Format:** POLYGON x, y, xrad, yrad, sides [{, drawsides, subtend, angle, solid}]

**Usage:** Draws a regular n-sided polygon. The polygon is drawn using the current

drawing context set with SCREEN, PALETTE, and PEN.

**x,y** centre coordinates.

**xrad,yrad** radius in x- and y-direction.

sides number of polygon sides.

drawsides sides to draw.

subtend draw line from centre to start (1).

angle start angle.

solid fill (1) or outline (0).

Remarks: A regular polygon is both isogonal and isotoxal, meaning all sides and

angles are alike.

**Example:** Using **POLYGON** 

100 SCREEN 320,200,1 :REM OPEN 320 x 200 SCREEN 110 Polygon 160,100,40,40,6 :Rem dram Honeycomb 120 Getkey a\$ :Rem Walt for Key 130 Screen Close :Rem Close Graphics Screen

#### Results in:

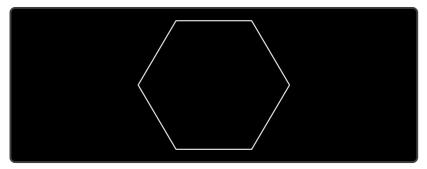

### **POS**

Token: \$B9

Format: POS(dummy)

**Usage:** Returns the cursor column relative to the currently used window.

dummy a numeric value, which is ignored.

Remarks: POS gives the column position for the screen cursor. It will not work for

redirected output.

Example: Using POS

10 IF POS(0) > 72 THEN PRINT : REM INSERT RETURN

### POT

**Token:** \$CE \$02

Format: POT(paddle)

**Usage:** Returns the position of a paddle.

paddle paddle number (1-4).

The low byte of the return value is the paddle value, with 0 at the clock-

wise limit and 255 at the anticlockwise limit.

A value greater than 255 indicates that the fire button is also being

pressed.

**Remarks:** Analogue paddles are noisy and inexact. The range may be less than

0-255 and there could be some jitter in the values returned from **POT**.

**Example:** Using **POT** 

10 X = POT(1) : REM READ PADDLE #1

20 B = X > 255 : REM TRUE (-1) IF FIRE BUTTON IS PRESSED

38 V = X AND 255 : REM PADDLE #1 VALUE

### **PRINT**

**Token:** \$99

Format: PRINT arguments

**Usage:** Evaluates the argument list, and prints the values formatted to the cur-

rent screen window. Standard formatting is used, depending on the ar-

gument type. For user controlled formatting, see PRINT USING.

The following argument types are evaluated:

• **numeric** the printout starts with a space for positive and zero values, or a minus sign for negative values. Integer values are printed with the necessary number of digits. Real values are printed in either fixed point form (typically 9 digits), or scientific form if the value is outside the range of 0.01 to 999999999.

- string the string may consist of printable characters and control codes. Printable characters are printed at the cursor position, while control codes are executed.
- , a comma acts as a tabulator.
- ; a semicolon acts as a separator between arguments of the list. Other than the comma character, it does not insert any additional characters. A semicolon at the end of the argument list suppresses the automatic return (carriage return) character.

Remarks: The SPC and TAB functions may be used in the argument list for posi-

tioning. CMD can be used for redirection.

**Example:** Using **PRINT** 

10 FOR I=1 TO 10 : REM START LOOP 20 PRINT I,I\*I,SQR(I) 30 NEXT

### PRINT#

**Token:** \$98

Format: PRINT# channel, arguments

**Usage:** Evaluates the argument list, and prints the formatted values to the device

assigned to **channel**. Standard formatting is used, depending on the argument type. For user controlled formatting, see **PRINT# USING**.

**channel** number, which was given to a previous call to commands such as **APPEND**, **DOPEN**, or **OPEN**.

The following argument types are evaluated:

- **numeric** the printout starts with a space for positive and zero values, or a minus sign for negative values. Integer values are printed with the necessary number of digits. Real values are printed in either fixed point form (typically 9 digits), or scientific form if the value is outside the range of 0.01 to 999999999.
- string may consist of printable characters and control codes. Printable characters are printed at the cursor position, while control codes are executed.
- , a comma acts as a tabulator.
- ; a semicolon acts as a separator between arguments of the list. Other than the comma character, it does not insert any additional characters. A semicolon at the end of the argument list suppresses the automatic return (carriage return) character.

 $\textbf{Remarks:} \quad \text{The SPC and TAB functions are not suitable for devices other than the} \\$ 

screen.

**Example:** Using **PRINT#** to write a file to drive 8:

```
10 DOPEN#2,"TABLE",W,U8
20 FOR I=1 TO 10 : REM START LOOP
30 PRINT#2,I,I*I,SOR(I)
40 Mext
50 DCLOSE#2
```

You can confirm that the file **'TABLE'** has been written by typing DIR "TAX", and then view the contents of the file by typing TYPE "TABLE".

### **PRINT USING**

**Token:** \$98 \$FB or \$99 \$FB

Format: PRINT[# channel,] USING format; argument

**Usage:** Parses the **format** string and evaluates the argument. The argument can

be either a string or a numeric value. The format of the resulting output

is directed by the **format** string.

**channel** number, which was given to a previous call to commands such as **APPEND**, **DOPEN**, or **OPEN**. If no channel is specified, the output goes

to the screen.

format string variable or a string constant which defines the rules for formatting. When using a number as the **argument**, formatting can be done in either CBM style, providing a pattern such as ###.## or in C style using a <width.precision> specifier, such as %30 %7.2F %4%.

**argument** the number to be formatted. If the argument does not fit into the format e.g. trying to print a 4 digit variable into a series of three hashes (###), asterisks will be used instead.

**Remarks:** The format string is applied for one argument only, but it is possible to append more with **USING format;argument** sequences.

**argument** may consist of printable characters and control codes. Printable characters are printed to the cursor position, while control codes are executed. The number of # characters sets the width of the output. If the first character of the format string is an equals '=' sign, the argument string is centered. If the first character of the format string is a greater than '>' sign, the argument string is right justified.

#### **Examples:** Using **PRINT# USING**

### **RCOLOR**

Token: \$CD

Format: RCOLOR(colour source)

**Usage:** Returns the current colour index for the selected colour source.

Colour sources are:

• 0 background colour (VIC \$D021).

• 1 text colour (\$F1).

• 2 highlight colour (\$2D8).

• 3 border colour (VIC \$D020).

**Example:** Using **RCOLOR** 

10 C = RCOLOR(3) : REM C = colour index of border colour

# **RCURSOR**

**Token:** \$FE \$42

Format: RCURSOR {colvar, rowvar}

**Usage:** Returns the current cursor column and row.

**Remarks:** The row and column values start at zero, where the left-most column is

zero, and the top row is zero.

**Example:** Using **RCURSOR** 

```
100 CURSOR ON,20,10
110 PRINT "[HERE]";
120 RCURSOR X,Y
130 PRINT " COL:";X;" ROW:";Y

RUN

[HERE] COL: 26 ROW: 10
```

### **READ**

**Token:** \$87

Format: READ variable [, variable ...]

**Usage:** Reads values from program source into variables.

variable list Any legal variables.

All types of constants (integer, real, and strings) can be read, but not expressions. Items are separated by commas. Strings containing commas, colons or spaces must be put in quotes.

**RUN** initialises the data pointer to the first item of the first **DATA** statement and advances it for every read item. It is the programmer's responsibility that the type of the constant and the variable in the **READ** statement match. Empty items with no constant between commas are allowed and will be interpreted as zero for numeric variables and an empty string for string variables.

**RESTORE** may be used to set the data pointer to a specific line for subsequent readings.

Remarks: It is good programming practice to put large amounts of DATA state-

ments at the end of the program, so they don't slow down the search for line numbers after **GOTO**, and other statements with line number targets.

Example: Using READ

```
10 READ NAS, VE
20 READ NX:FOR I=2 TO NX:READ GL(I):NEXT I
30 PRINT "PROGRAM:";NAS;" VERSION:";VE
40 PRINT "N-POINT GAUSS-LEGENDRE FACTORS E1":
50 FOR I=2 TO NX:PRINT I;GL(I):NEXT I
30 STOP
80 DATA "MEGA65",1.1
90 DATA 5,0.5120,0.3573,0.2760,0.2252
```

### **RECORD**

**Token:** \$FE \$12

Format: RECORD# channel, record [, byte]

**Usage:** Positions the read/write pointer of a relative file.

**channel** number, which was given to a previous call of commands such

as **DOPEN**, or **OPEN**.

record target record (1-65535).

byte byte position in record.

**RECORD** can only be used for files of type **REL**, which are relative files

capable of direct access.

**RECORD** positions the file pointer to the specified record number. If this record number does not exist and there is enough space on the disk which **RECORD** is writing to, the file is expanded to the requested record count by adding empty records. When this occurs, the disk status will give the

message RECORD NOT PRESENT, but this is not an error!

After a call of INPUT# or PRINT#, the file pointer will proceed to the next

record position.

Remarks: The Commodore disk drives have a bug in their DOS, which can destroy

data by using relative files. A recommended workaround is to use the

command  $\mbox{\bf RECORD}$  twice, before and after the I/O operation.

**Example:** Using **RECORD** 

100 DOPEN#2,"DATA BASE",L240 :REM OPEN OR CREATE 110 FOR I%=1 TO 20 :REM WRITE LOOP 120 PRINT#2,"RECORD #";1% :REM WRITE RECORD 130 NEXT IX :REM END LOOP 140 DCLOSE#2 :REM CLOSE FILE 150 :REM NOW TESTING 160 DOPEN#2,"DATA BASE",L240 :REM REOPEN 170 FOR I%=20 TO 2 STEP -2 : REM READ FILE BACKWARDS 180 RECORD#2,1% :REM POSITION TO RECORD 190 INPUT#2,4\$ :REM READ RECORD 200 PRINT A\$;:IF I% AND 2 THEN PRINT 210 NEXT IX :REM LOOP 220 DCLOSE#2 :REM CLOSE FILE 307 RECORD # 20 RECORD # 18 RECORD # 16 RECORD # 14 RECORD # 12 RECORD # 10 RECORD # 8 RECORD # 6

RECORD # 4 RECORD # 2

# **REM**

Token: \$8F

Format: REM

**Usage:** Marks any characters after **REM** on the same line as a comment.

Characters after **REM** are never executed, they're ignored by BASIC.

**Example:** Using **REM** 

10 REM \*\*\* PROGRAM TITLE \*\*\* 20 N=1000 :REM NUMBER OF ITEMS 30 DIM NA\$(N)

### **RENAME**

Token: \$F5

Format: RENAME old TO new [,D drive] [,U unit]

**Usage:** Renames a disk file.

**old** is either a quoted string, e.g. "DATA" or a string expression in brackets, e.g. (FI\$).

**new** is either a quoted string, e.g. "BACKUP" or a string expression in brackets, e.g. (FS\$)

drive drive # in dual drive disk units.

The drive # defaults to **0** and can be omitted on single drive units such as the 1541, 1571, or 1581.

**unit** device number on the IEC bus. Typically in the range from 8 to 11 for disk units. If a variable is used, it must be placed in brackets. The unit # defaults to **8**.

Remarks: RENAME is executed in the DOS of the disk drive. It can rename all reg-

ular file types (**PRG**, **REL**), **SEQ**, **USR**. The old file must exist, and the new file must not exist. Only single files can be renamed, wildcard characters such as '\*' and '?' are not allowed. The file type cannot be changed.

**Example:** Using **RENAME** 

RENAME "CODES" TO "BACKUP" : REM RENAME SINGLE FILE

### **RENUMBER**

Token: \$F8

**Format: RENUMBER** [{new, inc, range}]

**Usage:** Used to renumber all, or a range of lines of a BASIC program.

**new** new starting line of the line range to renumber. The default value is 10.

inc increment to be used. The default value is 10.

range line range to renumber. The default values are from first to last line.

**RENUMBER** executes in either space conserving mode or optimisation mode. Optimisation mode removes space characters before line numbers, thereby reducing code size and decreasing execution time, while the space conserving leaves spaces untouched. Optimisation mode is triggered by typing the first argument, (the **new** starting number), adjacent to the keyword **RENUMBER** with no space in between.

**RENUMBER** changes all line numbers in the chosen range and also changes all references in statements that use **GOSUB**, **GOTO**, **RESTORE**, **RUN**, **TRAP**, etc.

**RENUMBER** can only be executed in direct mode. If it detects a problem such as memory overflow, unresolved references or line number overflow (more than than 64000 lines), it will stop with an error message and leave the program unchanged.

**RENUMBER** may be called with 0-3 parameters. Unspecified parameters use their default values.

**Remarks: RENUMBER** may need several minutes to execute for large programs.

**Examples:** Using **RENUMBER** 

RENUMBER :REM SPACE CONSERVING, NUMBERS WILL BE 10,20,30,...

REMUMBER 100,5 :REM SPACE CONSERVING, NUMBERS WILL BE 100,105,110,115,...
REMUMBER601,1,500 :REM OPTIMISATION, REMUMBER STARTING AT 500 TO 601,602,...

RENUMBER 188,5,128-188 :REM SPACE CONSERVING RENUMBER LINES 128-188 TO 188,185,...

10 GOTO 20 20 GOTO 10

RENUMBER 100,10 :REM SPACE CONSERVING

100 GOTO 110 110 GOTO 100

RENUMBER100,10 :REM OPTIMISATION

100 GOTO110 110 GOTO100

# **RESTORE**

Token: \$8C

Format: RESTORE [line]

**Usage:** Set, or reset the internal pointer for **READ** from **DATA** statements.

**line** new position for the pointer. The default is the first program line.

**Remarks:** The new pointer target **line** does not need to contain **DATA** statements.

Every **READ** will advance the pointer to the next **DATA** statement auto-

matically.

**Example:** Using **RESTORE** 

10 DATA 3,1,4,1,5,9,2,6
20 DATA "MEGA65"
30 DATA 2,7,1,8,2,8,9,5
40 FOR I=1 TO 8:READ P:PRINT P:NEXT
50 RESTORE 30
60 FOR I=1 TO 8:READ P:PRINT P:NEXT
70 RESTORE 20
80 READ AS:PRINT AS

### **RESUME**

Token: \$D6

Format: RESUME [line | NEXT]

**Usage:** Used in a **TRAP** routine to resume normal program execution after han-

dling an error.

**RESUME** with no parameters attempts to re-execute the statement that caused the error. The **TRAP** routine should have examined and corrected

the issue where the error occurred.

line line number to resume program execution at.

**NEXT** resumes execution following the statement that caused the error. This could be the next statement on the same line (separated with a colon

':'), or the statement on the next line.

**Remarks: RESUME** cannot be used in direct mode.

**Example:** Using **RESUME** 

```
10 TRAP 100
20 FOR I=1 TO 100
30 PRINT EXP(I)
40 NEXT
50 PRINT "STOPPED FOR I =";I
60 END
100 PRINT ERR$(ER): RESUME 50
```

### **RETURN**

Token: \$8E

Format: RETURN

**Usage:** Returns control from a subroutine, which was called with **GOSUB** or an

event handler declared with COLLISION.

The execution continues at the statement following the GOSUB call.

In the case of the COLLISION handler, the execution continues at the

statement where it left from to call the handler.

**Example:** Using **RETURN** 

10 SCNCLR :REM CLEAR SCREEN
20 FOR I=1 TO 20 :REM DEFINE LOOP

30 GOSUB 100 : REM CALL SUBROUTINE

40 NEXT I : REM LOOP

50 END : REM END OF PROGRAM

100 CURSOR ON,I,I,O :REM ACTIVATE AND POSITION CURSOR 110 PRINT "X"; :REM PRINT X

120 SLEEP 0.5 :REM WAIT 0.5 SECONDS

130 CURSOR OFF :REM SWITCH BLINKING CURSOR OFF

140 RETURN :REM RETURN TO CALLER

### **RGRAPHIC**

Token: \$CC

Format: RGRAPHIC(screen, parameter)

**Usage:** Return graphic screen status and parameters

| Parameter | Description                           |
|-----------|---------------------------------------|
| 0         | Open (1), Closed (0), or Invalid (>1) |
| 1         | Width (0=320, 1=640)                  |
| 2         | Height (0=200, 1=400)                 |
| 3         | Depth (1-8 Bitplanes)                 |
| 4         | Bitplanes Used (Bitmask)              |
| 5         | Bank 4 Blocks Used (Bitmask)          |
| 6         | Bank 5 Blocks Used (Bitmask)          |
| 7         | Drawscreen # (0-3)                    |
| 8         | Viewscreen # (0-3)                    |
| 9         | Drawmodes (Bitmask)                   |
| 10        | pattern type (bitmask)                |

**Example:** Using **RGRAPHIC** 

```
10 GRAPHIC CLR
                     :REM INITIALISE
20 SCREEN DEF 0,1,0,4 :REM SCREEN 0:640 X 200 X 4
30 SCREEN OPEN 0
                    :REM OPEN
40 SCREEN SET 0,0
                     :REM DRAW = VIEW = 0
50 SCNCLR 0
                     :REM CLEAR
60 PEN 0,1
                     :REM SELECT COLOUR
70 LINE 0,0,639,199 : REM DRAW LINE
80 FOR I=0 TO 10:A(I)=RGRAPHIC(0,I) :NEXT
90 SCREEN CLOSE 0
100 FOR I=0 TO 6:PRINT I;A(I):NEXT :REM PRINT INFO
Ж
0 1
4 15
5 15
```

# **RIGHT\$**

Token: \$C9

Format: RIGHT\$(string, n)

**Usage:** Returns a string containing the last **n** characters from **string**. If the length

of string is equal or less than n, the result string will be identical to the

argument string.

**string** a string expression.

**n** a numeric expression (0-255).

Remarks: Empty strings and zero lengths are legal values.

**Example:** Using **RIGHT\$**:

PRINT RIGHT\$("MEGA-65",2)

65

## **RMOUSE**

**Token:** \$FE \$3F

**Format:** RMOUSE x variable, y variable, button variable

**Usage:** Reads mouse position and button status.

**x variable** numeric variable where the x-position will be stored.

y variable numeric variable where the y-position will be stored.

button variable numeric variable receiving button status.

left button sets bit 7, while right button sets bit 0.

| Value | Status       |
|-------|--------------|
| 0     | No Button    |
| 1     | Right Button |
| 128   | Left Button  |
| 129   | Both Buttons |

 $\textbf{RMOUSE} \ \ \text{places -1 into all variables if the mouse is not connected or}$ 

disabled.

**Remarks:** Active mice on both ports merge the results.

**Example:** Using **RMOUSE**:

```
10 MOUSE ON, 1, 1 :REM MOUSE ON PORT 1 WITH SPRITE 1
20 RMOUSE XP, YP, BU :REM READ MOUSE STATUS
30 IF XP < 0 THEN PRINT "NO MOUSE ON PORT 1":STOP
40 PRINT "MOUSE:";XP;YP;BU
50 MOUSE OFF :REM DISABLE MOUSE
```

### **RND**

Token: \$BB

RND(type) Format:

Usage: Returns a pseudo random number.

> This is called a "pseudo" random number, as the numbers are not really random. They are derived from another number called a "seed" that generates reproducible sequences. type determines which seed is used:

• type = 0 use system clock.

• type < 0 use the value of type as seed.

• type > 0 derive a new random number from previous one.

Remarks: Seeded random number sequences produce the same sequence for

identical seeds.

**Example:** Using RND:

> 10 DEF FNDI(X) = INT(RND(0)\*6)+1 :REM DICE FUNCTION :REM THROW 10 TIMES 20 FOR I=1 TO 10 30 PRINT I; FNDI(0) REM PRINT DICE POINTS

**40 NEXT** 

### **RPALETTE**

Token: \$CE \$0D

Format: RPALETTE(screen, index, rgb)

**Usage:** Returns the red, green or blue value of a palette colour index.

screen screen number (0-3).

index palette colour index.

**rgb** (0: red, 1: green, 2:blue).

**Example:** Using **RPALETTE** 

```
10 SCREEN 320,200,4 :REM DEFINE AND OPEN SCREEN
20 R = RPALETTE(0,3,0) :REM GET RED
30 G = RPALETTE(0,3,1) :REM GET GREEN
40 B = RPALETTE(0,3,2) :REM GET BLUE
50 SCREEN CLOSE :REM CLOSE SCREEN
60 PRINT "PALETTE INDEX 3 RGB =";R;G;B

RUN
PALETTE INDEX 3 RGB = 0 15 15
```

### **RPEN**

Token: \$D0

Format: RPEN(n)

**Usage:** Returns the colour index of pen n.

**n** pen number (0-2), where:

• 0 draw pen.

• 1 erase pen.

• 2 outline pen.

**Example:** Using **RPEN** 

```
10 GRAPHIC CLR
                        :REM INITIALISE
20 SCREEN DEF 0,1,0,4 :REM SCREEN 0:640 X 200 X 4
 30 SCREEN OPEN 0
                        :REM OPEN
 40 SCREEN SET 0,0
                        :REM DRAW = VIEW = 0
 50 SCNCLR 0
                        :REM CLEAR
                        :REM SELECT COLOUR
 60 PEN 0,1
 70 X = RPEN(0)
80 \text{ Y} = \text{RPEN}(1)
90 C = RPEN(2)
100 SCREEN CLOSE 0
110 PRINT "DRAW PEN COLOUR = ";X
Ж
DRAW PEN COLOUR = 1
```

### **RPLAY**

Token: \$FE \$0F

Format: RPLAY(voice)

**Usage:** Returns a value of 1 or 0, to indicate whether a melody is playing on the

given voice channel or not.

**voice** the voice channel to assess, ranging from 1 to 6.

**Example:** Using **RPLAY**:

18 PLAY "04ICDEFGAB05CR","02QCGEGC01GCR"
38 IF RPLAY(1) OR RPLAY(2) THEN GOTO 38: REM WAIT FOR END OF SONG

### **RREG**

**Token:** \$FE \$09

**Format:** RREG [{areg, xreg, yreg, zreg, sreg}]

**Usage:** Reads the values that were in the CPU registers after a **SYS** call, into the

specified variables.

areg gets accumulator value.

**xreg** gets X register value.

yreg gets Y register value.

**zreg** gets Z register value.

**sreg** gets status register value.

**Remarks:** The register values after a **SYS** call are stored in system memory. This is

how **RREG** is able to retrieve them.

**Example:** Using **RREG**:

10 BANK 128

20 BLOAD "ML PROG",8192

30 SYS 8192

40 RREG A, X, Y, Z, S

50 PRINT "REGISTER:";A;X;Y;Z;S

### **RSPCOLOR**

**Token:** \$CE \$07

Format: RSPCOLOR(n)

**Usage:** Returns multi-colour sprite colours.

n sprite multi-colour number:

• 1 get multi-colour # 1.

• 2 get multi-colour # 2.

**Remarks:** Refer to **SPRITE** and **SPRCOLOR** for more information.

**Example:** Using **RSPCOLOR**:

18 SPRITE 1,1 :REM TURN SPRITE 1 ON
28 C1% = RSPCOLOR(1) :REM READ COLOUR #1
38 C2% = RSPCOLOR(2) :REM READ COLOUR #2

### **RSPEED**

**Token:** \$CE \$0E

Format: RSPEED(n)

**Usage:** Returns the current CPU clock in MHz.

**n** numeric dummy argument, which is ignored.

Remarks: RSPEED(n) will not return the correct value if POKE 8,65 has previously been

used to enable the highest speed (40MHz).

Refer to the **SPEED** command for more information.

**Example:** Using **RSPEED**:

```
10 X=RSPEED(0) :REM GET CLOCK
20 IF X=1 THEN PRINT "1 MHZ" :GOTO 50
30 IF X=3 THEN PRINT "3.5 MHZ" :GOTO 50
40 IF X=40 THEN PRINT "40 MHZ"
50 END
```

### **RSPPOS**

**Token:** \$CE \$05

Format: RSPPOS(sprite, n)

**Usage:** Returns a sprite's position and speed

**sprite** sprite number.

**n** sprite parameter to retrieve:

• **0** X position.

• 1 Y position.

• **2** speed.

**Remarks:** Refer to the **MOVSPR** and **SPRITE** commands for more information.

**Example:** Using **RSPPOS**:

```
10 SPRITE 1,1 :REM TURN SPRITE 1 ON
20 XP = RSPPOS(1,0) :REM GET X OF SPRITE 1
30 YP = RSPPOS(1,1) :REM GET Y OF SPRITE 1
30 SP = RSPPOS(1,2) :REM GET SPEED OF SPRITE 1
```

### **RSPRITE**

**Token:** \$CE \$06

Format: RSPRITE(sprite, n)

**Usage:** Returns a sprite's parameter.

sprite sprite number (0-7).

**n** the sprite parameter to return (0-5):

- 0 turned on (0 or 1) A 0 means the sprite is off.
- 1 foreground colour (0-15).
- 2 background priority (0 or 1).
- 3 x-expanded (0 or 1). 0 means it's not expanded.
- 4 y-expanded (0 or 1). 0 means it's not expanded.
- 5 multi-colour (0 or 1). 0 means it's not multi-colour.

**Remarks:** Refer to the **MOVSPR** and **SPRITE** commands for more information.

**Example:** Using **RSPRITE**:

```
10 SPRITE 1,1 :REM TURN SPRITE 1 ON
20 EN = RSPRITE(1,0) :REM SPRITE 1 ENABLED ?
30 FG = RSPRITE(1,1) :REM SPRITE 1 FOREGROUND COLOUR INDEX
40 BP = RSPRITE(1,2) :REM SPRITE 1 BACKGROUND PRIORITY
50 XE = RSPRITE(1,3) :REM SPRITE 1 X EXPANDED ?
60 YE = RSPRITE(1,4) :REM SPRITE 1 Y EXPANDED ?
70 MC = RSPRITE(1,5) :REM SPRITE 1 MULTI-COLOUR ?
```

### **RUN**

Token: \$8A

Format: RUN [line number]

**RUN** filename [,**D** drive] [,**U** unit]

**Usage:** Run a BASIC program.

If a filename is given, the program file is loaded into memory and run, otherwise the program that is currently in memory will be used instead.

**line number** an existing line number of the program in memory to run from.

**filename** either a quoted string, e.g. "PROG" or a string expression in brackets, e.g. (PR\$). The filetype must be **PRG**.

drive drive # in dual drive disk units.

The drive # defaults to  $\mathbf{0}$  and can be omitted on single drive units such as the 1541, 1571, or 1581.

**unit** device number on the IEC bus. Typically in the range from 8 to 11 for disk units. If a variable is used, it must be placed in brackets. The unit # defaults to 8.

**RUN** first resets all internal pointers to their default values. Therefore, there will be no variables, arrays or strings defined. The run-time stack is also reset, and the table of open files is cleared.

**Remarks:** To start or continue program execution without resetting everything, use

GOTO instead.

**Examples:** Using **RUN** 

RUN "FLIGHTSIM" :REM LOAD AND RUN PROGRAM FLIGHTSIM

RUN 1880 : REM RUN PROGRAM IN MEMORY, START AT LINE# 1888

RUN :REM RUN PROGRAM IN MEMORY

### **RWINDOW**

**Token:** \$CE \$09

Format: RWINDOW(n)

**Usage:** Returns information regarding the current text window.

**n** the screen parameter to retrieve:

• 0 width of current text window.

• 1 height of current text window.

• 2 number of columns on screen (40 or 80).

Remarks: Older versions of RWINDOW reported the width - 1 and the height - 1

for arguments 0 and 1.

Refer to the **WINDOW** command for more information.

**Example:** Using **RWINDOW**:

10 W = RWINDOW(2) :REM GET SCREEN WIDTH

28 IF H=80 THEN BEGIN :REM IS 80 COLUMNS MODE ACTIVE? 30 PRINT CHR\$(27)+"X"; :REM YES, SMITCH TO 40COLUMNS

40 BEND

## **SAVE**

**Token:** \$94

Format: SAVE filename [, unit]

filename [, unit]

**Usage:** Saves a BASIC program to a file of type **PRG**.

**filename** is either a quoted string such as "DATA", or a string expression in brackets such as (FI\$).

The maximum length of the filename is 16 characters, not counting the optional save and replace character 'e' and the in-file drive definition. If the first character of the filename is an at sign 'e', it is interpreted as a "save and replace" operation. It is not recommended to use this option on 1541 and 1571 drives, as they contain a "save and replace bug" in their DOS. The filename may be preceded by the drive number definition "0:" or "1:", which is only relevant for dual drive disk units.

**unit** device number on the IEC bus. Typically in the range from 8 to 11 for disk units. If a variable is used, it must be placed in brackets. The unit # defaults to 8.

**Remarks:** SAVE is obsolete, implemented only for backwards compatibility. **DSAVE** 

should be used instead. The shortcut symbol  $\stackrel{\longleftarrow}{}$  is next to  $\boxed{1}$ . Can only be used in direct mode.

Examples: Using SAVE

SAVE "ADVENTURE" SAVE "ZORK-I",8 SAVE "1:DUNGEON",9

## **SAVEIFF**

**Token:** \$FE \$44

Format: SAVEIFF filename [,D drive] [,U unit]

**Usage:** Saves a picture from memory to a disk file in **IFF** format. The IFF (In-

terchange File Format) is supported by many different applications and operating systems. **SAVEIFF** saves the image, the palette and resolution

parameters.

**filename** is either a quoted string such as "DATA", or a string expression in brackets such as (F1\$). The maximum length of the filename is 16 characters. If the first character of the filename is an at sign '@' it is interpreted as a "save and replace" operation. It is not recommended to use this option on 1541 and 1571 drives, as they contain a "save and replace bug" in their DOS.

drive drive # in dual drive disk units.

The drive # defaults to **0** and can be omitted on single drive units such as the 1541, 1571, or 1581.

unit device number on the IEC bus. Typically in the range from 8 to 11 for disk units. If a variable is used, it must be placed in brackets. The unit # defaults to 8

Remarks:

Files saved with **SAVEIFF** can be loaded with **LOADIFF**. Tools are available to convert popular image formats to IFF. These tools are available on several operating systems, such as AMIGA OS, macOS, Linux, and Windows. For example, **ImageMagick** is a free graphics package that includes a tool called **convert**, which can be used to create IFF files in conjunction with the **ppmtoilbm** tool from the **Netbpm** package.

**Example:** Using **SAVEIFF** 

10 SCREEN 320,200,2 :REM SCREEN #0 320 X 200 X 2

28 PEN 1 :REM DRAWING PEN COLOR 1 (WHITE)

30 LINE 25,25,295,175 : REM DRAW LINE

40 SAVEIFF "LINE-EXAMPLE", US : REM SAVE CURRENT VIEW TO FILE

50 SCREEN CLOSE :REM CLOSE SCREEN AND RESTORE PALETTE

### **SCNCLR**

Token: \$E8

Format: SCNCLR [colour]

**Usage:** Clears a text window or screen.

SCNCLR (with no arguments) clears the current text window. The default

window occupies the whole screen.

SCNCLR colour clears the graphic screen by filling it with the given

colour.

**Example:** Using **SCNCLR**:

1 REM SCREEN EXAMPLE 2

10 GRAPHIC CLR :REM INITIALIZE

20 SCREEN DEF 1,0,0,2 : REM SCREEN #1 320 X 200 X 2

30 SCREEN OPEN 1 : REM OPEN SCREEN 1

40 SCREEN SET 1,1 :REM USE SCREEN 1 FOR RENDERING AND VIEWING

50 SCREEN CLR 0 :REM CLEAR SCREEN

60 PALETTE 1,1,15,15,15 : REM DEFINE COLOUR 1 AS WHITE

70 PEN 0,1 :REM DRAWING PEN 80 LINE 25,25,295,175 :REM DRAW LINE

90 SLEEP 10 :REM WAIT FOR 10 SECONDS

188 SCREEN CLOSE 1 : REM CLOSE SCREEN AND RESTORE PALETTE

### **SCRATCH**

Token: \$F2

Format: SCRATCH filename [,D drive] [,U unit] [,R]

**Usage:** Used to erase a disk file.

**filename** is either a quoted string such as "DATA", or a string expression in brackets such as (FI\$)

drive drive # in dual drive disk units.

The drive # defaults to **0** and can be omitted on single drive units such as the 1541, 1571, or 1581.

**unit** device number on the IEC bus. Typically in the range from 8 to 11 for disk units. If a variable is used, it must be placed in brackets. The unit # defaults to **8**.

**R** Recover a previously erased file. This will only work if there were no write operations between erasure and recovery, which may have altered the contents of the disk.

Remarks: SCRATCH filename is a synonym of ERASE filename and DELETE file-

name.

In direct mode the success and the number of erased files is printed. The second to last number from the message contains the number of successfully erased files,

**Examples:** Using **SCRATCH** 

SCRATCH "DRM",U9 :REM ERASE FILE DRM ON UNIT 9
01, FILES SCRATCHED,01,00
SCRATCH "OLD\*" :REM ERASE ALL FILES BEGINNING WITH "OLD"
01, FILES SCRATCHED,04,00
SCRATCH "R\*=PRG" :REM ERASE PROGRAM FILES STARTING WITH 'R'
01, FILES SCRATCHED,09,00

### **SCREEN**

**Token:** \$FE \$2E

Format: SCREEN [screen,] width, height, depth

**SCREEN CLR** colour

SCREEN DEF width flag, height flag, depth SCREEN SET drawscreen, viewscreen

SCREEN OPEN [screen]
SCREEN CLOSE [screen]

**Usage:** There are two approaches available when preparing the screen for the

drawing of graphics: a simplified approach, and a detailed approach.

### Simplified approach:

The first version of **SCREEN** (which has pixel units for width and height) is the easiest way to start a graphics screen, and is the preferred method if only a single screen is needed (i.e., a second screen isn't needed for double buffering). This does all of the preparatory work for you, and will call commands such as **GRAPHIC CLR**, **SCREEN CLR**, **SCREEN DEF**, **SCREEN OPEN** and, **SCREEN SET** on your behalf. It takes the following parameters:

SCREEN [screen,] width, height, depth

- **screen** the screen number (0-3) is optional. If no screen number is given, screen 0 is used. To keep this approach as simple as possible, it is suggested to use the default screen 0.
- width 320 or 640 (default 320)
- height 200 or 400 (default = 200)
- depth 1..8 (default = 8), colours = 2 ^depth.

The argument parser is error tolerant and uses default values for width (320) and height (200) if the parsed argument is not valid.

This version of **SCREEN** starts with a predefined palette and sets the background to black, and the pen to white, so drawing can start immediately using the default values.

On the other hand, the detailed approach will require the setting of palette colours and pen colour before any drawing can be done.

The **colour** value must be in the range of 0 to 15. Refer to the colour table under **BACKGROUND** on page 23 for the **colour** values and their corresponding colours.

When you are finished with your graphics screen, simply call **SCREEN CLOSE** [screen] to return to the text screen.

### Detailed approach:

The other versions of **SCREEN** perform special actions, used for advanced graphics programs that open multiple screens, or require "double buffering". If you have chosen the simplified approach, you will not require any of these versions below, apart from **SCREEN CLOSE**.

### SCREEN CLR colour (or SCNCLR colour)

Clears the active graphics screen by filling it with colour.

### SCREEN DEF screen, width flag, height flag, depth

Defines resolution parameters for the chosen screen. The width flag and height flag indicate whether high resolution (1) or low resolution (0) is chosen.

- screen screen number 0-3
- width flag 0-1 (0:320, 1:640 pixel)
- height flag 0-1 (0:200, 1:400 pixel)
- depth 1-8 (2 256 colours)

Note that the width and height values here are flags, and not pixel units.

#### **SCREEN SET** drawscreen, viewscreen

Sets screen numbers (0-3) for the drawing and the viewing screen, i.e., while one screen is being viewed, you can draw on a separate screen and then later flip between them. This is what's known as double buffering.

#### **SCREEN OPEN screen**

Allocates resources and initialises the graphics context for the selected **screen** (0-3). An optional variable name as a further argument, gets the result of the command that can be tested afterwards for success.

### **SCREEN CLOSE** [screen]

Closes **screen** (0-3) and frees resources. If no value is given, it will default to 0. Also note that upon closing a screen, **PALETTE RESTORE** is automatically performed for you.

### **Examples:** Using **SCREEN**:

5 REM \*\*\* SIMPLIFIED APPROACH \*\*\*

10 SCREEN 320,200,2 :REM SCREEN #8: 320 X 200 X 2

20 PEN 1 : REM DRAWING PEN COLOUR = 1 (WHITE)

38 LINE 25,25,295,175 : REM DRAW LINE 40 GETKEY A\$ : REM WAIT KEYPRESS

50 SCREEN CLOSE : REM CLOSE SCREEN 0 (RESTORE PALETTE)

5 REM \*\*\* DETAILED APPROACH \*\*\*

10 GRAPHIC CLR :REM INITIALISE

20 SCREEN DEF 1,0,0,2 :REM SCREEN #1: 320 X 200 X 2

38 SCREEN OPEN 1 : REM OPEN SCREEN 1

40 SCREEN SET 1,1 :REM USE SCREEN 1 FOR RENDERING AND VIEWING

50 SCREEN CLR 0 :REM CLEAR SCREEN

60 PALETTE 1,1,15,15,15:REM DEFINE COLOUR 1 AS WHITE

70 PEN 0,1 :REM DRAWING PEN
80 LINE 25,25,295,175 :REM DRAW LINE
90 SLEEP 10 :REM WAIT 10 SECONDS

100 SCREEN CLOSE 1 :REM CLOSE SCREEN 1 (RESTORE PALETTE)

## **SET**

Token: \$FE \$2D

Format: SET DEF unit

SET DISK old TO new SET VERIFY <ON | OFF>

**Usage: SET DEF** redefines the default unit for disk access, which is initialised to

8 by the DOS. Commands that do not explicitly specify a unit will use this

default unit.

**SET DISK** is used to change the unit number of a disk drive temporarily.

SET VERIFY enables or disables the DOS verify-after-write mode for 3.5

drives.

**Remarks:** These settings are valid until a reset or shutdown.

**Examples:** Using **SET**:

DIR :REM SHOW DIRECTORY OF UNIT 8
SET DEF 11 :REM UNIT 11 BECOMES DEFAULT
DIR :REM SHOW DIRECTORY OF UNIT 11
DLOAD "\*" :REM LOAD FIRST FILE FROM UNIT 11
SET DISK 8 TO 9 :REM CHANGE UNIT# OF DISK DRIVE 8 TO 9
DIR U9 :REM SHOW DIRECTORY OF UNIT 9 (FORMER 8)
SET VERIFY ON :REM ACTIVATE VERIFY-AFTER-WTITE MODE

### **SETBIT**

**Token:** \$FE \$2D \$FE \$4E

Format: SETBIT address, bit number

**Usage:** Sets a single bit at the **address**.

If the address is in the range of \$0000 to \$FFFF (0-65535), the memory

bank set by **BANK** is used.

Addresses greater than or equal to \$10000 (decimal 65536) are assumed to be flat memory addresses and used as such, ignoring the **BANK** 

setting.

The **bit number** is a value in the range of 0-7.

A bank value > 127 is used to access I/O, and the underlying system

hardware such as the VIC, SID, FDC, etc.

**Example:** Using **SETBIT** 

10 BANK 128 :REM SELECT SYSTEM MAPPING

20 SETBIT \$0011,6 :REM ENABLE EXTENDED BACKGROUND MODE

30 SETBIT \$D01B,0 :REM SET BACKGROUND PRIORITY FOR SPRITE 0

## SGN

Token: \$B4

Format: SGN(numeric expression)

**Usage:** Extracts the sign from the argument and returns it as a number:

• -1 negative argument.

• -0 zero.

• 1 positive, non-zero argument.

Example: Using SGN

18 ON SGN(X)+2 GOTO 100,200,300 :REM TARGETS FOR MINUS,ZERO,PLUS 20 Z = SGN(X) \* ABS(Y) : REM COMBINE SIGN OF X WITH VALUE OF Y

### SIN

Token: \$BF

Format: SIN(numeric expression)

**Usage:** Returns the sine of the **numeric expression**. The argument is expected

in units of radians. The result is in the range (-1.0 to +1.0)

Remarks: An argument in units of degrees can be converted to radians by multi-

plying it with  $\pi/180$ .

Examples: Using SIN

```
PRINT SIN(0.7)
.644217687
X=30:PRINT SIN(X * a / 180)
.5
```

## **SLEEP**

**Token:** \$FE \$0B

Format: SLEEP seconds

**Usage:** Pauses execution for the given duration. The argument is a positive float-

ing point number. The precision is 1 microsecond.

**Remarks:** Pressing run interrupts the sleep.

**Example:** Using **SLEEP** 

20 SLEEP 10 : REM WAIT 10 SECONDS

40 SLEEP 0.0005 :REM SLEEP 500 MICRO SECONDS 50 SLEEP 0.01 :REM SLEEP 10 MILLI SECONDS

60 SLEEP DD : REM TAKE SLEEP TIME FROM VARIABLE DD

70 SLEEP 600 :REM SLEEP 10 MINUTES

## SOUND

Token: \$DA

**Format: SOUND** voice, freq, dur [{, dir, min, sweep, wave , pulse}]

**Usage:** Plays a sound effect.

voice voice number (1-6).

freq frequency (0-65535).

**dur** duration in jiffies (0-32767). The duration of a jiffy depends on the display standard. There are 50 jiffies per second with PAL, 60 per second with NTSC.

dir direction (0:up, 1:down, 2:oscillate).

min minimum frequency (0-65535).

**sweep** sweep range (0-65535).

wave waveform (0:triangle, 1:sawtooth, 2:square, 3:noise).

**pulse** pulse width (0-5095).

#### **Remarks:**

**SOUND** starts playing the sound effect and immediately continues with the execution of the next BASIC statement while the sound effect is played. This enables the showing of graphics or text and playing sounds simultaneously.

Note that **SOUND** makes use of SID2 (for voices 1 to 3) and SID4 (for voices 4 to 6) of the 4 SID chips of the system. Also note that, by default, SID1 and SID2 are slightly right-biased and SID3 and SID4 are slightly left-biased (in terms of stereo sound).

The 6 voice channels used by the **SOUND** command (on SID2+SID4) are distinct to the 6 channels used by the **PLAY** command (on SID1+SID3).

### Examples: Using SOUND

```
IF PEEK($D86F) AND $80 THEN J = 60: ELSE J = 50 :REM J IS JIFFIES PER SECOND

SOUND 1, 7382, J :REM PLAY SQUARE MAVE ON VOICE 1 FOR 1 SECOND

SOUND 2, 800, J*60 :REM PLAY SQUARE MAVE ON VOICE 2 FOR 1 MINUTE

SOUND 3, 4000, 120, 2, 2000, 400, 1 :REM PLAY SMEEPING SAMTOOTH MAVE ON VOICE 3
```

## **SPC**

Token: \$A6

Format: SPC(columns)

**Usage:** Skips columns.

The effect is similar to pressing **column>** times.

**Remarks:** The name of this function is derived from **SPACES**, which is misleading.

The function prints cursor right characters, not spaces. The contents

of those character cells that are skipped will not be changed.

Example: Using SPC

```
10 FOR I=8 TO 12
20 PRINT SPC(-(I(10));I :REM TRUE = -1, FALSE = 0
30 NEXT I
RUN
8
9
10
11
```

### **SPEED**

**Token:** \$FE \$26

Format: SPEED [speed]

**Usage:** Set CPU clock to 1MHz, 3.5MHz or 40MHz.

**speed** CPU clock speed where:

• 1 sets CPU to 1MHz.

• 3 sets CPU to 3MHz.

• Anything other than 1 or 3 sets the CPU to 40MHz.

**Remarks:** Although it's possible to call **SPEED** with any real number, the precision

part (the decimal point and any digits after it), will be ignored.

**SPEED** is a synonym of **FAST**.

 ${f SPEED}$  has no effect if POKE 0,65 has previously been used to set the CPU

to 40MHz.

**Example:** Using **SPEED** 

10 SPEED : REM SET SPEED TO MAXIMUM (40 MHZ)

20 SPEED 1 : REM SET SPEED TO 1 MHZ 30 SPEED 3 : REM SET SPEED TO 3.5 MHZ

40 SPEED 3.5 : REM SET SPEED TO 3.5 MHZ

### **SPRCOLOR**

**Token:** \$FE \$08

Format: SPRCOLOR [{mc1, mc2}]

**Usage:** Sets multi-colour sprite colours.

**SPRITE**, which sets the attributes of a sprite, only sets the foreground colour. For setting the additional two colours of multi-colour sprites, use

**SPRCOLOR** instead.

Remarks: The colours used with SPRCOLOR will affect all sprites. Refer to the

**SPRITE** command for more information.

**Example:** Using **SPRCOLOR**:

10 SPRITE 1,1,2,,,,1 :REM TURN SPRITE 1 ON (FG = 2)
20 SPRCOLOR 4,5 :REM MC1 = 4, MC2 = 5

### **SPRITE**

**Token:** \$FE \$07

Format: SPRITE CLR

**SPRITE LOAD** filename [,**D** drive] [,**U** unit] **SPRITE SAVE** filename [,**D** drive] [,**U** unit]

**SPRITE** num [{, switch, colour, prio, expx, expy, mode}]

**Usage:** SPRITE CLR clears all sprite data and sets all pointers and attributes to

their default values.

**SPRITE LOAD** loads sprite data from **filename** to sprite memory.

**SPRITE SAVE** saves sprite data from sprite memory to **filename**.

**filename** is either a quoted string such as "DATA", or a string expression in brackets such as (FI\$).

The last form switches a sprite on or off and sets its attributes:

**num** sprite number

switch 1:on, 0:off

colour sprite foreground colour

**prio** sprite (1) or screen (0) priority

**expx** 1:sprite X expansion

expy 1:sprite Y expansion

mode 1:multi-colour sprite

2290 CLR:SCNCLR:SPRITE CLR

**Remarks:** SPRCOLOR must be used to set additional colours for multi-colour sprites

(mode = 1).

**Example:** Using **SPRITE**:

2300 SPRITE LOAD "DEMOSPRITESI"

2320 FORI=0TO7: C=I: IFC=6THENC=8

2330 MOUSPR I, 60+30\*I,0 TO 60+30\*I,65+20\*I, 3:SPRITE I,1,C,,1,1:NEXT: SLEEP3

2340 FORI=0TO7: SPRITE I,,,,0,0 :NEXT: SLEEP3: SPRITE CLR

2350 FORI=0TO7: MOUSPR I,45\*I#5 :NEXT: FORI=0TO7: SPRITE I,1: NEXT

2360 FORI=0T07:X=60+30\*I:Y=65+20\*I:D0

2378 LOOPUNTIL(X=RSPPOS(I,.))AND(Y=RSPPOS(I,1)):MOVSPRI,.#.:NEXT

### **SPRSAV**

**Token:** \$FE \$16

Format: SPRSAV source, destination

**Usage:** Copies sprite data.

source sprite number or string variable.

destination sprite number or string variable.

**Remarks:** Source and destination can either be a sprite number or a string variable,

**SPRSAV** can be used with the basic form of sprites (C64 compatible) only. These sprites occupy 64 bytes of memory, and create strings of length 64, if the destination parameter is a string variable.

Extended sprites and variable height sprites cannot be used with **SPRSAV**.

A string array of sprite data can be used to store many shapes and copy them fast to the sprite memory with the command **SPRSAV**.

It's also a convenient method to read or write shapes of single sprites from or to a disk file.

**Example:** Using **SPRSAV**:

10 SPRITE LOAD "SPRITEDATA" :REM LOAD DATA FOR 8 SPRITES
20 Sprite 1,1 :Rem Turn Sprite 1 on

30 SPRSAV 1,2 :REM COPY SPRITE 1 DATA TO SPRITE 2

40 SPRITE 2,1 :REM TURN SPRITE 2 ON

58 SPRSAU 1,A\$ :REM SAUE SPRITE 1 DATA IN STRING A\$

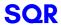

**Token:** \$BA

Format: SQR(numeric expression)

**Usage:** Returns the square root of the numeric expression.

**Remarks:** The argument must not be negative.

**Example:** Using **SQR** 

PRINT SQR(2) 1.41421356

## ST

Format: ST

**Usage:** ST holds the status of the last I/O operation. If ST is zero, there was no

error, otherwise it is set to a device dependent error code.

**Remarks:** ST is a reserved system variable.

Example: Using ST

100 MX=100:DIM T\$(MX) :REM DATA ARRAY
110 DOPEN#1, "DATA" :REM OPEN FILE
120 IF DS THEN PRINT"COULD NOT OPEN":STOP
130 LINE INPUT#1,T\$(N):N=N+1 :REM READ ONE RECORD
140 IF N)MX THEN PRINT "TOO MANY DATA":GOTO 160
150 IF ST=0 THEN 130 :REM ST = 64 FOR END-OF-FILE
160 DCLOSE#1
170 PRINT "READ";N;" RECORDS"

## **STEP**

Token: \$A9

Format: FOR index = start TO end [STEP step] ... NEXT [index]

**Usage:** STEP is an optional part of a FOR loop.

The **index** variable may be incremented or decremented by a constant value after each iteration. The default is to increment the variable by 1. The index variable must be a real variable.

start initial value of the index.

**end** is checked at the end of an iteration, and determines whether another iteration will be performed, or if the loop will exit.

**step** defines the change applied to to the **index** at the end of a loop iteration. Positive step values increment it, while negative values decrement it. It defaults to 1.0 if not specified.

**Remarks:** For positive increments, **end** must be greater than or equal to **start**. For

negative increments,  $\boldsymbol{end}$  must be less than or equal to  $\boldsymbol{start}.$ 

It is bad programming practice to change the value of the **index** variable inside the loop or to jump into or out of a loop body with **GOTO**.

**Example:** Using **STEP** 

```
10 FOR D=0 TO 360 STEP 30
20 R = D * a / 180
30 PRINT D;R;SIN(R);COS(R);TAN(R)
40 NEXT D
```

### **STOP**

**Token:** \$90

Format: STOP

**Usage:** Stops the execution of the BASIC program. A message will be displayed

showing the line number where the program stopped. The READY, prompt appears and the computer goes into direct mode, waiting for keyboard  $\frac{1}{2}$ 

input.

Remarks: All variable definitions are still valid after STOP. They may be inspected

or altered, and the program may be continued with **CONT**. However, any editing of the program source will disallow any further continuation.

Program execution can be resumed with CONT.

**Example:** Using **STOP** 

10 IF U ( 0 THEN STOP : REM NEGATIVE NUMBERS STOP THE PROGRAM

20 PRINT SQR(V) : REM PRINT SQUARE ROOT

# STR\$

Token: \$C4

Format: STR\$(numeric expression)

**Usage:** Returns a string containing the formatted value of the argument, as if it

were **PRINT**ed to the string.

**Example:** Using **STR\$**:

A\$ = "THE VALUE OF PI IS " + STR\$(n)

PRINT A\$

THE VALUE OF PI IS 3.14159265

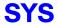

Token: \$9E

**Format:** SYS address [{, areg, xreg, yreg, zreg, sreg}]

**Usage:** Calls a machine language subroutine. This can be a ROM-resident kernal routine or any other routine which has previously been loaded or **POKE**d

to RAM.

The CPU registers are loaded with the arguments (if they're specified), then a subroutine call (**JSR address**) is performed. **JSR** is an assembly language instruction that is short for **J**ump to **S**ub**R**outine. The called routine should exit with an **RTS** instruction. **RTS** is another assembly language instruction that is short for **Ret**urn from **S**ubroutine. After the subroutine has returned, the register contents will be saved, and the execution of the BASIC program will continue.

address start address of the subroutine.

If the address value is 16 bit (\$0000 - \$FFFF), the bank value, that is currently valid (see **BANK**) is examined. A bank value of 128 lets the current mapping persist. That is: RAM is only available at the address range (\$0000 - \$1FFF), while BASIC ROM, KERNAL and I/O occupy the rest. Short machine language programs may use the address range (\$1800 - \$1FFF) which is only used by BASIC while a graphics screen is open.

If the address is higher than \$FFFF, it is interpreted as a linear 24 bit address and the value of **BANK** is ignored. The initial mapping is shown in the following table:

| Range       | Content                                 |
|-------------|-----------------------------------------|
| 0000 - 1FFF | bank 0 with direct page, stack, vectors |
|             | and interface routines                  |
| 2000 - BFFF | selected RAM bank:address bits 16-23    |
| COOO - CFFF | kernal ROM                              |
| DOOO - DFFF | 1/0                                     |
| E000 - EFFF | editor ROM                              |
| F000 - FFFF | kernal ROM and jump table               |

The RAM banks 0, 1, 4 and 5 may be used on a MEGA65 with the **SYS** command. The attic RAM cannot be used for this purpose, because the 24 bit address of the **SYS command** is limited to the lower 16MB of the address range.

areg CPU accumulator value.

**xreg** CPU X register value.

**yreg** CPU Y register value.

zreg CPU Z register value.

**sreg** Status register value.

#### Remarks:

The register values after a **SYS** call are stored in system memory. **RREG** can be used to retrieve these values.

The **SYS** instruction on the MEGA65 is completely different to the well known **SYS** command on the C64. It is not possible to have the BASIC ROM and a BASIC program, in the same mapping because they occupy the same address range.

Using **SYS** properly (i.e. without corrupting the system), requires some technical skill, which is out of scope of the User's Guide. However, if you would like to learn more, there is a lot more information and examples in the MEGA65 Developer's Guide.

#### **Example:** Using **SYS**:

```
10 REM DEMO FOR SYS:CHANGING THE BORDER COLOUR
20 Bank 0
30 Poke $4000,$EE,$20,$D0,$60 :REM INC $D020:RTS
40 SYS $4000 :REM CALL SUBROUTINE AT $4000 / BANK $00
50 GETKEY A$:IF A$ (> "Q" THEN 40
```

#### **TAB**

Token: \$A3

Format: TAB(column)

**Usage:** Positions the cursor at **column**.

This is only done if the target column is *right* of the current cursor column, otherwise the cursor will not move. The column count starts with 0 being

the left-most column.

**Remarks:** This function shouldn't be confused with which advances the cur-

sor to the next tab-stop.

**Example:** Using **TAB** 

```
10 FOR I=1 TO 5
20 READ A$
30 PRINT "* " A$ TAB(10) " *"
40 MEXT I
50 END
60 DATA ONE,TWO,THREE,FOUR,FIVE

RUN
* ONE *
* THO *
* THREE *
* FOUR *
* FIVE *
```

#### **TAN**

Token: \$C0

Format: TAN(numeric expression)

**Usage:** Returns the tangent of the argument. The argument is expected in units

of radians. The result is in the range (-1.0 to +1.0)

Remarks: An argument in units of degrees can be converted to radians by multi-

plying it with  $\pi/180$ .

**Example:** Using **TAN** 

PRINT TAN(0.7) .84228838 X=45:PRINT TAN(X \* a / 180) .99999999

#### **TEMPO**

**Token:** \$FE \$05

Format: TEMPO speed

**Usage:** Sets the playback speed for **PLAY**.

**speed** 1-255.

The duration (in seconds) of a whole note is computed with duration =

24/speed.

**Example:** Using **TEMPO** 

10 VOL 8
20 FOR T = 24 TO 18 STEP -2
30 TEMPO T
40 PLAY "TOM304QGAGFED","T204M5P0H.DP5GB","T503IGAGAGAABABAB"
50 IF RPLAY(1) THEN GOTO 50
60 NEXT T
70 PLAY "T005QCO4GEH.C","T205IEFEDEDCEGOGP8CP0R","T503ICDCDEFEDCO4C"

#### **THEN**

Token: \$A7

**Format:** IF expression THEN true clause [ELSE false clause]

**Usage: THEN** is part of an **IF** statement.

**expression** is a logical or numeric expression. A numeric expression is evaluated as **FALSE** if the value is zero and **TRUE** for any non-zero value.

**true clause** one or more statements starting directly after **THEN** on the same line. A line number after **THEN** performs a **GOTO** to that line instead.

**false clause** one or more statements starting directly after **ELSE** on the same line. A linenumber after **ELSE** performs a **GOTO** to that line instead.

**Remarks:** The standard **IF** ... **THEN** ... **ELSE** structure is restricted to a single line.

But the **true clause** and **false clause** may be expanded to several lines using a compound statement surrounded with **BEGIN** and **BEND**.

using a compound statement surrounded with **bront** and

**Example:** Using **THEN** 

```
1 REM THEN
10 RED$=CHR$(28) : BLACK$=CHR$(144) : WHITE$=CHR$(5)
20 INPUT "ENTER A NUMBER";U
30 IF V(0 THEN PRINT RED$; : ELSE PRINT BLACK$;
40 PRINT V : REM PRINT NEGATIVE NUMBERS IN RED
50 PRINT WHITE$
60 INPUT "END PROGRAM: (Y/N)"; A$
70 IF A$="V" THEN END
80 IF A$="N" THEN 20 : ELSE 60
```

#### TI

Format: TI

**Usage:** TI is a high precision timer with a resolution of 1 micro second.

It is started or reset with CLR TI, and can be accessed in the same way

as any other variable in expressions.

**Remarks:** TI is a reserved system variable. The value in TI is the number of seconds

(to 6 decimal places) since it was last cleared or started.

Example: Using TI

100 CLR TI :REM START TIMER 110 FOR IX=1 TO 10000:NEXT :REM DO SOMETHING

120 ET = TI :REM STORE ELAPSED TIME IN ET

138 PRINT "EXECUTION TIME:"; ET; " SECONDS"

## TI\$

Format: TI\$

**Usage:** TI\$ stores the time information of the RTC (Real-Time Clock) in text form,

using the format: "hh:mm:ss". It is updated with every use.

 ${\bf TI\$}$  is a read-only variable, which reads the registers of the RTC and

formats the values to a string.

**Remarks:** TI\$ is a reserved system variable.

It is possible to access the RTC registers directly via **PEEK**. The start address of the registers is at \$FFD7110.

For more information on how to set the Real-Time Clock, refer to the Configuration Utility section on page ??.

```
100 REM ****** READ RTC ****** ALL VALUES ARE BCD ENCODED
110 RT = $FFD7110
                              :REM ADDRESS OF RTC
120 FOR I=0 TO 5
                              :REM SS,MM,HH,DD,MO,YY
                              :REM READ REGISTERS
130 T(I)=PEEK(RT+I)
140 NEXT I
                              REM USE ONLY LAST TWO DIGITS
150 T(2) = T(2) AND 127
                              :REM REMOVE 24H MODE FLAG
160 T(5) = T(5) + $2000
                              :REM ADD YEAR 2000
170 FOR I=2 TO 0 STEP -1
                              REM TIME INFO
180 PRINT USING ">## ";HEX$(T(I));
190 NEXT I
Ж
12 52 36
```

#### Example: Using TI\$

```
PRINT DT$;TI$
85-APR-2021 15:10:00
```

#### TO

Token: \$A4

Format: keyword TO

**Usage:** TO is a secondary keyword used in combination with primary keywords,

such as BACKUP, BSAVE, CHANGE, CONCAT, COPY, FOR, GO, RE-

NAME, and SET DISK

**Remarks:** TO cannot be used on its own.

**Example:** Using **TO** 

10 GO TO 1000 : REM AS GOTO 1000

20 GOTO 1000 : REM SHORTER AND FASTER
30 FOR I=1 TO 10 : REM TO IS PART OF THE LOOP

40 PRINT I:NEXT :REM LOOP END

50 COPY "CODES" TO "BACKUP" : REM COPY SINGLE FILE

#### **TRAP**

Token: \$D7

**Format:** TRAP [line number]

**Usage:** TRAP with a valid line number registers the BASIC error handler. When a

program has an error handler, the run-time behaviour changes. Normally,

BASIC will exit the program and display an error message.

However, if a BASIC error handler has been registered, BASIC will instead save the execution pointer and line number, place the error number into the system variable **ER**, and **GOTO** the line number of **TRAP**. The trapping routine can examine **ER** and process the error. From this, the **TRAP** error handler can then decide whether to **STOP** or **RESUME** execution.

**TRAP** with no argument disables the error handler, and errors will then be handled by the normal system routines.

Example: Using TRAP

```
10 TRAP 100
20 FOR I=1 TO 100
30 PRINT EXP(I)
40 MEXT
50 PRINT "STOPPED FOR I =";I
60 END
100 PRINT ERR$(ER): RESUME 50
```

#### **TROFF**

Token: \$D9

Format: TROFF

**Usage:** Turns off trace mode (switched on by **TRON**).

**Example:** Using **TROFF** 

10 TRON :REM ACTIVATE TRACE MODE
20 FOR I=85 TO 100
30 PRINT I;EXP(I)
40 NEXT
50 TROFF :REM DEACTIVATE TRACE MODE

RUN
[101[201[30] 85 8.22301268E+36
[401[30] 86 2.2352466E+37
[401[30] 87 6.0760302E+37
[401[30] 88 1.65163625E+38
[401[30] 89
?OVERFLOW ERROR IN 30
READY.

#### **TRON**

Token: \$D8

Format: TRON

**Usage:** Turns on trace mode.

**Example:** Using **TRON** 

10 TRON :REM ACTIVATE TRACE MODE
20 FOR I=85 TO 100
30 PRINT I;EXP(I)
40 NEXT
50 TROFF :REM DEACTIVATE TRACE MODE

RUN
[101[201[30] 85 8.22301268E+36
[401[30] 86 2.2352466E+37
[401[30] 87 6.0760302E+37
[401[30] 88 1.65163625E+38
[401[30] 89
?OVERFLOW ERROR IN 30
READY.

#### **TYPE**

Token: \$FE \$27

**TYPE** filename [,**D** drive] [,**U** unit] Format:

Prints the contents of a file containing text encoded as PETSCII. Usage:

**filename** is either a quoted string such as "MTA", or a string expression in

brackets such as (FI\$).

drive drive # in dual drive disk units.

The drive # defaults to 0 and can be omitted on single drive units such

as the 1541, 1571, or 1581.

unit device number on the IEC bus. Typically in the range from 8 to 11 for disk units. If a variable is used, it must be placed in brackets. The unit

# defaults to 8.

Remarks: **TYPE** cannot be used to print BASIC programs. Use **LIST** for programs

instead. TYPE can only process SEQ or USR files containing records of

PETSCII text, delimited by the CR character.

The CR character is also knows as carriage return, and can be created

by using CHR\$(13).

**Example:** Using **TYPE** 

TYPE "README"

TYPE "README 1ST", U9

#### **UNLOCK**

**Token:** \$FE \$4F

**Format:** UNLOCK filename/pattern [,D drive] [,U unit]

**Usage:** Used to unlock files. The specified file or a set of files, that matches the

pattern, is unlocked and no more protected. It can be deleted afterwards

with the commands DELETE, ERASE or SCRATCH

The command LOCK applies the lock.

filename is either a quoted string such as "NATA", or a string expression in

brackets such as (FI\$).

drive drive # in dual drive disk units.

The drive # defaults to **0** and can be omitted on single drive units such

as the 1541, 1571, or 1581.

**unit** device number on the IEC bus. Typically in the range from 8 to 11 for disk units. If a variable is used, it must be placed in brackets. The unit

# defaults to 8.

**Remarks:** Unlocking a file, that is already unlocked, has no effect.

In direct mode the number of unlocked files is printed. The second to last

number from the message contains the number of unlocked files,

**Examples:** Using **UNLOCK** 

UNLOCK "SNOOPY", US : REM UNLOCK FILE SNOOPY ON UNIT S

03, FILES UNLOCKED, 01,00

UNLOCK "BS\*" :REM UNLOCK ALL FILES BEGINNING WITH "BS"

03, FILES UNLOCKED, 04, 00

#### UNTIL

Token: \$FC

Format: DO ... LOOP

**DO** [<**UNTIL** | **WHILE**> logical expression]

. . . statements [EXIT]

**LOOP** [<**UNTIL** | **WHILE**> logical expression]

**Usage: DO** and **LOOP** define the start of a BASIC loop. Using **DO** and **LOOP** 

alone without any modifiers creates an infinite loop, which can only be exited by the **EXIT** statement. The loop can be controlled by adding

UNTIL or WHILE after the DO or LOOP.

**Remarks: DO** loops may be nested. An **EXIT** statement exits the current loop only.

**Examples:** Using **DO** and **LOOP**.

10 PMs="":DO
20 GET A\$:PM\$=PM\$+A\$
30 LOOP UNTIL LEN(PM\$)>7 OR A\$=CHR\$(13)

10 DO : REM WAIT FOR USER DECISION
20 GET A\$
30 LOOP UNTIL A\$="Y" OR A\$="N" OR A\$="y" OR A\$="n"

10 DO WHILE AB\$(EP\$) > 0.001
20 GOSUB 2000 : REM ITERATION SUBROUTINE
30 LOOP

10 IX=0 : REM INTEGER LOOP 1-100
20 DO IX=IX+1
30 LOOP WHILE IX ( 101

#### **USING**

Token: \$FB

Format: PRINT[# channel,] USING format; argument

**Usage:** Parses the **format** string and evaluates the argument. The argument can

be either a string or a numeric value. The format of the resulting output

is directed by the **format** string.

**channel** number, which was given to a previous call to commands such as **APPEND**, **DOPEN**, or **OPEN**. If no channel is specified, the output goes to the screen.

format string variable or a string constant which defines the rules for formatting. When using a number as the **argument**, formatting can be done in either CBM style, providing a pattern such as ###.## or in C style using a <width.precision> specifier, such as %30 %7.2F %4%.

**argument** the number to be formatted. If the argument does not fit into the format e.g. trying to print a 4 digit variable into a series of three hashes (###), asterisks will be used instead.

**Remarks:** The format string is only applied for one argument, but it is possible to append more than one **USING format;argument** sequences.

**argument** may consist of printable characters and control codes. Printable characters are printed to the cursor position, while control codes are executed. The number of # characters sets the width of the output. If the first character of the format string is an equals '=' sign, the argument string is centered. If the first character of the format string is a greater than '>' sign, the argument string is right justified.

#### **Example:** USING with a corresponding PRINT#

#### **USR**

Token: \$B7

Format: USR(numeric expression)

**Usage:** Invokes an assembly language routine whose memory address is stored

at \$02F8 - \$02F9. The result of the numeric expression is written to

floating point accumulator 1.

After executing the assembly routine, BASIC returns the contents of the

floating point accumulator 1.

Remarks: Banks 0-127 give access to RAM or ROM banks. Banks greater than 127

are used to access I/O, and the underlying system hardware such as the

VIC, SID, FDC, etc.

If you would like to learn more, there is a lot more information and exam-

ples in the MEGA65 Developer's Guide.

Example: Using USR

10 UX = DEC("7F00") :REM ADDRESS OF USER ROUTINE

20 BANK 128 :REM SELECT SYSTEM BANK

30 BLOAD "ML-PROG", P(UX) :REM LOAD USER ROUTINE

40 POKE (DEC("2F8")),UX AND 255 :REM USR JUMP TARGET LOW

50 POKE (DEC("2F9")),UX / 256 :REM USR JUMP TARGET HIGH

68 PRINT USR(4) :REM PRINT RESULT FOR ARGUMENT PI

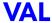

Token: \$C5

Format: VAL(string expression)

**Usage:** Converts a string to a floating point value.

This function acts in the same way as reading from a string.

**Remarks:** A string containing an invalid number will not produce an error, but return

0 as the result instead.

Example: Using VAL

```
PRINT VAL("78E2")
7800

PRINT VAL("7+5")
7

PRINT VAL("1.256")
1.256

PRINT VAL("$FFFF")
0
```

#### **VERIFY**

**Token:** \$95

Format: VERIFY filename [, unit [, binflag]]

Usage: VERIFY with no binflag compares a BASIC program in memory with a

disk file of type PRG. It does the same as DVERIFY, but the syntax is

different.

**VERIFY** with **binflag** compares a binary file in memory with a disk file of type **PRG**. It does the same as **BVERIFY**, but the syntax is different.

**filename** is either a quoted string, e.g. "PROG" or a string expression.

**unit** device number on the IEC bus. Typically in the range from 8 to 11 for disk units. If a variable is used, it must be placed in brackets. The unit

# defaults to 8.

Remarks: VERIFY can only test for equality. It gives no information about the num-

ber or position of different valued bytes. **VERIFY** exits with either the

message OK or with VERIFY ERROR.

**VERIFY** is obsolete in BASIC 65. It is only here for backwards compati-

bility. It is recommended to use **DVERIFY** and **BVERIFY** instead.

**Examples:** Using **VERIFY** 

VERIFY "ADVENTURE"
VERIFY "ZORK-I",9
VERIFY "1:DUNGEON",10

#### **VIEWPORT**

**Token:** \$FE \$31

Format: VIEWPORT CLR

**VIEWPORT DEF** x, y, width, height

**Usage:** VIEWPORT DEF defines a clipping region with the origin (upper left po-

sition) set to x, y and the width and height. All following graphics com-

mands are limited to the VIEWPORT region.

VIEWPORT CLR fills the clipping region with the color of the drawing

pen.

**Remarks:** The clipping region can be reset to full screen by the command

VIEWPORT DEF 0,0, HIDTH, HEIGHT using the same values for WIDHTH and HEIGHT as

in the SCREEN command.

**Example:** Using **VIEWPORT** 

10 SCREEN 320,200,2

20 VIEWPORT DEF 20,30,100,120 :REM REGION 20->119, 30->149

38 PEN 1 :REM SELECT COLOUR 1

40 VIEWPORT CLR :REM FILL REGION WITH COLOUR OF PEN

50 GETKEY A\$ :REM WAIT FOR KEYPRESS

60 SCREEN CLOSE

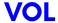

Token: \$DB

Format: VOL volume

**Usage:** Sets the volume for sound output with **SOUND** or **PLAY**.

volume 0 (off) to 15 (loudest).

**Remarks:** This volume setting affects all voices.

Example: Using VOL

```
18 TEMPO 22
20 FOR V = 2 TO 8 STEP 2
38 VOL V
40 PLAY "TOM304Q6AGFED","T204M5P0H.DP5GB","T503IGAGAGAABABAB"
50 IF RPLAY(1) THEN GOTO 50
60 NEXT V
70 PLAY "T005QC04GEH.C","T205IEFEDEDCEGOGP9CPOR","T503ICDCDEFEDCO4C"
```

#### **WAIT**

**Token:** \$92

Format: WAIT address, andmask [, xormask]

**Usage:** Pauses the BASIC program until a requested bit pattern is read from the

given address.

address the address at the current memory bank, which is read.

andmask AND mask applied.

xormask XOR mask applied.

**WAIT** reads the byte value from **address** and applies the masks:

result = PEEK(address) AND andmask XOR xormask.

The pause ends if the result is non-zero, otherwise reading is repeated. This may hang the computer indefinitely if the condition is never met.

**Remarks:** WAIT is typically used to examine hardware registers or system variables

and wait for an event, e.g. joystick event, mouse event, keyboard press

or a specific raster line is about to be drawn to the screen.

**Example:** Using WAIT

10 BANK 128

20 WAIT 211,1 :REM WAIT FOR SHIFT KEY BEING PRESSED

#### WHILE

Token: \$ED

Format: DO ... LOOP

**DO** [<**UNTIL** | **WHILE**> logical expression]

. . . statements [EXIT]

LOOP [<UNTIL | WHILE> logical expression]

**Usage: DO** and **LOOP** define the start of a BASIC loop. Using **DO** and **LOOP** 

alone without any modifiers creates an infinite loop, which can only be exited by the **EXIT** statement. The loop can be controlled by adding

UNTIL or WHILE after the DO or LOOP.

**Remarks: DO** loops may be nested. An **EXIT** statement exits the current loop only.

Examples: Using DO and LOOP

10 PMs="":DO
20 GET A\$:PM\$=PM\$+A\$
30 LOOP UNTIL LEN(PM\$)>7 OR A\$=CHR\$(13)

10 DO : REM WAIT FOR USER DECISION
20 GET A\$
30 LOOP UNTIL A\$="Y" OR A\$="N" OR A\$="y" OR A\$="n"

10 DO WHILE AB\$(EP\$) > 0.001
20 GOSUB 2000 : REM ITERATION SUBROUTINE
30 LOOP

10 IX=0 : REM INTEGER LOOP 1-100
20 DO IX=IX+1
30 LOOP WHILE IX ( 101

#### **WINDOW**

Token: \$FE \$1A

Format: WINDOW left, top, right, bottom [, clear]

**Usage:** Sets the text screen window.

left left column

top top row

right right column

**bottom** bottom row

clear clear text window flag

**Remarks:** The row values range from 0 to 24. The column values range from 0 to

either 39 or 79. This depends on the screen mode.

There can be only one window on the screen. Pressing Twice or PRINTing CHR\$(19) CHR\$(19) will reset the window to the default (full

screen).

**Example:** Using **WINDOW** 

10 WINDOW 0,1,79,24 : REM SCREEN WITHOUT TOP ROW

20 MINDOW 0,0,79,24,1 :REM FULL SCREEN WINDOW CLEARED

30 WINDOW 0,12,79,24 :REM LOWER HALF OF SCREEN 40 WINDOW 20,5,59,15 :REM SMALL CENTRED WINDOW

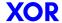

Token: \$E9

Format: operand XOR operand

**Usage:** The Boolean **XOR** operator performs a bit-wise logical exclusive OR op-

eration on two 16-bit values. Integer operands are used as they are. Real operands are converted to a signed 16-bit integer (losing precision). Logical operands are converted to 16-bit integer using \$FFFF,

(decimal -1) for TRUE, and \$0000 (decimal 0) for FALSE.

| Expression | Result |
|------------|--------|
| 0 XOR 0    | 0      |
| 0 XOR 1    | i      |
| 1 XOR 0    | i      |
| 1 XOR 1    | 0      |

Remarks: The result is of type integer. If the result is used in a logical context,

the value of 0 is regarded as FALSE, and all other non-zero values are

regarded as TRUE.

**Example:** Using **XOR** 

FOR I = 0 TO 8: PRINT I XOR 5;: NEXT I 5 4 7 6 1 0 3 2 13

# CHAPTER 3

# Special Keyboard Controls and Sequences

- PETSCII Codes and CHR\$
- Control codes
- Shifted codes
- Escape Sequences

## PETSCII CODES AND CHR\$

In BASIC, PRINT CHR\$(%) can be used to print a character from a PETSCII code. Below is the full table of PETSCII codes you can print by index. For example, while in the default uppercase/graphics mode, by using index 65 from the table below as: PRINT CHR\$(65) you will print the letter A. You can read more about **CHR\$** on page 45.

You can also do the reverse with the ASC statement. For example: PRIMT ASC("A") will output 65, which matches the code in the table.

Note: Function key (F1-F14 + HELP) values in this table are not intended to be printed via (HR\$(1), but rather to allow function-key input to be assessed in BASIC programs via the GET / GETKEY commands.

| 0                 | 18 RVS ON                | <b>37</b> % | <b>57</b> 9 |
|-------------------|--------------------------|-------------|-------------|
| 1                 | 19 CLR HOME              | 38 &        | <b>58</b> : |
| 2 UNDERLINE ON    |                          | <b>39</b> ′ | <b>59</b> ; |
| 3                 | 20 INST DEL              | <b>40</b> ( | 60 <        |
| 4                 | 21 F10 / BACK WORD       | 41 )        | <b>61</b> = |
| 5 WHITE           | <b>22</b> F11            | 42 *        | <b>62</b> > |
| 6                 | 23 F12 / NEXT WORD       | <b>43</b> + | <b>63</b> ? |
| <b>7</b> BELL     | 24 SET/CLEAR TAB         | 44 ,        | <b>64</b> @ |
| 8                 | <b>25</b> F13            | 45 -        | <b>65</b> A |
| 9 TAB             | <b>26</b> F14 / BACK TAB | 46 .        | <b>66</b> B |
| 10 LINEFEED       | 27 ESCAPE                | <b>47</b> / | <b>67</b> C |
| 11 DISABLE        | <b>28</b> RED            | <b>48</b> 0 | <b>68</b> D |
| SHIFT             | 29                       | <b>49</b> 1 | <b>69</b> E |
| 12 ENABLE         | 30 GREEN                 | <b>50</b> 2 | <b>70</b> F |
| SHIFT             | 31 BLUE                  | <b>51</b> 3 | <b>71</b> G |
| 13 RETURN         | 32 SPACE                 | <b>52</b> 4 | <b>72</b> H |
| 14 LOWER CASE     | 33 !                     | <b>53</b> 5 | <b>73</b>   |
| 15 BLINK/FLASH ON | 34 "                     | <b>54</b> 6 | <b>74</b> J |
| <b>16</b> F9      | 35 #                     | <b>55</b> 7 | <b>75</b> K |
| 17                | 36 \$                    | <b>56</b> 8 | <b>76</b> L |
|                   |                          |             |             |

| <b>77</b> M | 106 🛚             | <b>135</b> F5       | 163 🗆          |
|-------------|-------------------|---------------------|----------------|
| <b>78</b> N | 107 🛮             | <b>136</b> F7       | 164 🗆          |
| <b>79</b> O | 108 🗆             | <b>137</b> F2       | 165 🗆          |
| <b>80</b> P | 109 🛚             | <b>138</b> F4       | 166 🖾          |
| <b>81</b> Q | 110 🛮             | <b>139</b> F6       | 167 🗆          |
| <b>82</b> R | 111 🗖             | <b>140</b> F8       | 168 🗟          |
| <b>83</b> S | 112 🗆             | 141 SHIFT RETURN    | 169 🗷          |
| <b>84</b> T | 113 🗨             | 142 UPPERCASE       | 170 🗖          |
| <b>85</b> ∪ | 114 🛘             | 143 BLINK/FLASH OFF | 1 <b>7</b> 1 🖽 |
| <b>86</b> V | 115 🗹             | 144 BLACK           | 172 🖬          |
| <b>87</b> W | 116 🛘             | 145                 | 173 🛚          |
| <b>88</b> X | 117 🛮             | 146 RVS OFF         | 1 <b>74</b> 🗊  |
| <b>89</b> Y | 118 🖾             | SHIET               | 175 🗆          |
| <b>90</b> Z | 119 🖸             | 147 SHIFT CIR HOME  | 1 <b>76</b> 🗔  |
| 91 [        | 120 图             | 148 SHIFT INST      | 177 円          |
| <b>92</b> £ | 121 🗆             | <b>149</b> BROWN    | 178 🖽          |
| 93 ]        | 122               | 150 LT. RED         | 179 🖽          |
| 94 \uparrow | 123 ⊞             | 151 DK. GRAY        | 180 □          |
| 95 ←        | 124 🗓             | 152 GRAY            | 181 🗖          |
| 96 日        | 125 🖽             | 153 LT. GREEN       | 182 🔳          |
| 97 🕭        | 126 π             | <b>154</b> LT. BLUE | 183 🗖          |
| 98 🗆        | 127 🗖             | 155 LT. GRAY        | 184 🗖          |
| 99 ⊟        | 128               | 156 PURPLE          | 185 🗖          |
| 100 ⊟       | 129 ORANGE        | 157                 | 186 🛚          |
| 101 🗖       | 130 UNDERLINE OFF | 158 YELLOW          | 187 🖬          |
| 102 ⊟       | 131               | 159 CYAN            | 188 🖪          |
| 103 🗉       | 132 HELP          | 160 SPACE           | 189 🛚          |
| 104 🗆       | <b>133</b> F1     | 161 ■               | 190 🗖          |
| 105 □       | <b>134</b> F3     | 162 🖬               | 191 🖪          |

Note 1: Codes from 192 to 223 are the equal to 96 to 127. Codes from 224 to 254 are equal to 160 to 190, and code 255 is equal to 126.

Note 2: While using lowercase/uppercase mode (by pressing + support + support + suppor

- The uppercase letters in region 65–90 of the above table are replaced with lowercase letters.
- The graphical characters in region 97-122 of the above table are replaced with uppercase letters.
- PETSCII's lowercase (65–90) and uppercase (97–122) letters are in ASCII's uppercase (65–90) and lowercase (97–122) letter regions.

#### **CONTROL CODES**

| Keyboard Control | Function                                                                                                    |
|------------------|----------------------------------------------------------------------------------------------------|
| Colours          |                                                                                                    |
| CTRL + 1 to 8    | Choose from the first range of colours. More information on the colours available is under the BASIC <b>BACKGROUND</b> command on page 23. |
| + 1 to 8         | Choose from the second range of colours.                                                                                                   |
| CTRL + E         | Restores the colour of the cursor back to the default (white).                                                                             |
| CTRL + D         | Switches the VIC-IV to colour range 0-15 (default colours). These colours can be accessed with and keys 1 to 8 (for the first 8            |
|                  | colours), or and keys 1 to 8 (for the remaining 8 colours).                                                                                |

| Keyboard Control | Function                                                                                                    |
|------------------|----------------------------------------------------------------------------------------------------|
| CTRL + A         | Switches the VIC-IV to colour range 16-31 (alternate/rainbow colours). These colours can be accessed with and keys 1 to 8 (for the first 8 colours), or 1 and keys 1 to 8 (for the remaining 8 |
|                  | colours).                                                                                                    |
| Tabs             |                                                                                                    |
| CTRL + Z         | Tabs the cursor to the left. If there are no tab positions remaining, the cursor will remain at the start of the line.                                                                         |
| CTRL +           | Tabs the cursor to the right. If there are no tab positions remaining, the cursor will remain at the end of the line.                                                                          |
| CTRL + X         | Sets or clears the current screen column as a tab position. Use + Z and I to jump back and forth to all positions set with X.                                                                  |
| Movement         |                                                                                                    |
| CTRL + Q         | Moves the cursor down one line at a time. Equivalent to                                                                                                    |
| CTRL + J         | Moves the cursor down a position. If you are on a long line of BASIC code that has extended to two lines, then the cursor will move down two rows to be on the next line.                      |
| CTRL +           | Equivalent to .                                                                                                    |

| Keyboard Control | Function                                                                                                    |
|------------------|----------------------------------------------------------------------------------------------------|
| CTRL + T         | Backspace the character immediately to the left and to shift all rightmost characters one position to the left. This is equivalent to                                                                       |
| CTRL + M         | Performs a carriage return, equivalent to RETURN.                                                                                                    |
| Word movement    |                                                                                                    |
| CTRL + U         | Moves the cursor back to the start of the previous word. If there are no words between the current cursor position and the start of the line, the cursor will move to the first column of the current line. |
| CTRL + W         | Advances the cursor forward to the start of the next word. If there are no words between the cursor and the end of the line, the cursor will move to the first column of the next line.                     |
| Scrolling        |                                                                                                    |
| CTRL + P         | Scroll BASIC listing down one line. Equivalent to F9                                                                                                    |
| CTRL + V         | Scroll BASIC listing up one line. Equivalent to F11.                                                                                                    |
| CTRL + S         | Equivalent to SCROLL.                                                                                                    |
| Formatting       |                                                                                                    |
| CTRL + B         | Enables underline text mode. You can disable underline mode by pressing                                                                                                    |

| Keyboard Control | Function                                                                                                    |
|------------------|----------------------------------------------------------------------------------------------------|
| CTRL + O         | Enables flashing text mode. You can disable flashing mode by pressing the following text mode. You can disable flashing mode by pressing the following text mode. |
| Casing           |                                                                                                    |
| CTRL + N         | Changes the text case mode from uppercase to lowercase.                                                                                                    |
| CTRL + K         | Locks the uppercase/lowercase mode switch usually performed with + SHIFT.                                                                                         |
| CTRL + L         | Enables the uppercase/lowercase mode switch that is performed with the + shift.                                                                                   |
| Miscellaneous    |                                                                                                    |
| CTRL + G         | Produces a bell tone.                                                                                                    |
| CTRL +           | Equivalent to pressing Esc.                                                                                                    |
| + *              | Enters the Matrix Mode Debugger.                                                                                                    |

# **SHIFTED CODES**

| Keyboard Control | Function                                                                                                |
|------------------|----------------------------------------------------------------------------------------------------|
| SHIFT + INST DEL | Insert a character at the current cursor position and move all characters to the right by one position. |
| SHIFT + HOME     | Clear home, clear the entire screen, and move the cursor to the home position.                          |

### **ESCAPE SEQUENCES**

To perform an Escape Sequence, press and release the press one of the following keys to perform the sequence:

| Key              | Sequence                                                                                                    |  |  |
|------------------|----------------------------------------------------------------------------------------------------|--|--|
| Editor behaviour |                                                                                                    |  |  |
| ESC X            | Clears the screen and toggles between 40 and 80-column modes.                                                                                                    |  |  |
| ESC 4            | Clears the screen and switches to 40 column mode.                                                                                                    |  |  |
| ESC 8            | Clears the screen and switches to 80 column mode.                                                                                                    |  |  |
| ESC              | Clears a region of the screen, starting from the current cursor position, to the end of the screen.                                                                                                    |  |  |
| ESC              | Cancels the quote, reverse, underline, and flash modes.                                                                                                    |  |  |
| Scrolling        |                                                                                                    |  |  |
| ESC              | Scrolls the entire screen up one line.                                                                                                    |  |  |
| ESC              | Scrolls the entire screen down one line.                                                                                                    |  |  |
| ESC              | Enables scrolling when  is pressed at the bottom of the screen.                                                                                                    |  |  |
| ESC              | Disables scrolling. When pressing at the bottom of the screen, the cursor will move to the top of the screen. However, when pressing at the top of the screen, the cursor will remain on the first line. |  |  |
|                  | 1.1.1                                                                                                    |  |  |

#### Insertion and deletion

| Кеу       | Sequence                                                                                                    |
|-----------|----------------------------------------------------------------------------------------------------|
| ESC       | Inserts an empty line at the current cursor position and moves all subsequent lines down one position.                                       |
| ESC D     | Deletes the current line and moves lines below the cursor up one position.                                                                   |
| ESC       | Erases all characters from the cursor to the start of the current line.                                                                      |
| ESC       | Erases all characters from the cursor to the end of the current line.                                                                        |
| Movement  |                                                                                                    |
| ESC       | Moves the cursor to the start of the current line.                                                                                           |
| ESC       | Moves the cursor to the last non-whitespace character on the current line.                                                                   |
| ESC       | Saves the current cursor position.  Use (next to 1) to move it back to the saved position.  Note that the very used here is next to RESTORE. |
| ESC       | Restores the cursor position to the position stored via a prior a press of the the the the the the the the the the                           |
| Windowing |                                                                                                    |

| Key         | Sequence                                                                                                    |
|-------------|----------------------------------------------------------------------------------------------------|
| ESC         | Sets the top-left corner of the windowed area. All typed characters and screen activity will be restricted to the area. Also see  B. Windowed mode can be disabled by pressing         |
| ESC         | Sets the bottom right corner of the windowed area. All typed characters and screen activity will be restricted to the area. Also see  T. Windowed mode can be disabled by pressing     |
| Cursor beh  | aviour                                                                                                    |
| ESC         | Enables auto-insert mode. Any keys pressed will be inserted at the current cursor position, shifting all characters on the current line after the cursor to the right by one position. |
| ESC C       | Disables auto-insert mode, reverting back to overwrite mode.                                                                                                    |
| ESC         | Sets the cursor to non-flashing mode.                                                                                                    |
| ESC F       | Sets the cursor to regular flashing mode.                                                                                                    |
| Bell behavi | our                                                                                                    |
| ESC G       | Enables the bell which can be sounded using G.                                                                                                    |
| ESC         | Disable the bell so that pressing  CTRL  and G will have no effect.                                                                                                    |
|             | <u> </u>                                                                                                    |

| Key  | Sequence                                                                                                    |
|------|----------------------------------------------------------------------------------------------------|
| ESC  | Switches the VIC-IV to colour range 0-15 (default colours). These colours can be accessed with and keys 1 to 8 (for the first 8 colours), or 1 and keys 1 to 8 (for the remaining colours).            |
| ESC  | Switches the VIC-IV to colour range 16-31 (alternate/rainbow colours). These colours can be accessed with and keys 1 to 8 (for the first 8 colours), or 1 and keys 1 to 8 (for the remaining colours). |
| Tabs |                                                                                                    |
| ESC  | Set the default tab stops (every 8 spaces) for the entire screen.                                                                                                    |
| ESC  | Clears all tab stops. Any tabbing with and will move the cursor to the end of the line.                                                                                                    |

# CHAPTER

# **Supporters & Donors**

- Organisations
- Contributors
- Supporters

The MEGA65 would not have been possible to create without the generous support of many organisations and individuals.

We are still compiling these lists, so apologies if we haven't included you yet. If you know anyone we have left out, please let us know, so that we can recognise the contribution of everyone who has made the MEGA65 possible, and into the great retrocomputing project that it has become.

#### **ORGANISATIONS**

The MEGA Museum of Electronic Games & Art e.V. Germany

EVERYTHING

Trenz Electronik, Germany

MOTHERBOARD

Hintsteiner, Austria

CASE

**GMK, Germany** 

**KEYBOARD** 

#### **CONTRIBUTORS**

#### **Andreas Liebeskind**

(libi in paradize) CFO MEGA eV

#### **Thomas Hertzler**

(grumpyninja) USA Spokesman

#### **Russell Peake**

*(rdpeake)*Bug Herding

#### **Alexander Nik Petra**

(n0d) Early Case Design

#### **Ralph Egas**

(0-limits) Business Advisor

#### **Lucas Moss**

MEGAphone PCB Design

#### **Daren Klamer**

(Impakt) Manual proof-reading

#### Dr. Canan Hastik

(indica) Chairwoman MEGA eV

#### Simon Jameson

(Shallan)
Platform Enhancements

#### Stephan Kleinert

(ubik)
Destroyer of BASIC 10

#### **Wayne Johnson**

(sausage) Manual Additions

#### **Lukas Kleiss**

(LAK132) MegaWAT Presentation Software

#### Maurice van Gils

(Maurice)
BASIC 65 example programs

#### **Andrew Owen**

(Cheveron) Keyboard, Sinclair Support

#### **SUPPORTERS**

e11110110100 3c74ce64 8-Bit Classics Aaron Smith Achim Mrotzek Adolf Nefischer Adrian Esdaile Adrien Guichard Ahmed Kablaoui

Alan Bastian Witkowski

Alan Field

Alastair Paulin-Campbell

Alberto Mercuri
Alexander Haering
Alexander Kaufmann
Alexander Niedermeier
Alexander Soppart
Alfonso Ardire
Amiaa On The Lake

André Kudra
André Simeit
André Wösten
Andrea Farolfi
Andrea Minutello
Andreas Behr
Andreas Freier
Andreas Grabski
Andreas Millinger

Andreas Nopper
Andreas Ochs

Andreas Wendel Manufaktur

Andreas Zschunke
Andrew Bingham
Andrew Dixon
Andrew Mondt
Andrzej Hłuchyj
Andrzej Sawiniec
Andrzej Śliwa
Anthony W. Leal
Arkadiusz Bronowicki
Arkadiusz Kwasny
Arnaud Léandre

Arne Drews

Arne Neumann Arne Richard Tyarks

Axel Klahr Balaz Ondrej Barry Thompson Bartol Filipovic Benjamin Maas Bernard Alaiz Bernhard Zorn

Bieno Marti-Braitmaier

Bigby Bill LaGrue

Bjoerg Stojalowski Björn Johannesson Bjørn Melbøe

Bo Goeran Kvamme Boerge Noest Bolko Beutner Brett Hallen Brian Gajewski Brian Green Brian Juul Nielsen

Brian Reiter Bryan Pope Burkhard Franke Byron Goodman

Cameron Roberton (KONG)
Carl Angervall
Carl Danowski
Carl Stock
Carl Wall

Carlo Pastore Carlos Silva Carsten Sørensen Cenk Miroglu Miroglu

Chang sik Park Charles A. Hutchins Jr.

Chris Guthrey Chris Hooper Chris Stringer Christian Boettcher Christian Eick Christian Gleinser Christian Gräfe
Christian Heffner
Christian Kersting
Christian Schiller
Christian Streck
Christian Weyer
Christian Wyk
Christoph Haug
Christoph Huck
Christoph Pross

Christopher Christopher

Christopher Kalk
Christopher Kohlert
Christopher Nelson
Christopher Taylor
Christopher Whillock
Claudio Piccinini
Claus Skrepek
Collen Blijenberg
Constantine Lignos
Crnjaninja

Daniel Auger
Daniel Julien
Daniel Lobitz
Daniel O'Connor
Daniel Teicher
Daniel Tootill
Daniel Wedin
Daniele Benetti

Daniele Gaetano Capursi Dariusz Szczesniak Darrell Westbury

David Asenjo Raposo David Dillard David Gorgon David Norwood David Raulo David Ross

de voughn accooe Dean Scully Dennis Jeschke Dennis Schaffers Dennis Schierholz Dennis Schneck

denti

Dick van Ginkel Diego Barzon Dierk Schneider Dietmar Krueaer Dietmar Schinnerl

Dirk Becker **Dirk Wouters** Domingo Fivoli

DonChaos Donn Lasher Douglas Johnson

Dr. Leopold Winter Dusan Sobotka Earl Woodman Ed Reilly Edoardo Auteri Eduardo Gallardo Eduardo Luis Arana

Eirik Juliussen Olsen Emilio Monelli **EP Technical Services** 

**Epic Sound** Erasmus Kuhlmann ergoGnomik Fric Hilaire Eric Hildebrandt

Eric Hill Fric Jutrzenka Erwin Reichel Espen Skog

**Evangelos Mpouras Ewan Curtis** Fabio Zanicotti Fabrizio Di Dio

FARA Gießen GmbH

FeralChild

Fabrizio Lodi

First Choice Auto's Florian Rienhardt

Forum64. de

Francesco Baldassarri Frank Fechner Frank Glaush

Frank Gulasch

Frank Haaland Frank Hempel Frank Koschel

Frank Linhares Frank Sleeuwaert Frank Wolf FranticFreddie Fredrik Ramsberg Fridun Nazaradeh

Friedel Kropp Garrick West

Gary Lake-Schaal

Giovanni Medina

Gary Pearson Gavin Jones Geir Sigmund Straume Gerd Mitlaender Giampietro Albiero Giancarlo Valente Gianluca Girelli

Glen Fraser Glen R Perve III Glenn Main Gordon Rimac **GRANT BYFRS** Grant Louth Gregor Bubek Gregor Gramlich Guido Lina Guido von Gösseln Guillaume Serge Gunnar Hemmerlina Günter Hummel

Guy Simmons Guybrush Threepwood Hakan Blomavist Hans Pronk Hans-Jörg Nett

Hans-Martin Zedlitz Harald Dosch Harri Salokorpi

Harry Culpan Heath Gallimore

Heinz Roesner Heinz Stampfli Helge Förster

Hendrik Fensch Henning Harperath Henri Parfait Henrik Kühn

Holger Burmester Holger Sturk Howard Knibbs Hubert de Hollain **Huberto Kusters** 

Hugo Maria Gerardus v.d. Aa

Humberto Castaneda

Ian Cross IDE64 Staff laor lanov Immo Beutler Inao Katte Ingo Keck

Insanely Interested Publishina IT-Dienstleistungen Obsieger Ivan Elwood

Jaap HUIJSMAN Jace Courville Jack Wattenhofer Jakob Schönpflug Jakub Tyszko James Hart James Marshburn James McClanahan James Sutcliffe Jan Bitruff Jan Hildebrandt Jan lemhoff Jan Kösters Jan Peter Borsie Jan Schulze

Jan Stoltenberg-Lerche

Janne Tompuri Jannis Schulte Jari Loukasmäki Jason Smith

Javier Gonzalez Gonzalez

Jean-Paul Laugue Jeffrey van der Schilden Jens Schneider

Jens-Uwe Wessling Jesse DiSimone

Jett Adams Johan Arnekley Johan Berntsson Johan Svensson Johannes Fitz John Cook John Deane John Dupuis John Nagi John Rorland John Sargeant John Traeholt Ion Sandelin Jonas Bernemann Jonathan Prosise Joost Honia

Jordi Pakey-Rodriguez Jöre Weber

Jörg Jungermann
Jörg Schaeffer
Jörg Weese
Josef Hesse
Josef Soucek
Josef Stohwasser
Joseph Clifford
Joseph Gerth
Jovan Crnjanin
Juan Pablo Schisano
Juan S. Cardona Iquina

JudgeBeeb Juliussen Olsen Juna Luis Fernandez Garcia

Jürgen Endras

Jürgen Endras

Jürgen Herm Stapelberg

Jyrki Laurila Kai Pernau Kalle Pöyhönen Karl Lamford Karl-Heinz Blum Karsten Engstler Karsten Westebbe katarakt

Keith McComb Kenneth Dyke Kenneth Joensson Kevin Edwards Kevin Thomasson
Kim Jorgensen
Kim Rene Jensen
Kimmo Hamalainen
Konrad Burylo
Kosmas Einbrodt
Kurt Klemm
Lachlan Glaskin
Large bits collider
Lars Becker
Lars Edelmann
Lars Slivsgaard
Lasse Lambrecht

Lee Chatt Loan Leray Lorenzo Quadri Lorenzo Travagli Lorin Millsap Lothar James Foss Lothar Serra Mari Luca Papinutti Ludek Smetana Lukas Burger Lutz-Peter Buchholz Luuk Spaetgens Mad Web Skills MaDC<sub>7</sub> Magnus Wiklander Maik Diekmann

Manfred Wittemann Manuel Beckmann Manzano Mérida Marc "3D-vice" Schmitt Marc Bartel

Marc Bartel
Marc Jensen
Marc Schmidt
Marc Theunissen
Marc Tutor
Marc Wink
Marcel Buchtmann

Malte Mundt

Marcel Buchtmann Marcel Kante Marco Beckers Marco Cappellari Marco Rivela Marco van de Water Marcus Gerards Marcus Herbert Marcus Linkert Marek Pernicky Mario Esposito Mario Fetka Mario Teschke Mariusz Tymków Mark Adams Mark Anderson Mark Green Mark Hucker Mark Leitiger Mark Spezzano Mark Watkin Marko Rizvic Markus Bieler

Markus Dauberschmidt

Markus Fehr Markus Fuchs

Markus Bonet

Markus Guenther-Hirn

Markus Guentner-Hil Markus Liukka Markus Merz Markus Roesgen Markus Uttenweiler Martin Bauhuber Martin Benke Martin Gendera Martin Groß

Martin Gutenbrunner
Martin Johansen
Martin Marbach
Martin Sonnleitner
Martin Steffen
Marvin Hardy
Massimo Villani
Mathias Dellacherie
Mathieu Chouinard
Matthew Adams
Matthew Browne
Matthew Carnevale
Matthew Palmer
Matthew Santos

Matthias Barthel

Matthias Dolenc Mikael Lund Paul Kuhnast (mindrail)

Matthias Fischer Mike Betz Paul Massay Matthias Frey Mike Kastrantas Paul Westlake Mike Pikowski Matthias Grandis Paul Wögerer Matthias Guth Mikko Hämäläinen Pauline Brasch Mikko Suontausta Matthias Lampe Paulo Apolonia Mirko Roller Pete Collin Matthias Meier

Matthias Mueller Miroslav Karkus Pete of Retrohax.net

Matthias Nofer Morgan Antonsson Peter Fliades Matthias Schonder Peter Gries Moritz Maurice Al-Khaliedy Peter Habura Morten Nielsen Max Ihlenfeldt MUBIQUO APPS,SL Peter Herklotz Meeso Kim Myles Cameron-Smith Peter Huyoff Michael Dailly Neil Moore Peter Knörzer Nelson Peter Leswell Michael Dötsch Michael Dreßel neoman Peter Weile Michael Fichtner Nicholas Melnick Petri Alvinen Michael Fona Nikolaj Brinch Jørgensen Philip Marien

Michael Geoffrey Stone Nils Andreas Philip Timmermann Michael Gertner Nils Filers Philipp Rudin Nils Hammerich Michael Grün Pierre Kressmann Michael Habel Nils77 Pieter Labie Norah Smith Piotr Kmiecik Michael Härtig Michael Haynes Norman King Power-on.at

Michael J Burkett Normen Zoch Przemysław Safonow

Michael JensenOlaf GrunertQue LabsMichael JurischOle EitelsR WelbournMichael KappelgaardOliver BoernerR-FluxMichael KleinschmidtOliver BrüggmannRafał MichnoMichael LorenzOliver GrafRainer Kappler

Michael Lorenz
Michael Lorenz
Michael Mayerhofer
Michael Nurney
Michael Rasmussen
Michael Rasmussen
Michael Rasmussen

Oliver Bruggmann
Raffal Michael
Rainer Kappler
Rainer Kopp
Rainer Weninger
Rainer Weninger
Raff Griewel
Michael Richmond

ORdYNe
Raff Pöscha

Ord Total Total

Michael Sachse Osaühing Trioflex Ralf Reinhardt Michael Sarbak OSHA-PROS USA Ralf Schenden Michael Schneider **Padawer** Ralf Smolarek Michael Scholz Patrick Becher Ralf Zenker Michael Timm Patrick Bürckstümmer Ralph Bauer Michael Traynor Patrick de Zoete Ralph Wernecke Michael Whipp Patrick Toal Rédl Károly Michal Ursiny Patrick Voat Reiner Lanowski Paul Alexander Warren Michele Chiti Remi Veilleux

Michele Perini Paul Gerhardt (KONG) Riccardo Bianchi Michele Porcu Paul Jackson Richard Englert Miguel Angel Rodriguez Jodar Paul Johnson Richard Good Richard Menedetter Richard Sopuch Rick Reynolds Rico Gruninger Rob Dean Robert Bernardo Robert Eaglestone Robert Grasböck Robert Miles Robert Schwan Robert Shively Robert Tangmar Robert Trangmar Rodney Xerri Roger Olsen Roger Pugh Roland Attila Kett Roland Evers Roland Schatz **Rolf Hass** Ronald Cooper Ronald Hunn Ronny Hamida Ronny Preiß Roy van Zundert Rüdiger Wohlfromm Ruediger Schlenter Rutger Willemsen Sampo Peltonen

Sascha Hesse Scott Halman Scott Hollier Scott Robison Sebastian Baranski Sebastian Bölling Sebastian Felzmann Sebastian Lipp Sebastian Rakel Şemseddin Moldibi

Sarmad Gilani

SAS74

Shawn McKee Siegfried Hartmann Sigurbjorn Larusson Sigurdur Finnsson

Seth Morabito

Simon Lawrence Simon Wolf spreen.digital Stefan Haberl Stefan Kramperth Stefan Richter Stefan Schultze Stefan Sonnek Stefan Theil Stefan Vrampe Stefano Canali Stefano Mozzi Steffen Reiersen Stephan Bielmann Stephen Jones Stephen Kew Steve Gray Steve Kurlin Steve Lemieux Steven Combs Stewart Dunn Stuart Marsh Sven Neumann

Tantrumedia Limited
Techvana Operations Ltd.
Teddy Turmeaux
Teemu Korvenpää
The Games Foundation
Thierry Supplisson
Thieu-Duy Thai
Thomas Bierschenk
Thomas Edmister
Thomas Frauenknecht

Sven Stache

Sven Wiegand

Szabolcs Bence

Sven Sternberger

Thomas Frauenknec Thomas Gitzen Thomas Gruber Thomas Haidler Thomas Jager Thomas Karlsen Thomas Laskowski Thomas Marschall Thomas Niemann Thomas Scheelen

Thomas Schilling Thomas Tahsin-Bey Thomas Walter Thomas Wirtzmann Thorsten Knoll Thorsten Nolte Tim Krome Tim Waite Timo Weirich Timothy Blanks Timothy Henson Timothy Prater Tobias Butter Tobias Heim Tobias Köck Tobias Lüthi Tommi Vasarainen Toni Ammer

Tore Olsen
Torleif Strand
Torsten Schröder
Tuan Nguyen
Uffe Jakobsen
Ulrich Hintermeier
Ulrich Nieland
Ulrik Kruse
Ursula Förstle
Uwe Anfang
Uwe Boschanski
Vedran Vrbanc
Verm Project
Wayne Rittimann, Jr.
Wayne Sander

Winfried Falkenhahn Wolfgang Becker Wolfgang Stabla Worblehat

www.patop69.net

Yan B

Zoltan Markus Zsolt Zsila

Wayne Steele

Who Knows

Zytex Online Store

# **Bibliography**

- [1] L. Soares and M. Stumm, "Flexsc: Flexible system call scheduling with exceptionless system calls." in *Osdi*, vol. 10, 2010, pp. 1–8.
- [2] N. Montfort, P. Baudoin, J. Bell, I. Bogost, J. Douglass, M. C. Marino, M. Mateas, C. Reas, M. Sample, and N. Vawter, 10 PRINT CHR \$(205.5+ RND (1));: GOTO 10. MIT Press, 2012.
- [3] Actraiser, "Vic-ii for beginners: Screen modes, cheaper by the dozen," 2013. [Online]. Available: http://dustlayer.com/vic-ii/2013/4/26/vic-ii-for-beginners-screen-modes-cheaper-by-the-dozen

## **INDEX**

BASIC 65 Arrays, 6 DLOAD, 73 DMA, 75 BASIC 65 Commands, 240 APPEND, 18 DMODE, 76 AUTO, 21 DO, 77 BACKGROUND, 22 **DOT, 80** BACKUP, 24 DPAT, 81 BANK, 25 DSAVE, 84 BEGIN, 26 DVERIFY, 86 BEND, 27 EDMA, 89 BLOAD, 28 ELLIPSE, 91 **BOOT**, 30 **ELSE**, 94 BORDER, 31 END, 96 BOX, 32 ENVELOPE, 97 ERASE, 99 BSAVE, 34 BUMP, 36 EXIT, 101 BVERIFY, 37 FAST, 103 CATALOG, 38 FGOSUB, 104 CHANGE, 40 **FGOTO**, 105 CHAR, 41 FILTER, 106 CHARDEF, 44 FIND, 107 CHDIR, 43 FONT, 109 CIRCLE, 46 FOR, 110 CLOSE, 49 FOREGROUND, 111 CLR, 50 FORMAT, 112 CMD, 52 FREEZER, 115 COLLECT, 53 GCOPY, 117 COLLISION, 54 **GET, 118** GET#, 119 COLOR, 55 CONCAT, 56 GETKEY, 120 CONT, 57 GO64, 121 COPY, 58 GOSUB, 122 CURSOR, 61 **GOTO**, 123 CUT, 62 GRAPHIC, 124 HEADER, 125 DATA, 63 DCLEAR, 64 HELP, 126 DCLOSE, 65 HIGHLIGHT, 128 DEF FN, 67 IF, 129 DELETE, 68 IMPORT, 130 DIM, 69 **INPUT, 131** DIR, 70 INPUT#, 132 Direct Mode, 5 **INSTR, 134 DISK, 72** KEY, 137

LET, 141 SCNCLR, 221 LINE, 142 SCRATCH, 222 LINE INPUT#, 143 SCREEN, 223 SET, 226 LIST, 144 LOAD, 145 **SLEEP**, 230 LOADIFF, 147 **SOUND**, 231 LOCK, 149 SPEED, 233 SPRCOLOR, 234 LOOP, 152 SPRITE, 235 MERGE, 155 SPRSAV, 236 **MKDIR**, 157 STEP, 239 MONITOR, 159 MOUNT, 160 SYS, 242 MOUSE, 161 **TEMPO**, 246 MOVSPR, 162 THEN, 247 NEW, 164 TO, 250 NEXT, 165 TRAP, 251 OFF, 167 TROFF, 252 ON, 168 TRON, 253 **OPEN, 170** TYPE, 254 **PAINT, 172** UNLOCK, 255 PALETTE, 173 UNTIL, 256 PASTE, 175 **USING**, 257 PEN, 178 VERIFY, 261 PLAY, 180 VIEWPORT, 262 POLYGON, 186 VOL, 263 **PRINT, 189** WAIT, 264 PRINT USING, 191 WHILE, 265 PRINT#, 190 WINDOW, 266 RCURSOR, 194 BASIC 65 Constants, 6 READ, 195 BASIC 65 Examples RECORD, 196 ASC, 19 REM, 198 ATN, 20 RENAME, 199 AUTO, 21 RENUMBER, 200 BACKUP, 24 RESTORE, 202 BANK, 25, 51, 176, 183-185, 212, 227, 243, 259, 264 RESUME, 203 RETURN, 204 BEGIN, 26, 27, 95, 218 RMOUSE, 207 BEND, 26, 27, 95, 218 RREG, 212 BLOAD, 29, 163, 212, 259 RUN, 217 BORDER, 31, 48 SAVE, 219 BOX, 32, 33, 62, 80, 117, 175 SAVEIFF, 220 BVERIFY, 37

| CHANGE, 40                     | HEADER, 125                      |
|--------------------------------|----------------------------------|
| CHARDEF, 44                    | HELP, 126                        |
| CHR, 26, 45, 77, 94, 118, 120, | IF, 17, 26, 27, 36, 48, 82, 83,  |
| 129, 138, 140, 152, 183,       | 90, 94-96, 98, 100, 101,         |
| 218, 247, 256, 265             | 106, 118-120, 122, 123,          |
| CIRCLE, 48, 93                 | 129, 131, 133, 136, 143,         |
| CLR, 50, 124, 148, 163, 174,   | 166, 169, 171, 187, 197,         |
| 178, 205, 210, 221, 225,       | 207, 211, 214, 218, 231,         |
| 235, 248, 262                  | 238, 240, 243, 246, 247,         |
| CLRBIT, 51                     | 263                              |
| CMD, 52, 170                   | INPUT, 94, 101, 104, 105, 119,   |
| COLLECT, 53                    | 122, 123, 129, 131, 133,         |
| COS, 60, 67, 108-110, 165,     | 143, 197, 238, 247               |
| 239                            | INSTR, 134                       |
| DCLOSE, 65, 114, 116, 122,     | INT, 135, 208                    |
| 123, 133, 143, 190, 197,       | LINE, 101, 119, 124, 142, 143,   |
| 238                            | 172, 174, 178, 205, 220,         |
| DIR, 39, 70, 157, 226          | 221, 225, 238                    |
| DISK, 72, 112, 125, 226        | LOCK, 149                        |
| DOT, 80                        | LOG 10, 151                      |
| DVERIFY, 86                    | MERGE, 155                       |
| ENVELOPE, 97, 182              | MID, 156                         |
| ERASE, 99                      | MKDIR, 157                       |
| EXIT, 101, 119, 131            | NEXT, 48, 54, 63, 67, 69, 80,    |
| EXP, 102, 126, 203, 251-253    | 90, 98, 100, 106, 108-110,       |
| FILTER, 106                    | 114, 116, 133, 143, 148,         |
| FRE, 113                       | 158, 163, 165, 183, 189,         |
| FREEZER, 115                   | 190, 195, 197, 202-205,          |
| FWRITE, 114, 116               | 208, 232, 235, 239, 244,         |
| GET, 26, 77, 101, 118, 119,    | 246, 248-253, 263, 267           |
| 152, 256, 265                  | NOT, 166                         |
| GETKEY, 42, 48, 62, 80, 93,    | OFF, 21, 61, 132, 138, 161,      |
| 117, 120, 124, 142, 172,       | 167, 204, 207                    |
| 174, 175, 178, 186, 225,       | PAINT, 172, 174                  |
| 243, 262                       | PEEK, 69, 176, 183, 231, 249     |
| GOTO, 26, 57, 104, 106, 118,   | PEEKW, 177, 183                  |
| 120, 122, 123, 131, 133,       | PLAY, 97, 106, 181, 182, 211,    |
| 136, 143, 169, 201, 211,       | 246, 263                         |
| 214, 228, 238, 246, 250,       | POKE, 66, 184, 243, 259          |
| 263                            | POS, 187                         |
| GRAPHIC, 124, 148, 174, 178,   | PRINT, 4, 5, 16, 17, 19, 20, 26, |
| 205, 210, 221, 225             | 27, 36, 45, 49, 50, 52, 54,      |
|                                |                                  |

| 57, 60, 61, 63, 66, 67, 69,<br>83, 85, 90, 94-96, 98, | CHR\$, 45<br>CLRBIT, 51 |
|-------------------------------------------------------|-------------------------|
| 100-102, 104-106,                                     | COS, 60                 |
| 108-110, 113, 119, 122,                               | DEC, 66                 |
| 123, 126, 127, 129, 131,                              | ERR\$, 100              |
| 133, 136, 139, 140, 143,                              | EXP, 102                |
| 150, 151, 153, 156, 158,                              | FN, 67, 108             |
| 165, 166, 169, 171, 176,                              | FRE, 113                |
| 177, 183, 187, 189, 190,                              | FREAD, 114              |
| 192, 194, 195, 197,                                   | FWRITE, 116             |
| 202-210, 212, 214, 218,                               | HEX\$, 127              |
| 229, 232, 237-241, 244,                               | INT, 135                |
| 245, 247-253, 258-260,                                | JOY, 136                |
| 267                                                   | LEFT\$, 139             |
| READ, 63, 69, 195, 202, 244                           | LEN, 140                |
| RENAME, 199                                           | LOG, 150                |
| RESTORE, 148, 164, 202                                | LOG 10, 151             |
| RMOUSE, 207                                           | LPEN, 153               |
| RREG, 212                                             | MEM, 154                |
| RSPCOLOR, 213                                         | MEM, 154<br>MID\$, 156  |
| SCRATCH, 222                                          | MOD, 158                |
| SET, 124, 148, 174, 178, 205,                         | PEEK, 176               |
| 210, 221, 225, 226                                    |                         |
| SIN, 67, 108-110, 165, 229,                           | PEEKW, 177              |
| 239                                                   | PIXEL, 179              |
| SPC, 232                                              | POINTER, 183            |
| SPRITE, 54, 213, 215, 216,                            | POKE, 184               |
| 234-236                                               | POKEW, 185              |
| SPRSAV, 236                                           | POS, 187                |
| STEP, 67, 106, 108–110, 165,                          | POT, 188                |
| 197, 239, 246, 249, 263                               | RCOLOR, 193             |
|                                                       | RGRAPHIC, 205           |
| TAN, 110, 165, 239, 245                               | RIGHT\$, 206            |
| TYPE, 133, 254                                        | RND, 208                |
| UNTIL, 77, 118, 122, 123, 131,                        | RPALETTE, 209           |
| 152, 256, 265                                         | RPEN, 210               |
| VAL, 260                                              | RPLAY, 211              |
| VIEWPORT, 80, 262                                     | RSPCOLOR, 213           |
| WHILE, 77, 152, 256, 265                              | RSPEED, 214             |
| BASIC 65 Functions                                    | RSPPOS, 215             |
| ABS, 16                                               | RSPRITE, 216            |
| ASC, 19                                               | RWINDOW, 218            |
| ATN, 20                                               | SETBIT, 227             |
|                                                       |                         |

SGN, 228 DS\$, 83 SIN, 229 DT\$, 85 SPC, 232 EL, 90 SQR, 237 ER, 98 STR\$, 241 ST, 238 TAB, 244 TI, 248 TAN, 245 TI\$, 249 USR, 259 BASIC 65 Variables, 6 VAL, 260 BASIC 65 Operators, 7 copyright, ii AND, 17 NOT, 166 Keyboard CTRL, 273 OR, 171 XOR, 267 Cursor Keys, 278 BASIC 65 System Commands Escape Sequences, 277 PETSCII Codes and CHR\$, 45, EDIT, 87 271 BASIC 65 System Variables DS, 82 Shift Keys, 276